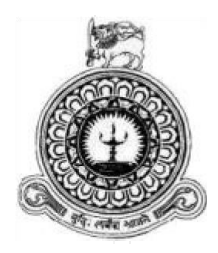

# **Catering Service & Reception Hall Management System**

### **For**

## **Mayadunne Catering Service.**

A.P.N.K. Dharmarathne.

BIT Registration Number: R141836

Index Number: 1418361

Name of the Supervisor: W.D. Dinushal Wickramasinghe

**December 2017**

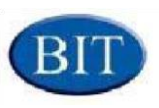

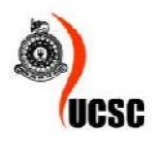

**This dissertation is submitted in fulfillment of the requirement of the Degree of Bachelor of Information Technology (external) of the University of Colombo School of Computing**

### **DECLARATION**

### **DECLERATION**

I certify that this dissertation does not incorporate, without acknowledgement, any material previously submitted for a Degree or Diploma in any university and to the best of my knowledge and belief, it does not contain any material previously published or written by another person or myself except where due references is made in the text. I also hereby give consent for my dissertation, if accepted, to be made available for photocopying and for interlibrary loans, and for the title and abstract to be made available to outside organization.

Signature of candidate: APRE

Name of Candidate: A.P.N.K Dharmara the.

Signature of Supervisor: Dans harry. Date: 2017/11/04

Name of Supervisor: 9. M. D. D cu l'eteramasinghe.

### **ABSTRACT**

Mayadunne Catering Service is one of the famous catering service in Mabima area. Mayadunne Catering Service is providing services such as catering for any kind of functions and maintain two reception halls called Mayadunne Reception hall and Mayadunne banquet hall. There are about 30 employees are working in Mayadunne Catering Service. Currently they are handling their day to day functions by using of a manual system. Due to this manual system, currently this company is unable to provide a better service for their clients and can't manage day to day functions properly.

As solutions and weaknesses in the manual system is considered to develop an automated standalone Catering Service & Reception Hall Management System. In this system, it is supposed to have Menu Management and Reception Hall Management primarily. In addition this proposed system manage functional supportive services such as photography, videography and decorations. Employee, User Accounts, Kitchen item Management are covered along with the above primary functions. Report generating and notification will manage to support for a highly valued system.

This system was developed using the object oriented concepts, Java language as the programming language on Netbeans as the IDE, Hibernate framework and MySQL database on Windows operating system. Jasper Reports were used to generate reports. In addition, Scene Builder was chosen as the interface designing tool and Visual Paradigm was used to draw the UML diagrams shown in this Report.

At the end of this development process, the stand alone system which was tested by many users of the company, was successfully handed over to the client to enhance their company business process as well as to help the company to become a leading catering service in Sri Lanka.

## **ACKNOWLEDGMENT**

There are many honorable persons that I wish to express my gratitude and take this opportunity to remind some of them specially.

- $\triangleright$  First and foremost I owe my deep gratitude to the University Of Colombo School Of Computing for offering us this precious degree program and all its staff who guided me from the beginning.
- $\triangleright$  Another special word of thanks and gratitude goes out to my learned Supervisor Mr. S.M. Darshana Dinushal Wickramasinghe for his able guidance and support rendered to me throughout the completion of my Project and dissertation writing.
- $\triangleright$  I will be failing in my duty if I do not avail of this opportunity of expressing a word of gratitude to Mr. R.D.D Suranga, Managing Director and Mr. Susith Sanasuma, Administrators of Earth University College who extended their unstinted support and encouraged me to launch on this Project successfully.
- $\triangleright$  I am also much obliged to Mr. S.M.M. Sarath Keerthi, Proprietor of Mayadunne Catering Service who enlightened me with his words of wisdom relating to the process, functionalities and other necessary information of the Organization and Co-operated immensely in the course of the development of the project.
- $\triangleright$  I also acknowledge with a deep sense of reverence, my gratitude towards my parents and member of family, who has always supported me morally as well as economically.
- $\triangleright$  At last not least gratitude goes to all of my friends who directly or indirectly helped me to complete this project.
- $\triangleright$  Any omission in this brief acknowledgement does not mean lack of gratitude.

### **TABLE OF CONTENT**

#### Contents

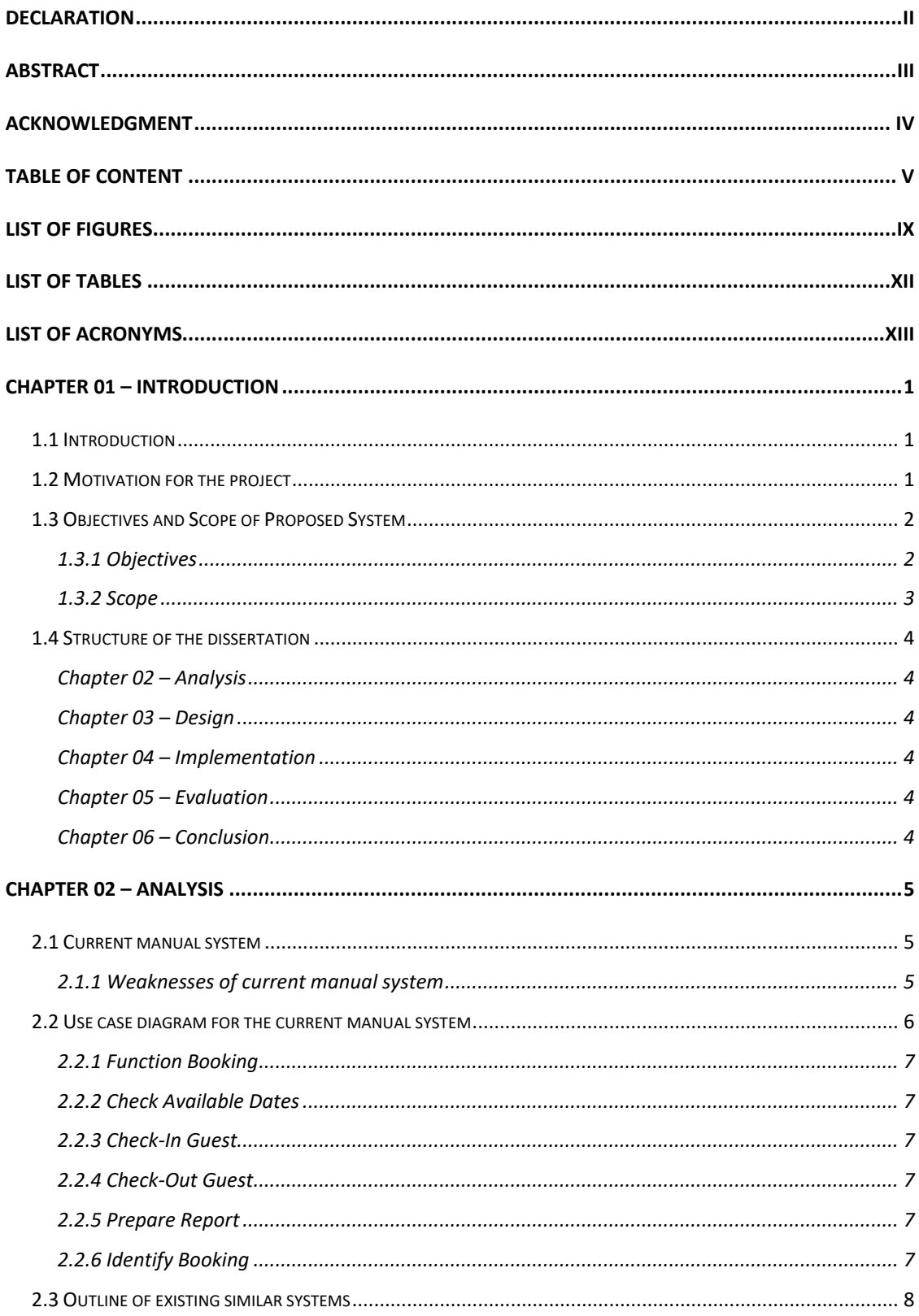

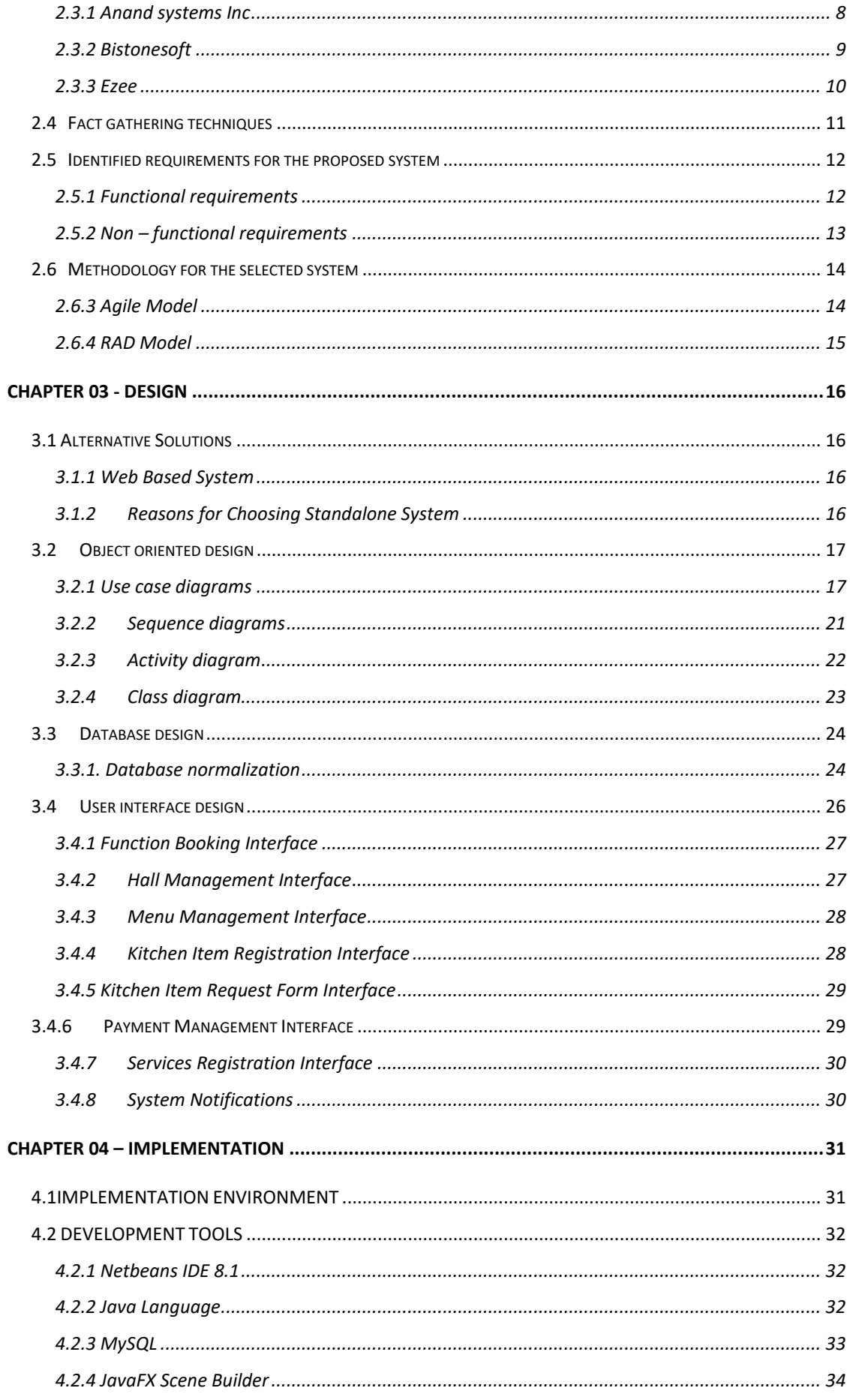

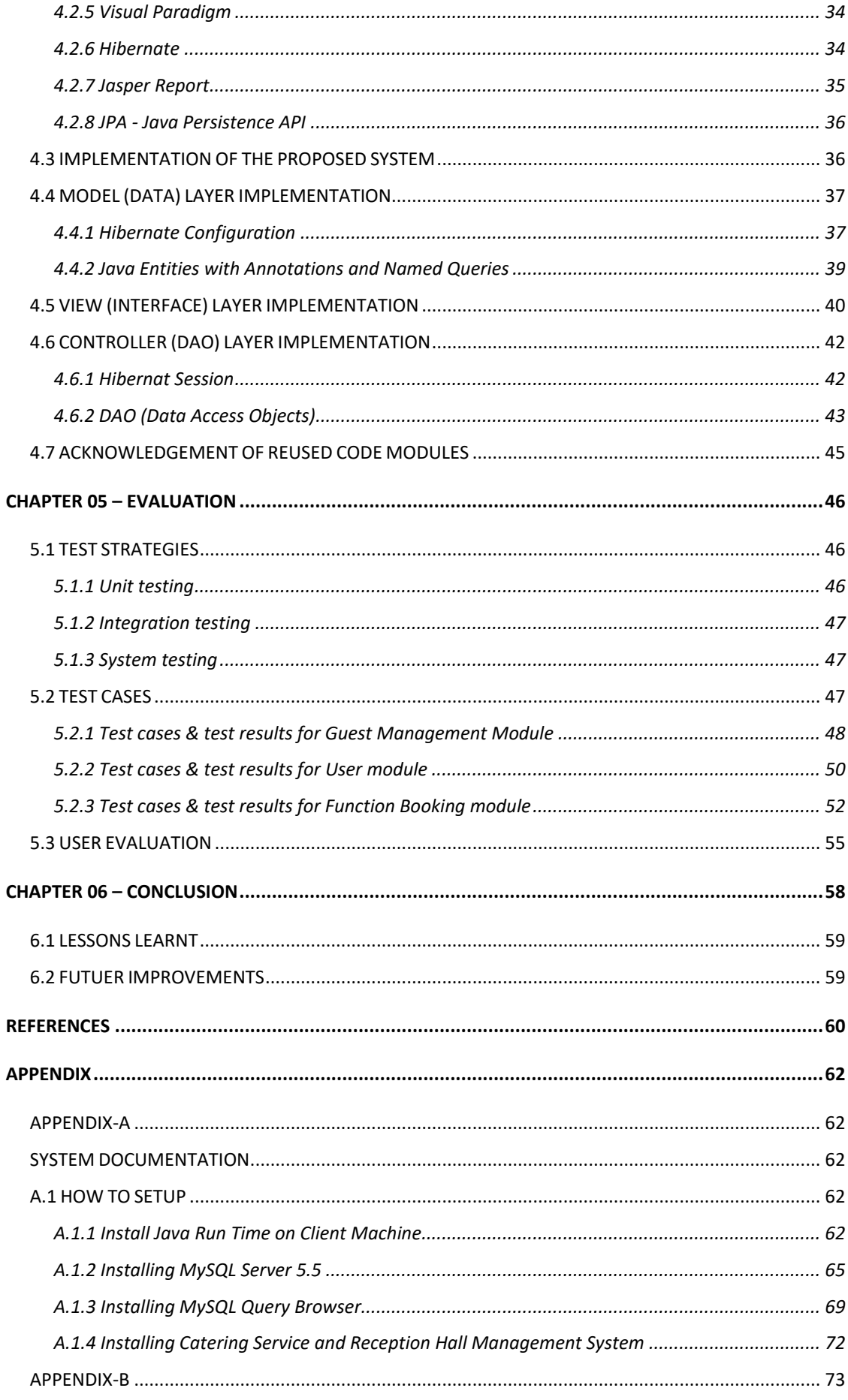

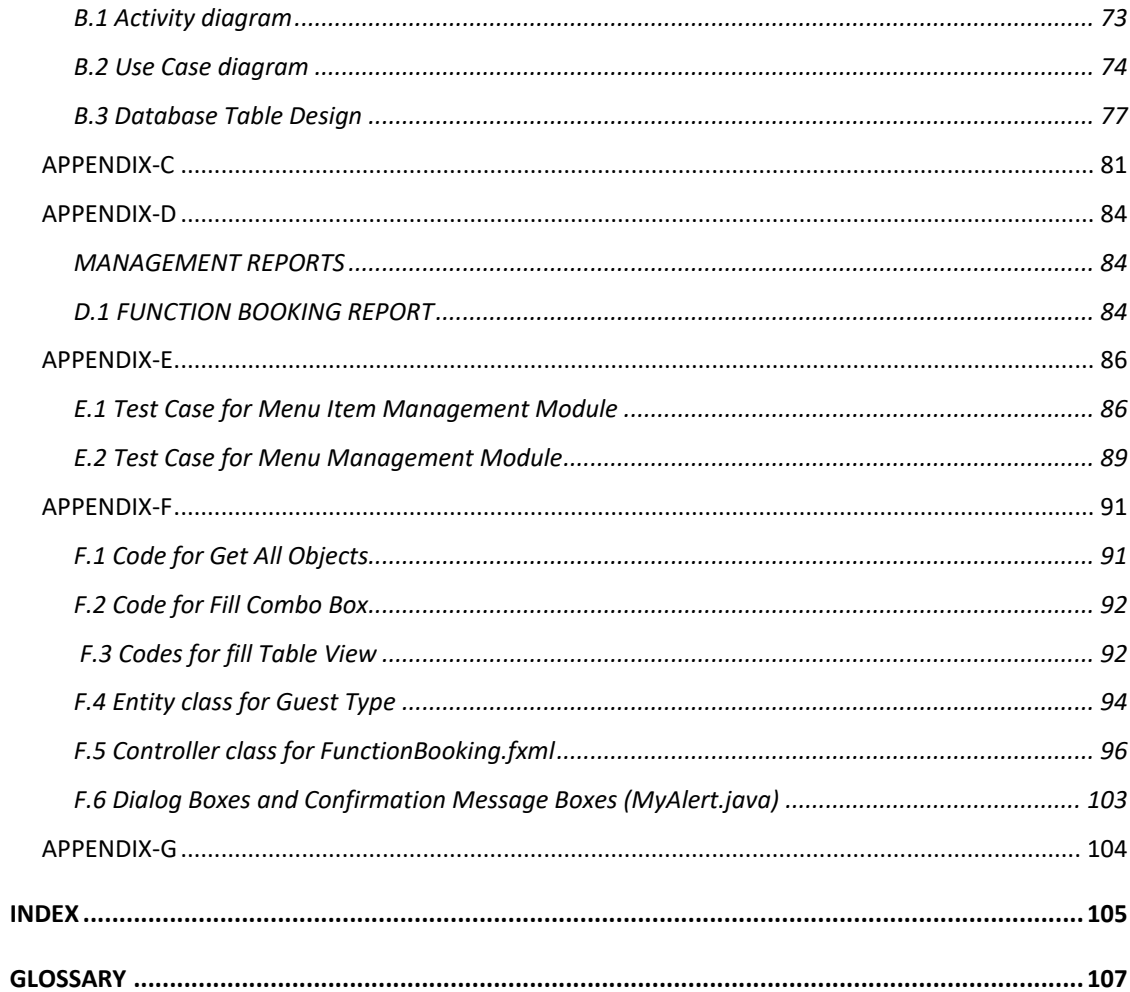

### **LIST OF FIGURES**

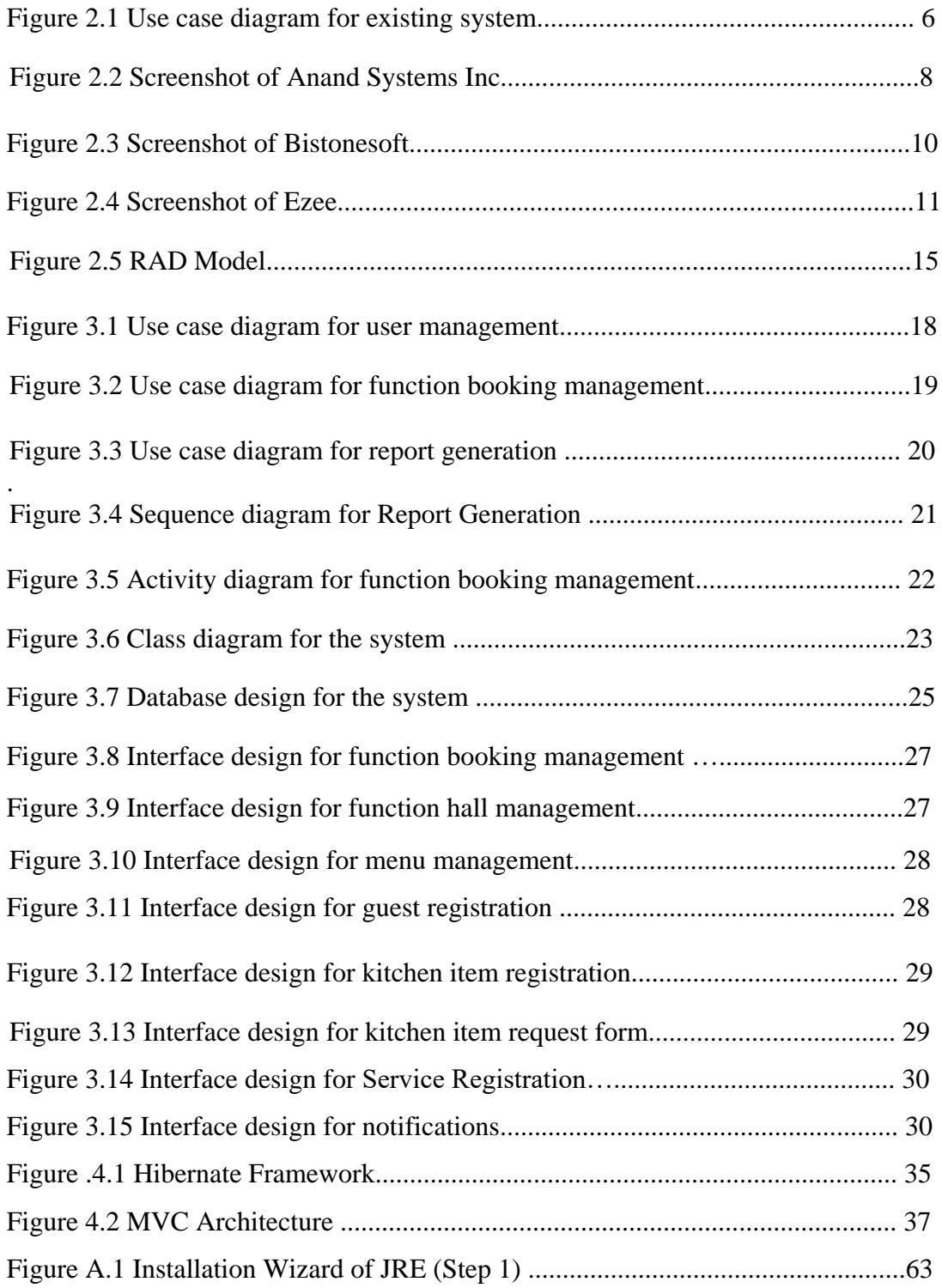

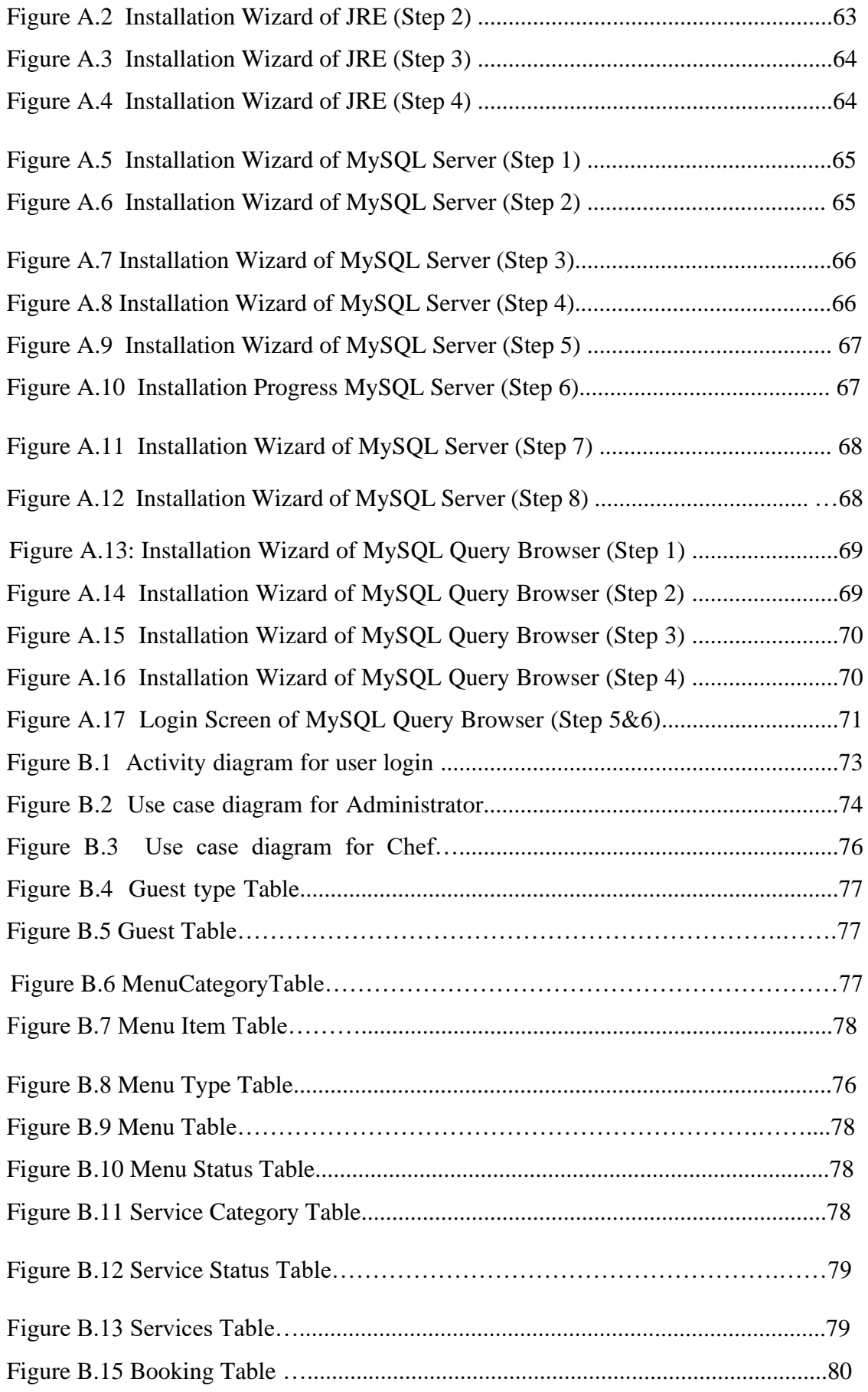

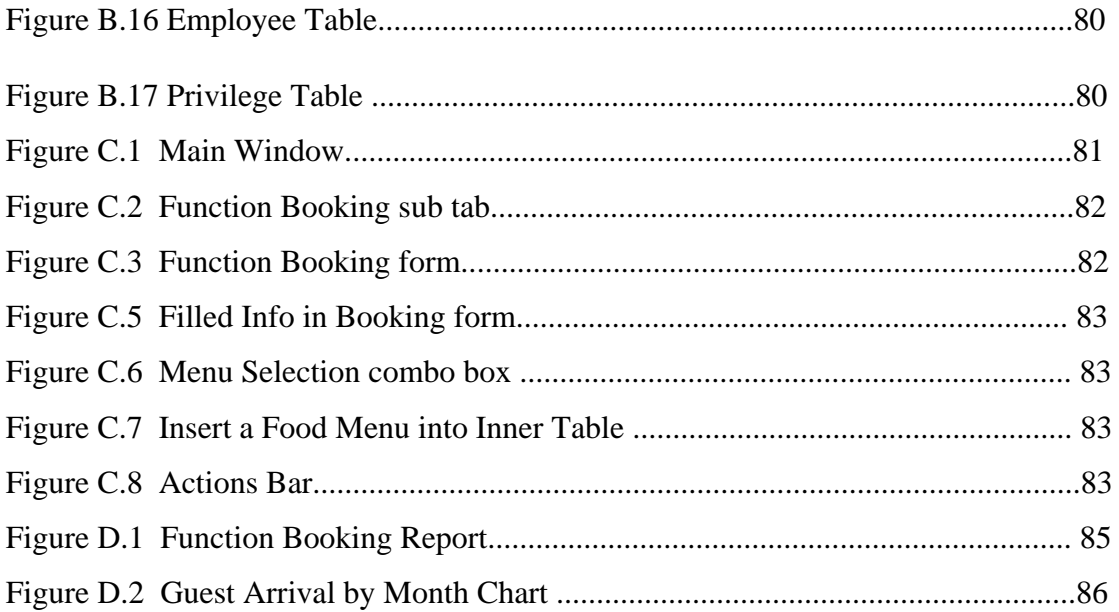

### **LIST OF TABLES**

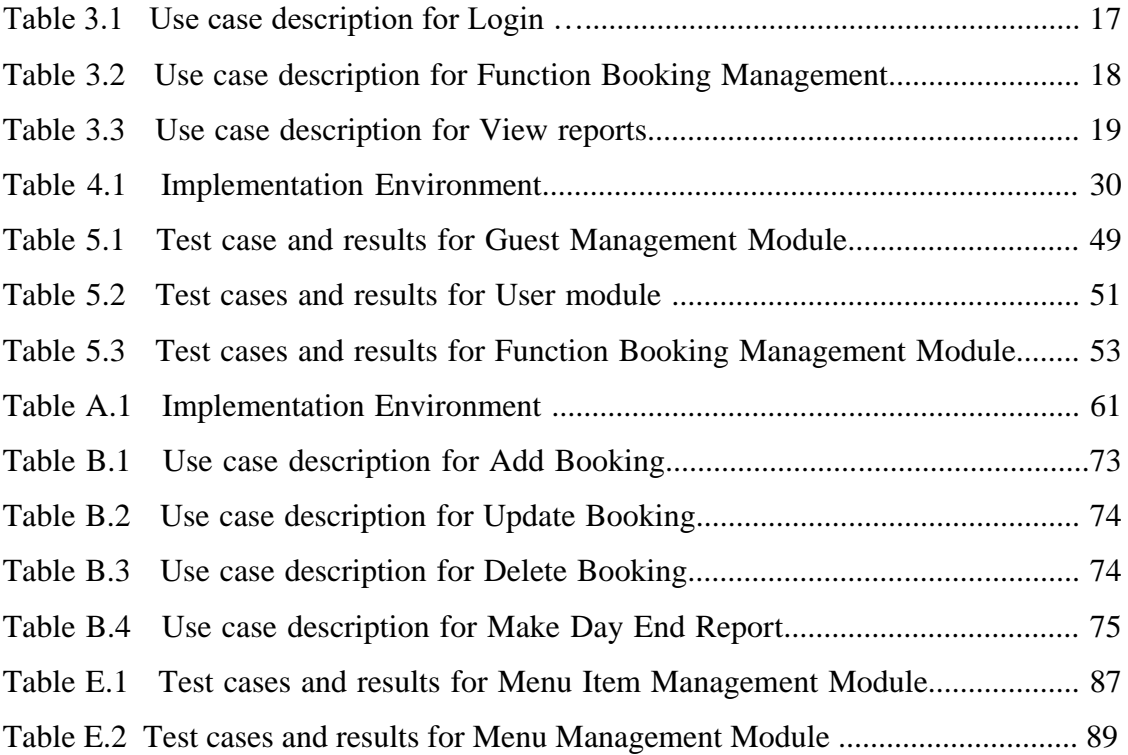

## **LIST OF ACRONYMS**

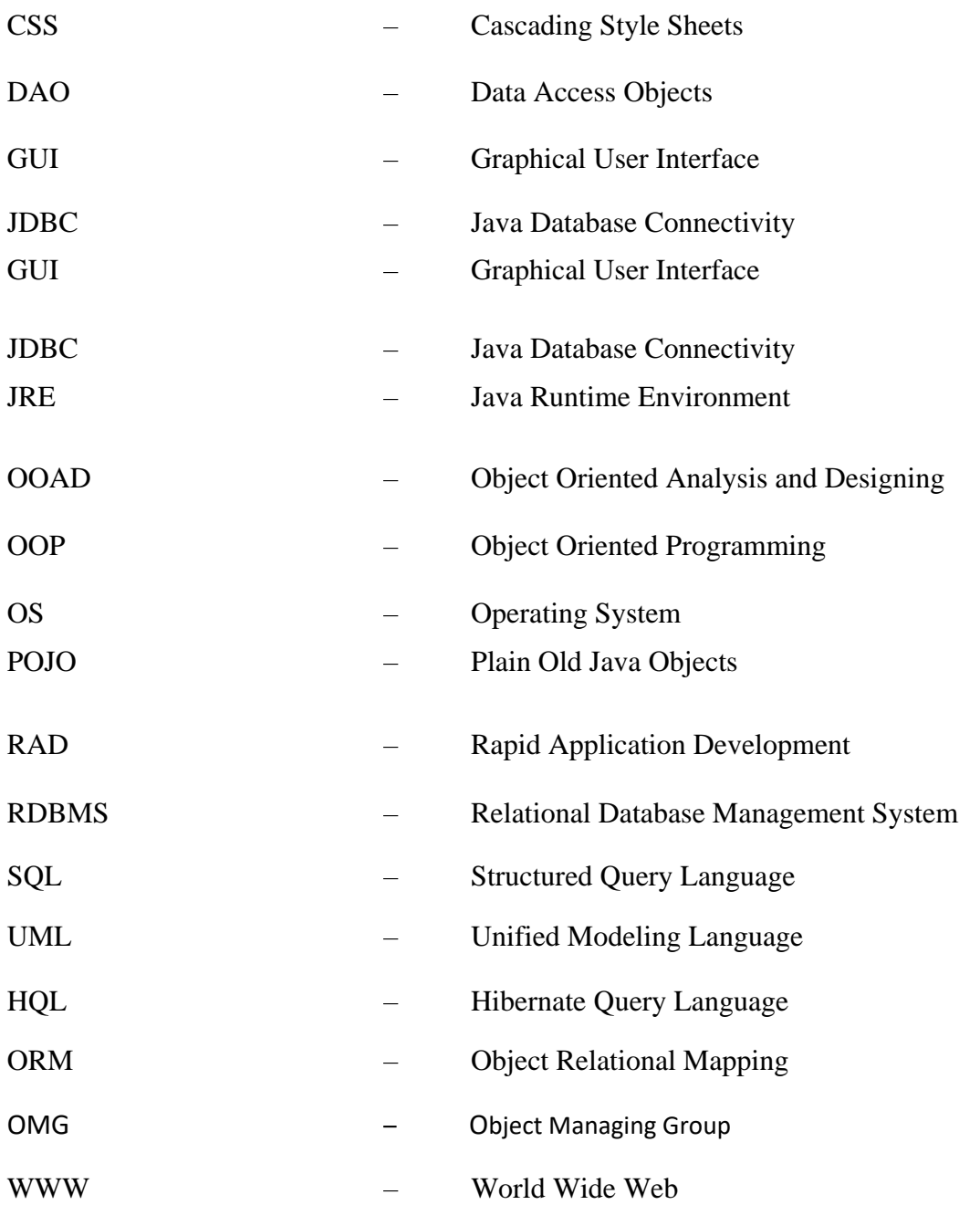

### **CHAPTER 01 – INTRODUCTION**

#### 1.1 INTRODUCTION

Mayadunne Catering Service is one of the famous business organization that provide foods and reception hall facilities in Mabima area. It is located at 394/1/A, Mabima, Heiyanthuduwa. Mayadunne Catering Service is providing services such as delicious and quality meals for any kind of functions and providing reception hall facilities for various reception needs.

Mayadunne Catering Service is started as a small catering service in about 15 years ago with small group of employee. At present the Organization has achieved large customer loyalty attaining Mabima area and also they maintain two reception halls. They have been able to provide excellent services to the customers who come to them.So Mayadunne Catering Service's vision is to be a recognized as the top caterer and serves quality meals and luxury reception hall facility. Mayadunne Catering Service management welcomes new ideas to keep their path in a successful way.

Currently they are handling their day to day functions by using of a manual system. They need to expand their organization and now they need to increase the quality of their services by adding information technology to their procedures and overcome the drawback of their manual system.

#### 1.2 MOTIVATION FOR THE PROJECT

Currently the Mayadunne Catering Service is using a manual system to handle catering and reception hall processes. Although the hotel is a standardized quality catering service and reception hall it is not realizing its maximum potential due to delay of the activities of the current redundant manual system.

When a guest makes an order, all the order details are recorded in files. Calculation of bills and order management are done manually too. Due to the difficulty in location of guests files because its need a large storage space, it is extremely difficult to staff to manage them efficiently. Also difficulty in data analysis, human errors, poor communication between departments and unauthorized modification of data due to low security levels are main problems that are identified in the existing system. Because of that it is difficult to handle day to day functions of the hotel manually.

The proposed system will help to staff members to steer the hotel functionality and transactions. Also, it will realize its maximum potential in addition to its competence, of the hotel business industry.

### 1.3 OBJECTIVES AND SCOPE OF PROPOSED SYSTEM 1.3.1 OBJECTIVES

Reduce human effort

Order acceptance, payment process, menu selection process, reception hall booking process are automated by system.

- Provide user friendly graphical user interface and reduce the human errors.
- Improve the productivity of system users.
- Improve data accuracy
- Improve efficiency and simplicity.
- Reduce the extensive paperwork  $&$  Improve reporting process

By reducing paper works and spaces which need to store large files, this system improves efficiency of the organization.

Enable automated data entry methods

Instead of error prone human effort, the system will ease the, deleting, and updating information related to the hotel.

Improve security levels

This system prevents unauthorized access of data by giving necessary privileges to suitable users.

Improve the quality of organization and elaborate company reputation.

#### 1.3.2 SCOPE

Catering management

The proposed system can manage change menu items according to the client's expectations and keep track of price lists of different kind of dishes available in the menu forms.

Reception hall booking management

The system will handle booking details according to customer's requirements.

• Service management

The system handles services available for the function booking process, kitchen section and other services.

Manage staff and guests details

This system is able to insert, update or delete staff details efficiently.

Manage Customer details

This system is able to insert, update or delete Customer details efficiently.

Manage user details

The system keeps details about users of the system and also it can grant access privileges to users.

Manage menu customization

The system is able to customize the menus.

• Payment management

The system is able to calculate the payments.

• Report generating and notifications

The system will generate reports when necessary.

#### 1.4 STRUCTURE OF THE DISSERTATION

This dissertation shows the works that carried out during the each phases of the project when creating the Catering and reception hall management system for Mayadunne Catering Service.

#### CHAPTER 02 – ANALYSIS

This chapter provides an analysis of the functional and non-functional requirements. It will also describe about fact gathering techniques and existing manual system.

#### CHAPTER 03 – DESIGN

This chapter will provide class diagrams, activity diagrams, Entity Relationship diagrams and other related diagrams regarding to the proposed system. System requirements, system architecture, sub systems, database structure and user interfaces are other topics describe in this chapter.

#### CHAPTER 04 – IMPLEMENTATION

This chapter will describe about all major codes, module structures, the implementation environment, development tools and platform used in the project.

#### CHAPTER 05 – EVALUATION

Evaluation chapter will provide details about testing methodologies used in the test cases and all the test cases in the project.

#### CHAPTER 06 – CONCLUSION

This chapter will conclude the dissertation with a critical evaluation of the system and suggestions for any future enhancements.

## **CHAPTER 02 – ANALYSIS**

This chapter explains the functional and non-functional requirements of the problem domain and requirement gathering techniques.

Systems analysis is the methodical investigation of a problem and the identification and ranking of alternative solutions to the problem. Systems analysis is often called structured systems analysis when certain "structured" tools and techniques, such as Data Flow Diagrams, are used in conducting the analysis. This chapter will give an overview of the existing system, fact gathering techniques and functional and non-functional requirements of the hotel system.

#### 2.1 CURRENT MANUAL SYSTEM

Staff at the Mayadunne Catering Service is recorded function bookings, kitchen, Customer details and employee details by manually in books and files. Bookings are done by only visiting the hotel. Clients' personal details are recorded during booking process. Menu selection and paying advance booking payments also done with this booking process.

This process is so hard to handle in this way at the hotel with this manual process.

#### 2.1.1 WEAKNESSES OF CURRENT MANUAL SYSTEM

- Difficult to find location of guest files.
- Need a large storage space to store files.
- Guest files can easily get lost or mix-up with other guest files and Documents
- Retrieval of guest details is difficult
- Data analysis is difficult.
- Data backups are not available.

## 2.2 USE CASE DIAGRAM FOR THE CURRENT MANUAL

### **SYSTEM**

The following figure 2.1 shows the major processes of current manual system. Client and front banquet officer play major roles who are the actors in the use case diagram.

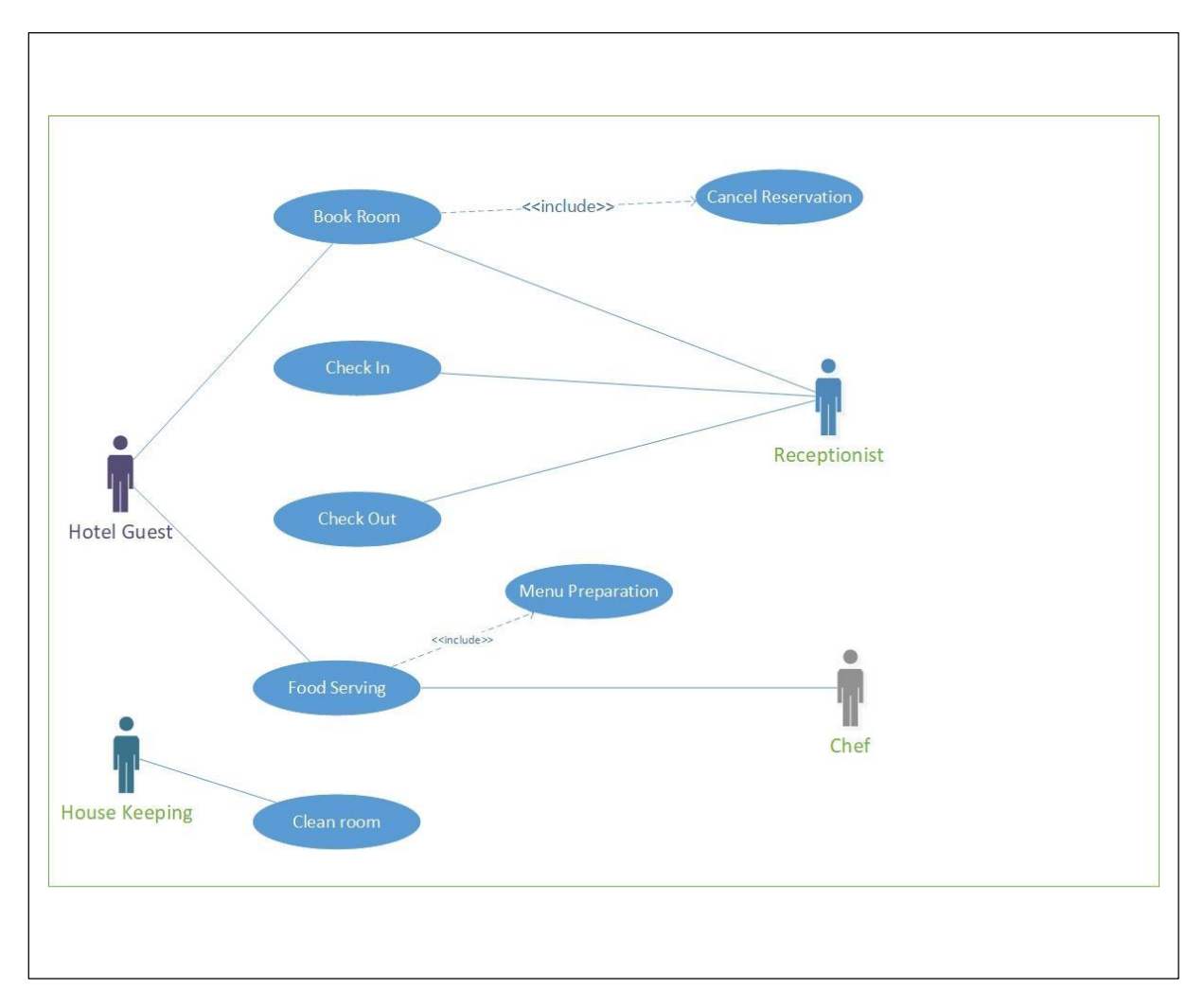

*Figure 2. 1Use case diagram for existing system*

#### 2.2.1 FUNCTION BOOKING

This is a main process of hotel and a key requirement of the proposed automated system. The manual system does not have facility to keep function booking information properly. Currently information keeps in papers.

#### 2.2.2 CHECK AVAILABLE DATES

Currently Reception Hall does not have facility to check whether what the current statuses of function halls are. There is a manual ledger to keep track of function hall statues.

#### 2.2.3 CHECK-IN GUEST

When guest check-in to the hotel, the current manual system keeps a note of guest and booking. The manual system is unable to provide a check-in card to guest.

#### 2.2.4 CHECK-OUT GUEST

When guest come to pay total bill for the booking there is no mechanism to calculate total bill properly. Because, for calculate total bill, banquet officer should find the file of the relevant booking in this manual system.

#### 2.2.5 PREPARE REPORT

A detail report of the booking is the payment document of guest. The current manual system is unable to provide that kind of report of the reservation properly.

#### 2.2.6 IDENTIFY BOOKING

Identify or search a booked functions is a main process of hotel and a key requirement of the proposed automated system. The manual system does not have a facility to uniquely identify a booking according to relevant guest.

#### 2.3 OUTLINE OF EXISTING SIMILAR SYSTEMS

There are so many hotel management systems worldwide. Some of them are listed below.

#### 2.3.1 ANAND SYSTEMS INC

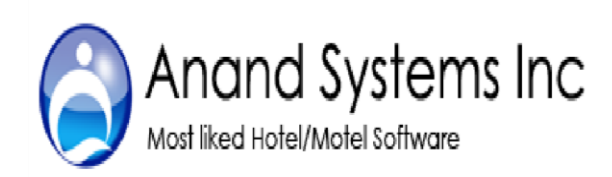

For hotel industry, they have introduced easyto-use **hotel Software**, known as ASI Front Desk. A perfect software solution for hospitality industry, this comprehensive software suite comes integrated with modules

for many aspects of hotel management. Often referred as Property Management

System in the hospitality industry, this special class of software is ideally suited for use at hotels, military guest houses, motels, resorts, inns, lodges, hostel, suites, ranch, apartments, medical centers and bed and breakfast operations [\[13\]](#page-72-0)

Features:-

- Easy to Use
- Reservation, Check-In and Check-Out
- Group Management
- Back Office Features
- House Keeping & Maintenance
- Tax
- Reports

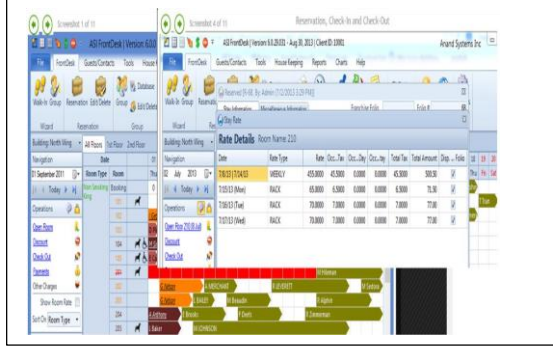

Figure 2.2 shows the sample screenshot of the Anand Systems Inc.

*figure 2. 2 screenshot of the Anand Systems*

2.3.2 BISTONESOFT

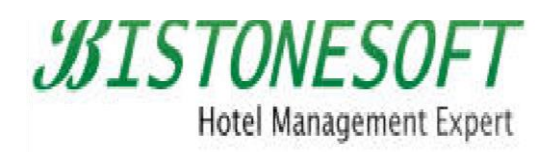

If every room/bed of the hotel has a fixed rate, and the hotel offers a lot of services for their guests, they can download and use Bistone

Hotel Reservation System. With its help, clients can manage their rooms/beds easily, and avoid double bookings. [\[12\]](#page-72-0)

Features:-

- Manage Reservations, Rooms/Beds, Services
- Highly Configurable and Easy To Use
- Affordable A One Time Price No Hidden Costs
- Track Customers and avoid Double Bookings
- Analyze Reservation Data
- Automatic Calculations
- Provide Valuable Reports

Figure 2.2 shows the sample screenshot of Bistonesoft.

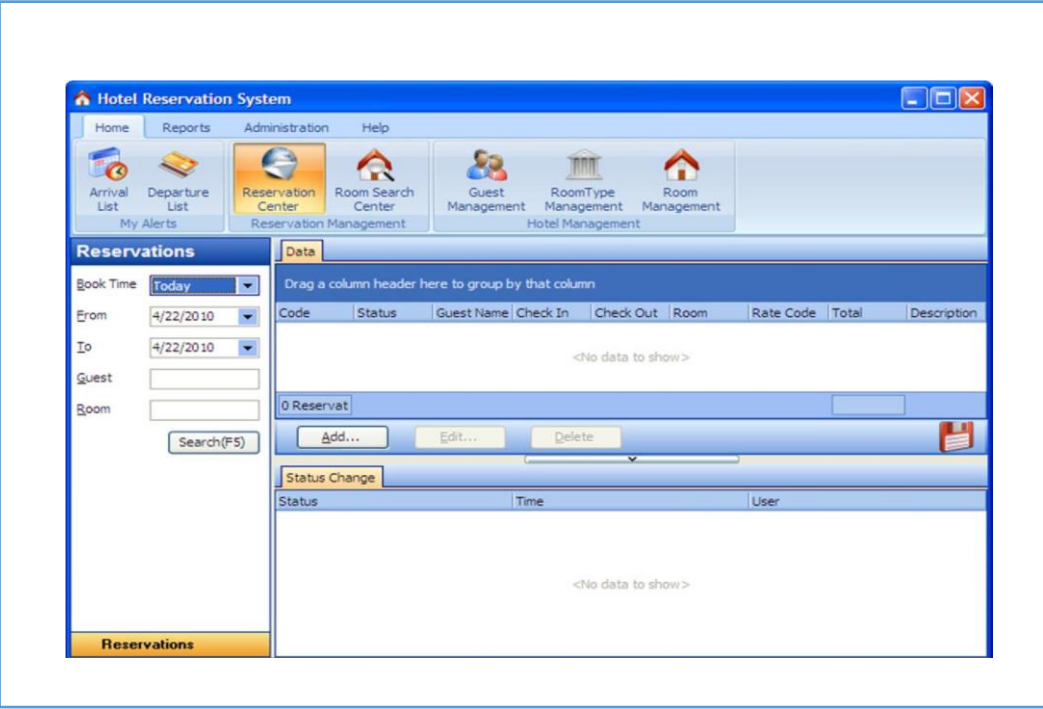

*Figure 2. 2 Screenshot of Bistonesoft.*

#### 2.3.3 EZEE

eZee Front Desk, Hotel Software is the modern solution which has whole range of integrated modules to cover every aspect of property management. The generalized version of eZee front desk hotel reservation software was accepted in worldwide with due to its state-of-art technology and extremely easy to use in nature. The major modules of the latest eZee Front-

Desk constitutes of easy check-in / check-out, 2 click guest reservation [12].

#### Features:-

- Day Use Feature
- Multi-currency settlement & print folio and bills
- Reservation & Group Booking Management
- Back Office Module
- Laundry Management
- Housekeeping Module Management

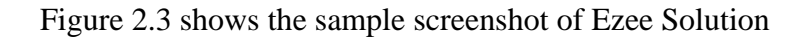

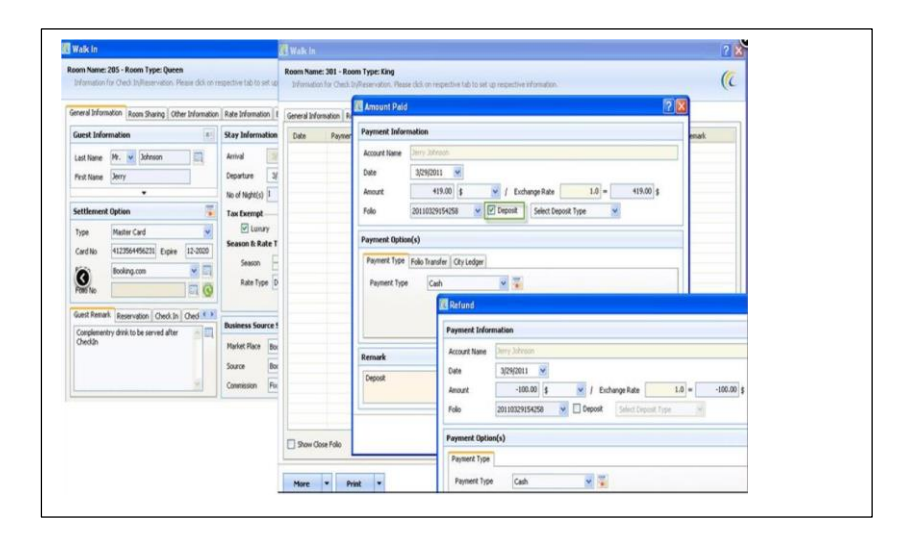

*Figure 2. 3 screenshot of Ezee Solution*

#### 2.4 FACT GATHERING TECHNIQUES

Combination of different fact finding techniques are used to capture requirements of the Connection manage domain. Following are techniques used to gather requirements in Mayadunne Catering Service.

• Observing company process.

To get an idea about the work load of the current manual file base system in the Water Board, direct observation was carried out. All critical functions were identified using this method.

• Interviews and Discussions.

.

Face-to-face contact with users through individual interviewing is the primary source of requirements and an important way you gather and validate their requirements. Remember that it is not the only possible technique, and that you can conduct interviews many different ways. Develop a repertoire of styles to fit different situations. Unless you use the system yourself, you will need to make an effort to understand and experience the user's problem to describe it clearly and correctly.

• Review company documents.

In the current manual file base system many documents are created and handled by the employees. This is the best method to gather information in a short time period. Many documents are handled by the manual system such as,

Consumer Registration Form

Paid estimated and Connection files

Billing Details files

These documents were carefully analyzing to gather requirements.

### 2.5 IDENTIFIED REQUIREMENTS FOR THE PROPOSED **SYSTEM**

#### 2.5.1 FUNCTIONAL REQUIREMENTS

Manage staff details

The system can manage staff details properly. Each employee of staff has a unique record in system.

**Manage guest details** 

The system records guest details properly and secure manner.

When user needed the system can find any guest detail.

**Manage function booking details** 

Function booking details are more important to the company.

Each and every booking has a unique identity in the system.

Manage menu and menu customization

Menu and menu customization details are considered as master data in system. They can be managed properly.

User login management

The system can handle different user accounts. Each and every user has a user account that has different access privileges.

**Manage payment details.** 

Booking payments and transactions are happening through cashier in the hotel. The system can manage payments properly.

Manage kitchen Requests

Kitchen management is important aspect as function booking. System provides Stock Management Module for that.

 Retrieve reports By defining different criteria, the system can retrieve management reports.

#### 2.5.2 NON – FUNCTIONAL REQUIREMENTS

Availability

The system should be available at any time.

• Correctness

The information provided by the system should be correct.

Efficiency

The system should use minimum resources to operate.

**Flexibility** 

The system can be response to different situations when needed.

Integrity

Can be integrated and communicate with other systems properly

**Maintainability** 

The system should be re-build for changing needs.

Reliability

The system can be managed correct information.

• Run in low configuration machines

System should be run in low powered platforms with resources.

Easiness

The system should be easy to understand to users.

Robustness

System should be executed properly when there is an error.

#### 2.6 METHODOLOGY FOR THE SELECTED SYSTEM

There are several methodologies one can use to develop a system. Some of them are describe below.

#### 2.6.1 Waterfall Model

The Waterfall Model was the first Process Model to be introduced. It is also referred to as a **linear-sequential life cycle model**. It is very simple to understand and use. In a waterfall model, each phase must be completed before the next phase can begin and there is no overlapping in the phases.

The Waterfall model is the earliest SDLC approach that was used for software development.

The waterfall Model illustrates the software development process in a linear sequential flow. This means that any phase in the development process begins only if the previous phase is complete. In this waterfall model, the phases do not overlap.

#### 2.6.3 AGILE MODEL

Ask people to define Agile development and it's likely you will receive a range of definitions emphasizing different aspects of the process. To us, Agile is about collaborating to deliver the highest value product increment, with high quality, as quickly and as frequently as possible, and continuously improving the delivery process.

#### 2.6.4 RAD MODEL

Rapid Application Development (RAD) is used as the methodology for the proposed system. Rapid application development is a model based on the concept that higher quality products can be developed faster through more expedient processes, such as early prototyping, reusing software components and less formality in team. Below figure 2.5 illustrates the work flow of RAD model.

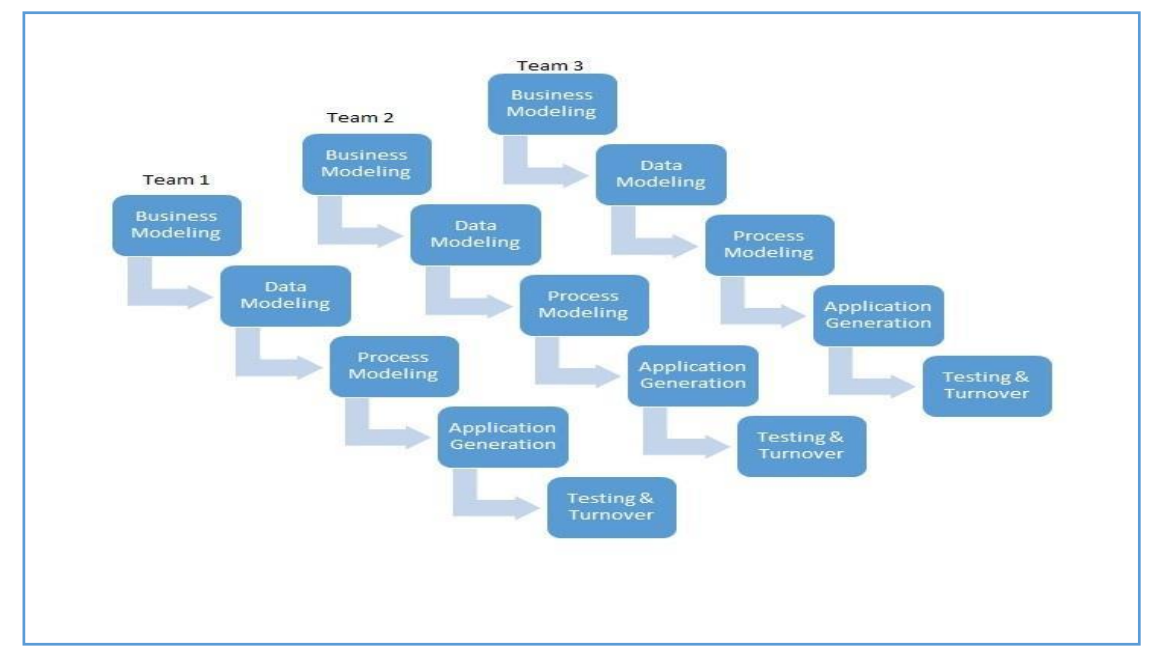

*Figure 2. 5 Rad Model*

## **CHAPTER 03 - DESIGN**

Systems design is the process of defining the [architecture,](https://en.wikipedia.org/wiki/Systems_architecture) [c](https://en.wikipedia.org/wiki/Systems_architecture)omponents, modules, interfaces, and [data](https://en.wikipedia.org/wiki/Data) [for](https://en.wikipedia.org/wiki/Data) a [system](https://en.wikipedia.org/wiki/System) [to](https://en.wikipedia.org/wiki/System) [s](https://en.wikipedia.org/wiki/System)atisfy specified [requirements.](https://en.wikipedia.org/wiki/Requirement) [S](https://en.wikipedia.org/wiki/Requirement)ystems design could be seen as the application o[f](https://en.wikipedia.org/wiki/Systems_theory) [system](https://en.wikipedia.org/wiki/Systems_theory) [theory to](https://en.wikipedia.org/wiki/Systems_theory) [product](https://en.wikipedia.org/wiki/Product_development) [development.](https://en.wikipedia.org/wiki/Product_development) There is some overlap with the disciplines of [systems analysis,](https://en.wikipedia.org/wiki/Systems_analysis) [system](https://en.wikipedia.org/wiki/Systems_analysis) [architecture](https://en.wikipedia.org/wiki/Systems_architecture) [an](https://en.wikipedia.org/wiki/Systems_architecture)[d](https://en.wikipedia.org/wiki/Systems_engineering) [system](https://en.wikipedia.org/wiki/Systems_engineering) [engineering](https://en.wikipedia.org/wiki/Systems_engineering) [\[1\]](https://en.wikipedia.org/wiki/Systems_engineering).

This chapter will describe about system requirements, system architecture, subsystems, database structure and user interfaces. And also it will provide class diagrams, Entity Relationship diagrams and other related diagrams.

#### 3.1 ALTERNATIVE SOLUTIONS

The alternate solutions for the Inventory, Connection Management and Inquiry processing System are developing a web base system or using collection of software to perform these tasks.

#### 3.1.1 WEB BASED SYSTEM

Web based system provides access to a single software system over the internet for users wherever they are using a web browser. To implement it additional resources such as web server, database server and hardware (switches, routers and network cables) components are needed. The deployment and maintenance is difficult and in the case of network failure system is unavailable.

#### 3.1.2 REASONS FOR CHOOSING STANDALONE SYSTEM

- Client requested a standalone system
- Needless configuration.
- Easy to maintain and deploy.
- Web application development relies significantly on Internet connectivity
- It can perform much faster than web based system.
- Can use it without Internet facility.

#### 3.2 OBJECT ORIENTED DESIGN

It's a structured method for analyzing, designing a system by applying the object-orientated concepts, and develop a set of graphical system models during the development life cycle of the software. The analysis phase identifies the objects, their relationship, and behavior using the conceptual model (an abstract definition for the objects). While in design phase, we describe these objects (by creating class diagram from conceptual diagram — usually mapping conceptual model to class diagram), their attributes, behavior, and interactions. The input for object-oriented design is provided by the output of object-oriented analysis. But, analysis and design may occur in parallel, and the results of one activity can be used by the other.

The following object models were used for the designing process of the system.

#### 3.2.1 USE CASE DIAGRAMS

Critical users in the system

- Manager
- Administrator
- Owner
- Clerk
- Receptionist

A UML high level essential use case is a brief description of the main processes used to accomplish the system function. A high level use case each of the major processes in the system and therefore there is one high level use case for each of the major processes. Figure 3.1 shows high level use cases of user management module which is related to proposed system. And use case description of user management is listed in table 3.1

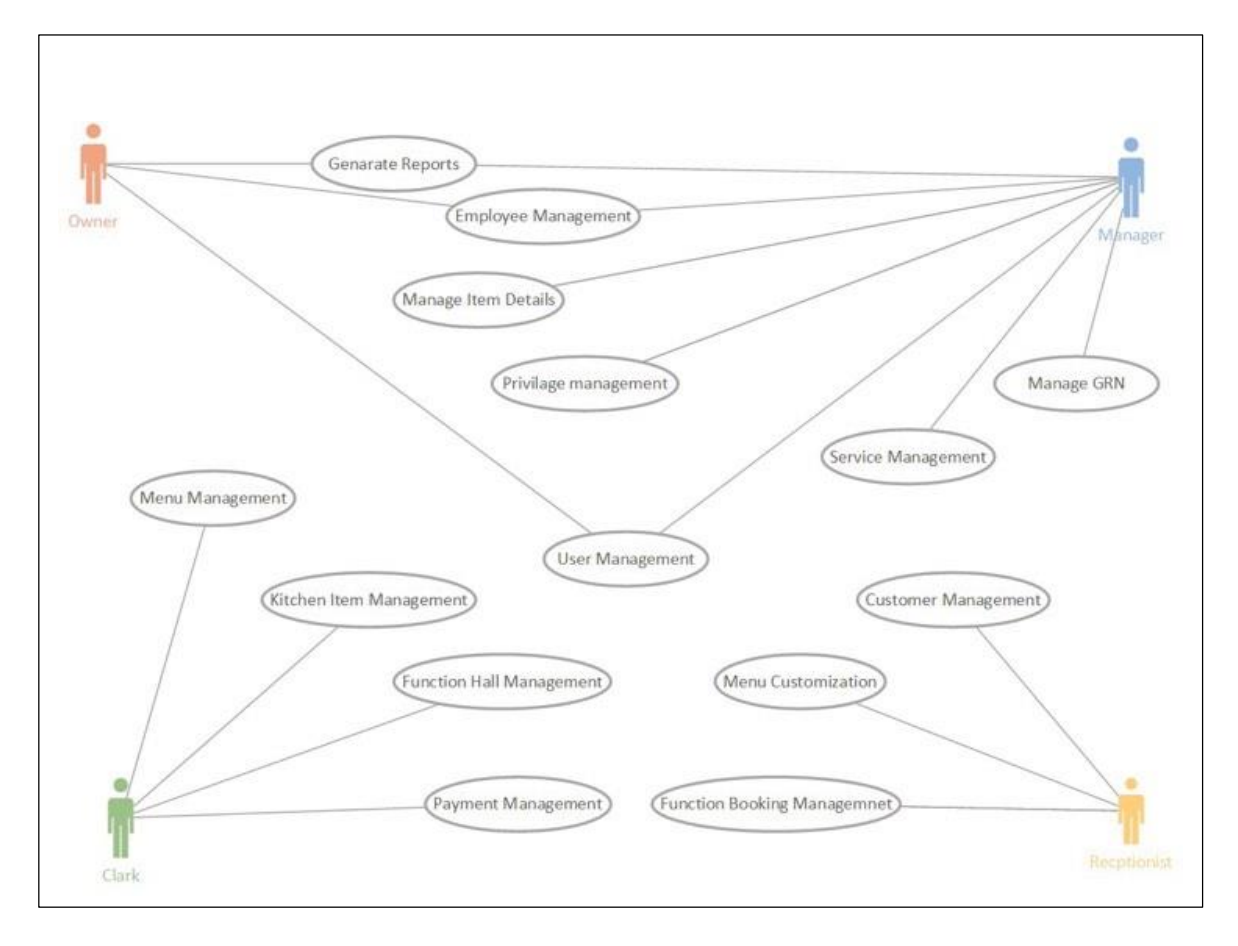

*Figure 3. 1 Highlevel Usecase diagram*

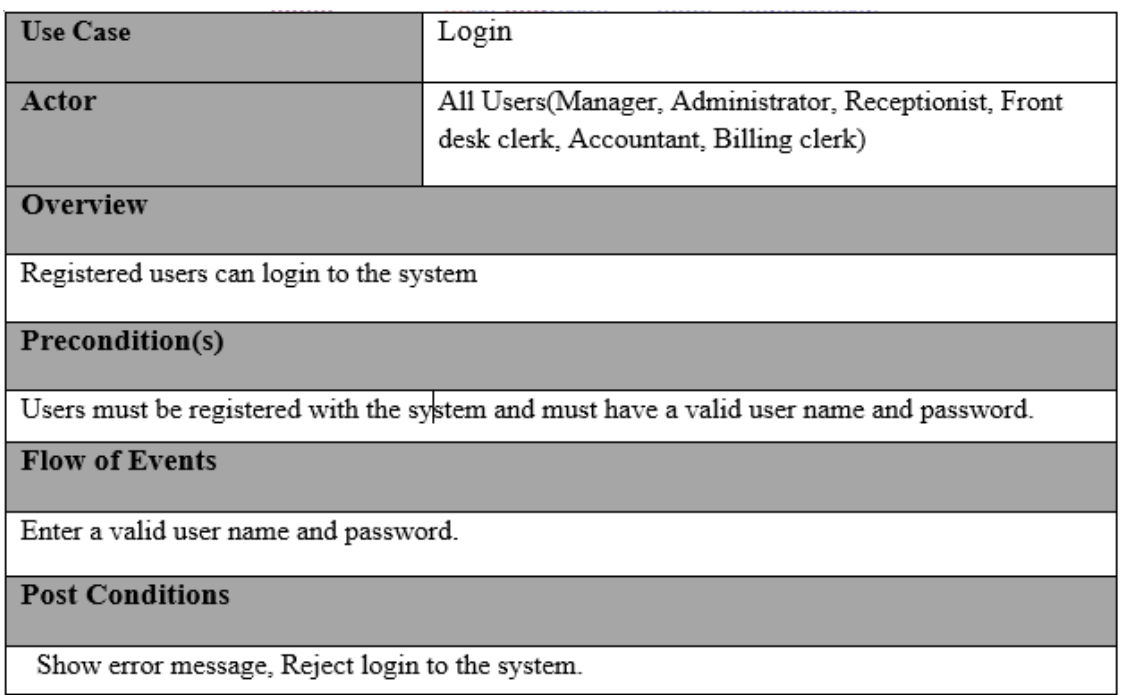

*Table 3. 1 Use case description for Login*

The following figure 3.2 shows use cases of Function Booking Management module which is related to front desk clerk and administrator. In here the guest can be an individual or a company. And use case description of booking management has listed in table 3.2

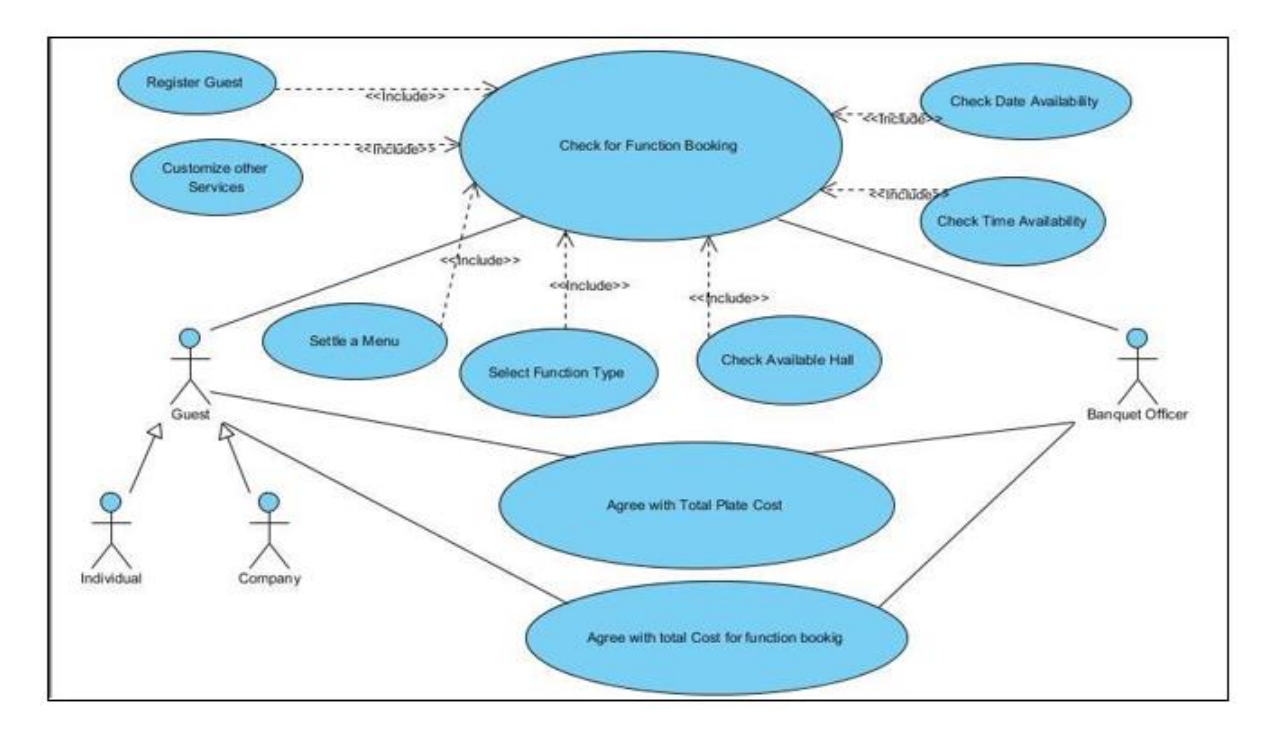

*Figure 3. 2 Use case diagram for Function Booking Management*

| <b>Use Case</b>                                                                              | Function Booking Management |  |
|----------------------------------------------------------------------------------------------|-----------------------------|--|
|                                                                                              |                             |  |
| Actor                                                                                        | Banquet Officer, Guest      |  |
|                                                                                              |                             |  |
| <b>Overview</b>                                                                              |                             |  |
|                                                                                              |                             |  |
| Record Function Booking Details                                                              |                             |  |
|                                                                                              |                             |  |
| Precondition(s)                                                                              |                             |  |
|                                                                                              |                             |  |
| Guest should give relevant details about him / herself, Function Date & Time, Function Type, |                             |  |
| Selected Menu and Services etc                                                               |                             |  |
| <b>Flow of Events</b>                                                                        |                             |  |
|                                                                                              |                             |  |
| Banquet officer fills the forms generated by the system and calculate the total cost for the |                             |  |
| booking                                                                                      |                             |  |
| <b>Post Conditions</b>                                                                       |                             |  |
|                                                                                              |                             |  |
| Create the Function Booking Report and Menu form                                             |                             |  |

*Table 3. 2 Use case description for Function Booking Module*

The following figure 3.3 shows use cases of report generation module which is related to manager and users of staff. In here the reports can be categorized as yearly, monthly, weekly and daily. User can generate reports providing relevant criteria. And use case description of report generation module is listed in table 3.3

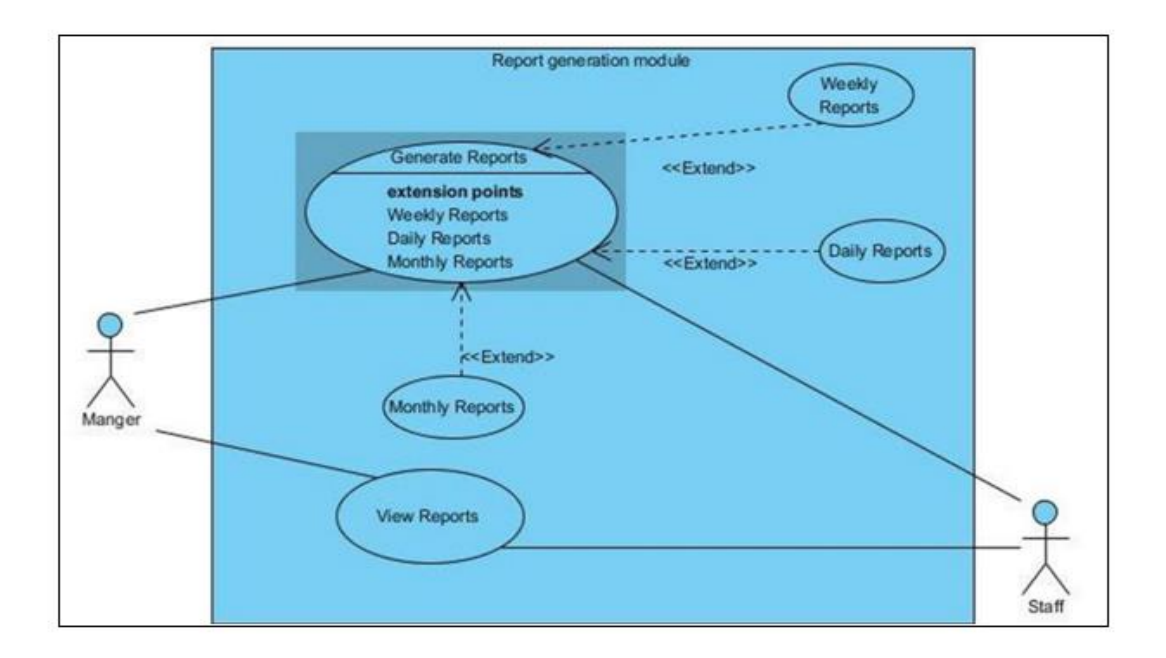

*Figure 3. 3 Use case diagram for report generation*

| <b>Use Case</b>                                            | View reports                    |  |
|------------------------------------------------------------|---------------------------------|--|
| Actor                                                      | Manager and other users (staff) |  |
| Overview                                                   |                                 |  |
| Adding details about report criteria.                      |                                 |  |
| Precondition(s)                                            |                                 |  |
| Manager should enter relevant information.                 |                                 |  |
| <b>Flow of Events</b>                                      |                                 |  |
| Manager selects the relevant criteria to generate reports. |                                 |  |
| <b>Post Conditions</b>                                     |                                 |  |
| Create the relevant report.                                |                                 |  |

*Table 3. 3 Table 3.3 Use case description for View reports*

#### 3.2.2 SEQUENCE DIAGRAMS

A sequence diagram is a kind of interaction diagram that represents how processes operate with one another and in what order. It is a construct of a [Message Sequence](https://en.wikipedia.org/wiki/Message_Sequence_Chart) [Chart.](https://en.wikipedia.org/wiki/Message_Sequence_Chart) A sequence diagram shows object interactions arranged in time sequence. It depicts the objects and classes involved in the scenario and the sequence of messages exchanged between the objects needed to carry out the functionality of the scenario.

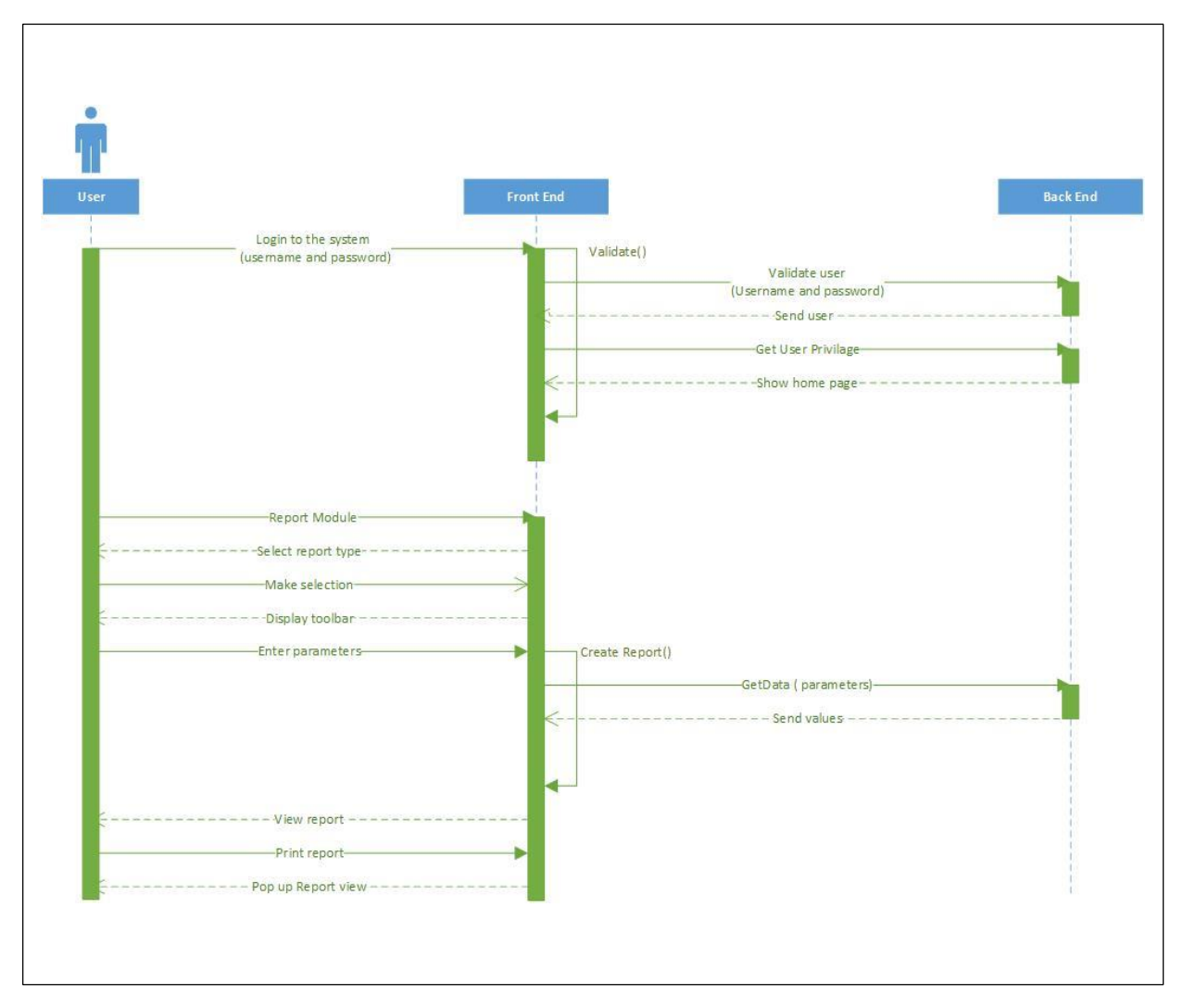

*Figure 3. 4 Sequence diagram for Report Generation*

#### 3.2.3 ACTIVITY DIAGRAM

Activity diagrams are graphical representations of workflows of stepwise activities and actions with support for choice, iteration and concurrency. In the Unified Modeling Language, activity diagrams are intended to model both computational and organizational processes.

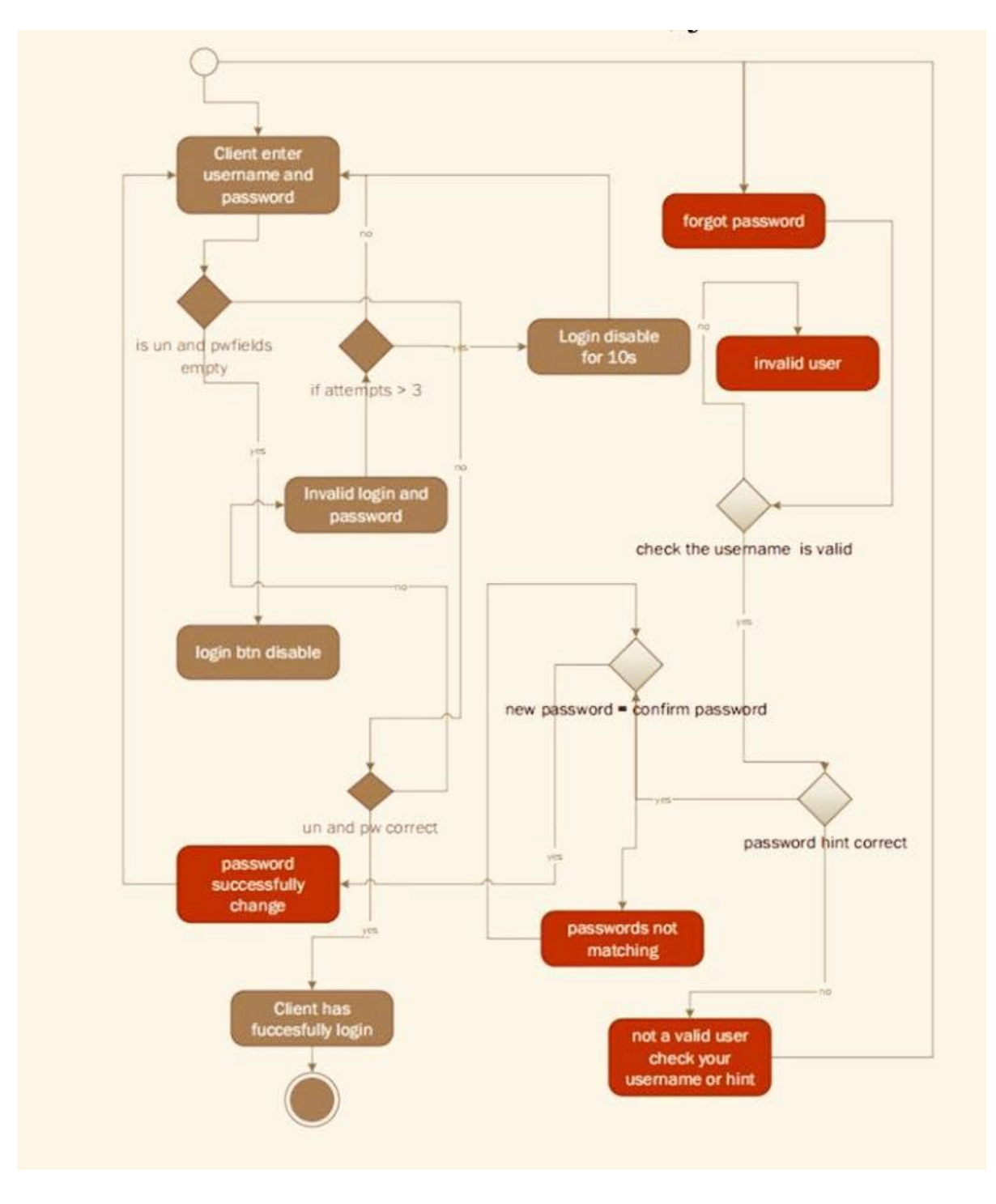

*Figure 3. 5 Activity diagram for User Login*

#### 3.2.4 CLASS DIAGRAM

A class diagram is an illustration of the relationships and source code dependencies among classes in the Unified Modeling Language (UML). In this context, a class defines the methods and variables in an object, which is a specific entity in a program or the unit of code representing that entity.

The following class diagram in Figure 3.6 depicts the overall class diagram of the system.

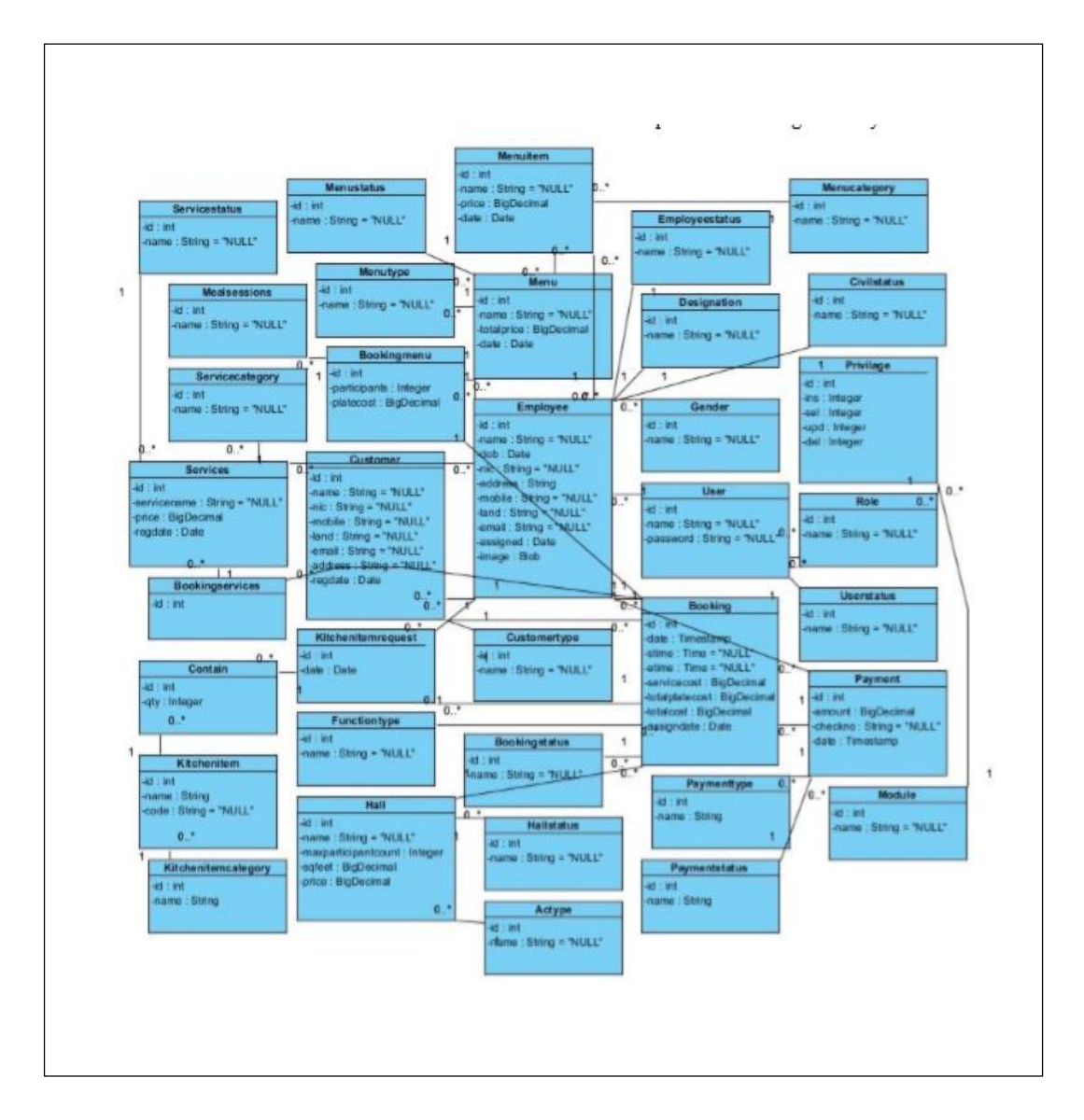

*Figure 3. 6 Class diagram for the system*
# 3.3 DATABASE DESIGN

Database design is the process of producing a detailed data model of a database. This logical data model contains all the needed logical and physical design choices and physical storage parameters needed to generate a design in a data definition language, which can then be used to create a database. A fully attributed data model contains detailed attributes for each entity [\[2\].](#page-72-0)

There are few steps in database design process. The proposed system was created according to these steps.

- Determine the purpose of database
- Determine the tables need
- Determine the fields need
- Determine the relationships
- Refine design

To avoid loss of data and data redundancy the database was normalized up to 3rd

Normal Form

#### 3.3.1. DATABASE NORMALIZATION

1<sup>st</sup> Normal Form - each attribute value should be atomic [\[3\].](#page-72-0)

2<sup>nd</sup> Normal Form - A relation is in 2NF if no non key attribute is functionally depending on just a part of the key [\[3\].](#page-72-0)

3<sup>rd</sup> Normal Form - A non-key attribute should not be functionally depended on another Non-key attribute [\[3\].](#page-72-0)

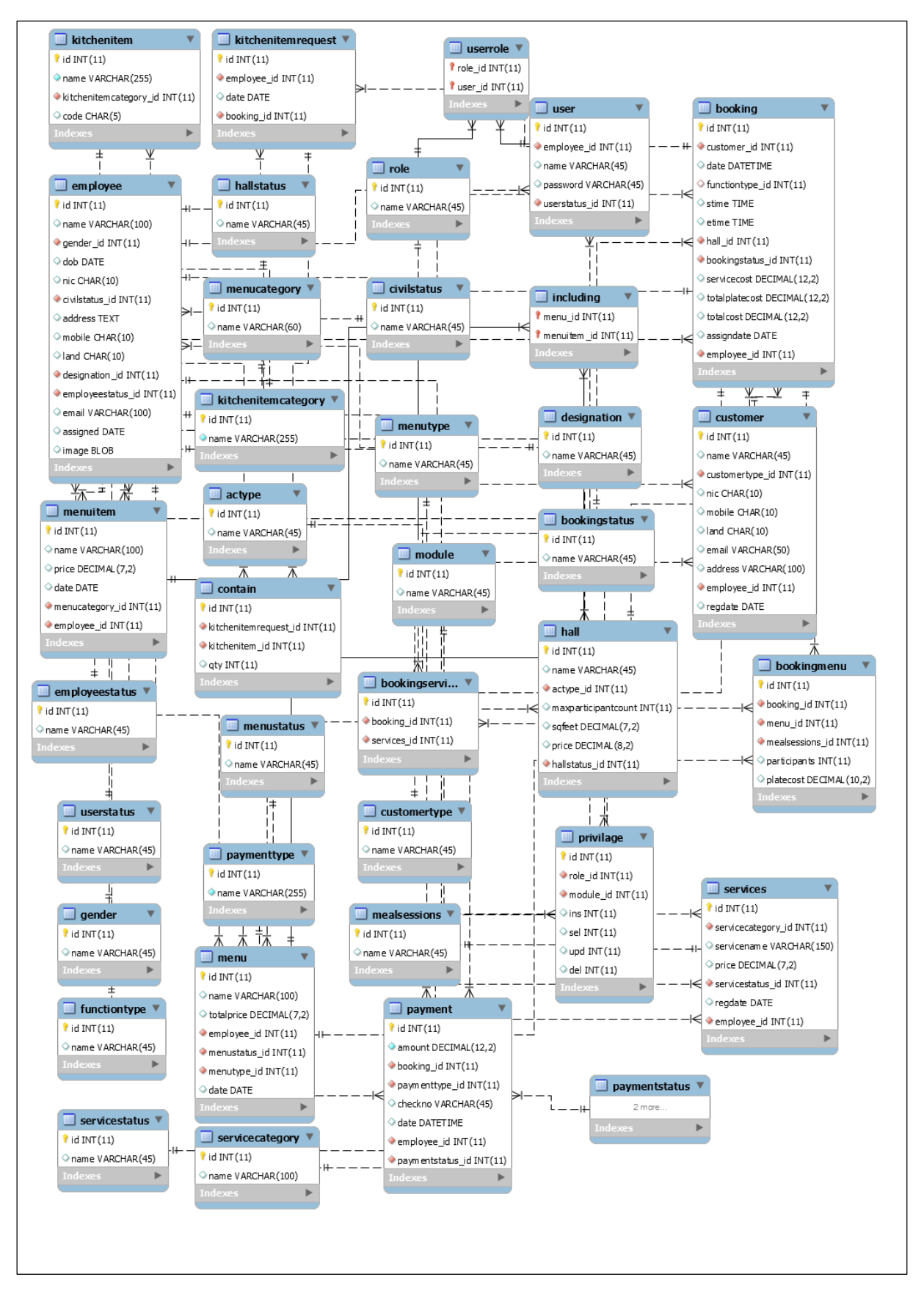

*Figure 3. 7 Database design for the system*

# 3.4 USER INTERFACE DESIGN

The 10 most general principles for interaction design. They are called 'heuristics'.

- Visibility of system status
- Match between system and the real world
- User control and freedom
- Consistency and standards
- Error prevention
- Recognition rather than recall
- Flexibility and efficiency of use
- Aesthetic and minimalist design
- Help users recognize, diagnose, and recover from errors
- Help and documentation

When creating the proposed system above principles were achieved as possible. Some of the user interfaces are shown below.

## 3.4.1 FUNCTION BOOKING INTERFACE

Figure 3.8 represent the Function Booking Management Module which can make bookings. This interface provide facility to select function type, function date, Select food menu and additional services and shows total booking cost and provide pagination to data table to view bookings page by page.

| * Function Type           | <b>Select Function Type</b>             | ۰.             | $\overline{+}$ |                            | <b>Search Form</b>                 |                                  |                                     |                                |                                |
|---------------------------|-----------------------------------------|----------------|----------------|----------------------------|------------------------------------|----------------------------------|-------------------------------------|--------------------------------|--------------------------------|
| * Function Hall           | <b>Select Function Hall</b>             | ۰              |                |                            |                                    |                                  |                                     |                                |                                |
| *Function Date            | <b>Select Function Date</b>             | $\blacksquare$ |                |                            | Search By Guest Name               |                                  | <b>Enter Guest Name</b>             |                                |                                |
| *Guest Name               | <b>Select Guest Name</b>                |                |                |                            | Search By Date Reange              |                                  | $--From--$                          | 冊                              | $--- To---$<br>冊               |
| * Start Time              | 06:21:46.797                            |                |                | Search By Function Hall    |                                    | <b>Select Eunction Hall</b><br>- |                                     |                                |                                |
| $*$ End Time              | 06:21:46.797                            |                |                |                            |                                    |                                  |                                     |                                | Clear                          |
| * Meal Time               | <b>Select Session</b>                   |                |                |                            |                                    |                                  |                                     |                                |                                |
| * Menu                    | <b>Select Menu</b><br>-                 | Clear          |                | Guest<br>Mr .Sahan Ja      | <b>Function Date</b><br>2017-05-02 | Hall<br>Mayadunne R              | <b>Date of Booked</b><br>2016-09-17 | <b>Total Cost</b><br>139700.00 | <b>Status</b><br><b>Booked</b> |
| * Participant             | <b>Enter Participant Count</b>          | Add            |                | Mr. G.L.D.C.K., 2017-07-03 |                                    | Mayadunne R                      | 2016-09-19                          | 159700.00                      | Completed                      |
|                           |                                         |                |                | Mr Saman Li., 2017-11-09   |                                    | Mayadunne R                      | 2016-10-11                          | 144800.00                      | <b>Booked</b>                  |
| Session<br>Menu           | <b>Participant</b><br><b>Plate Cost</b> | <b>Delete</b>  |                | Kasun                      | 2017-10-11                         | Mayadunne R                      | 2016-10-25                          | 127700.00                      | <b>Booked</b>                  |
|                           |                                         |                |                | Mr Saman Li 2017-02-08     |                                    | Mayadunne R                      | 2016-10-26                          | 139200.00                      | <b>Booked</b>                  |
|                           | No content in table                     |                |                | Mr. G.L.D.C.K., 2017-10-04 |                                    | Mayadunne R                      | 2016-10-28                          | 118800.00                      | <b>Booked</b>                  |
|                           |                                         |                |                | Mr. G.L.D.C.K., 2016-10-30 |                                    | Mayadunne R                      | 2016-10-29                          | 36000.00                       | <b>Booked</b>                  |
| <b>Total Plate Cost</b>   | <b>Total Plate Cost Shows Here</b>      |                |                |                            |                                    |                                  | $-1$                                |                                |                                |
| <b>Total Service Cost</b> | <b>Total Service Cost Shows Here</b>    |                | *+             |                            |                                    |                                  | 1/1                                 |                                |                                |
|                           |                                         |                |                |                            |                                    |                                  |                                     |                                |                                |

*Figure 3. 8 Interface design for Function Booking management*

# 3.4.2 HALL MANAGEMENT INTERFACE

Figure 3.9 represent the hall registration which can add new hall into the system. This interface provide facility to select hall condition, max count, square feet, price per day and status. Also it provides pagination to data table to view added hall page by page.

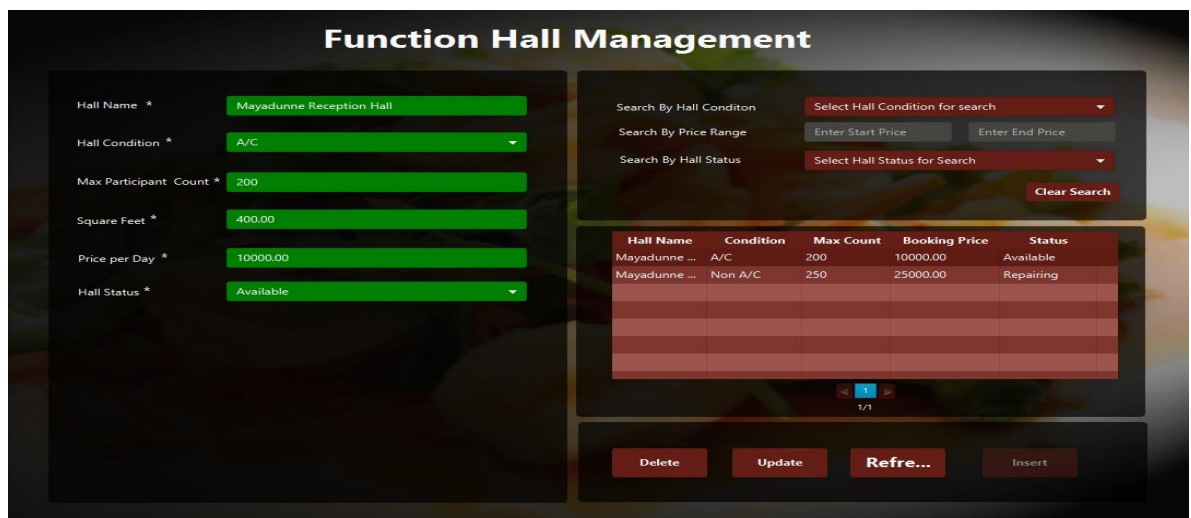

*Figure 3. 9 Interface design Function Hall Management*

## 3.4.3 MENU MANAGEMENT INTERFACE

Figure 3.10 represent the customize food menus as which can save for the function. This interface facilitate to select menu type, menu category, menu item and status. Also shows menu price and provides pagination to data table to view added food menus page by page.

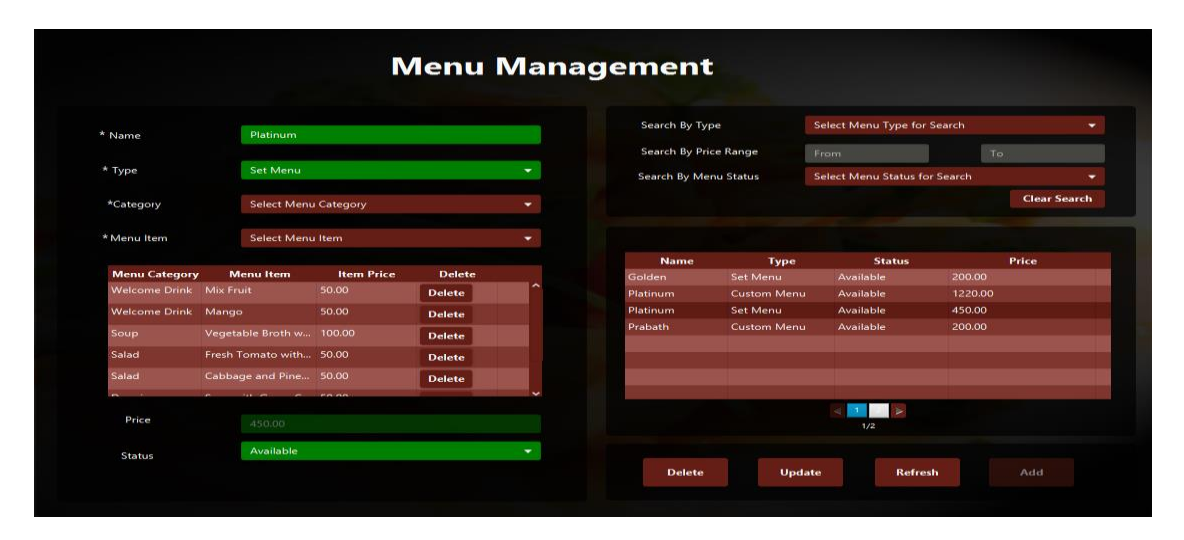

*Figure 3. 10 Interface design for Menu Management*

#### 3.4.4 KITCHEN ITEM REGISTRATION INTERFACE

Figure 3.12 represent the Kitchen Item Registration which can save kitchen items for create Kitchen Item Request Form. It provides pagination to data table to view added food menus page by page.

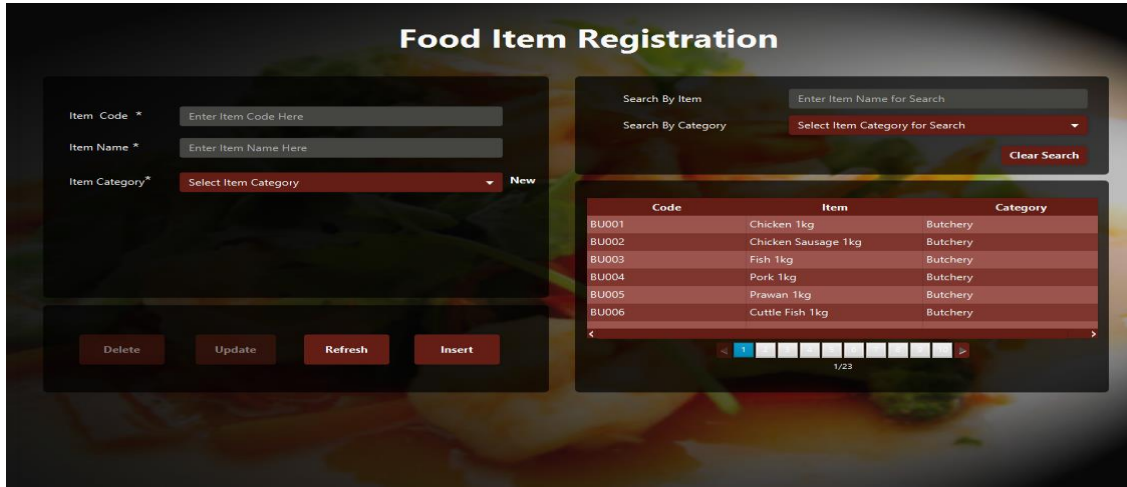

*Figure 3. 11 Interface design for Kitchen Item Registration*

## 3.4.5 KITCHEN ITEM REQUEST FORM INTERFACE

Figure 3.13 represent the Kitchen Item Request Form which can create Kitchen Item Request Form. This interface facilitate to create request form for relevant food menu that guest have selected.

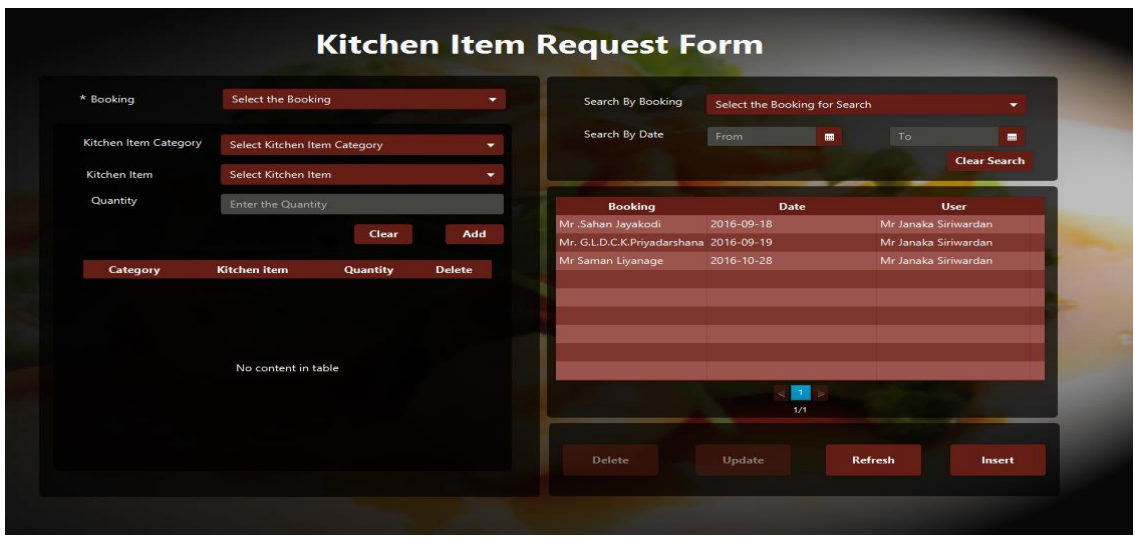

*Figure 3. 12 Interface design for Kitchen Item Request Form*

# 3.4.6 PAYMENT MANAGEMENT INTERFACE

Figure 3.14 represent the Payment Management Form. One can pay several payments such as Deposit Payment and Full Balance or Complete Full Payment.

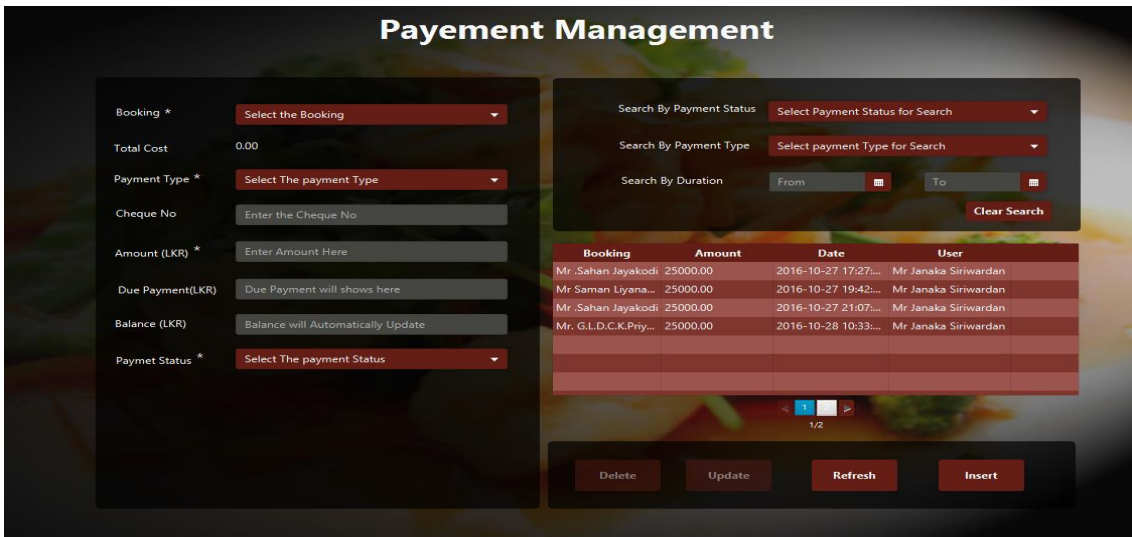

*Figure 3. 13 Interface design for Payment Management*

# 3.4.7 SERVICES REGISTRATION INTERFACE

Figure 3.14 represent the Services Registration which can save Services for provide Services.

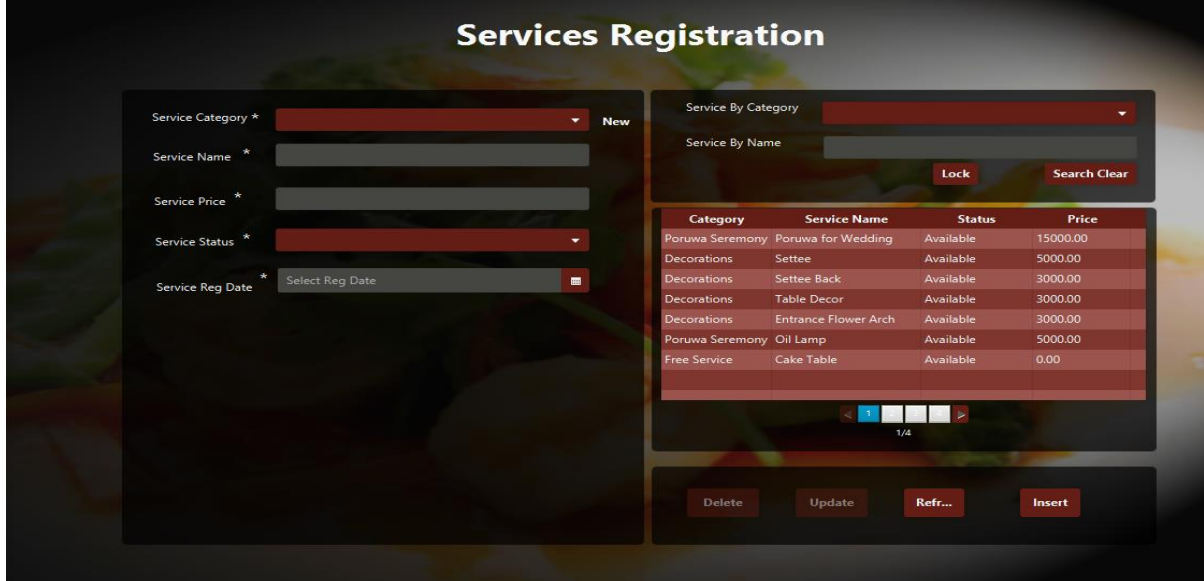

*Figure 3. 14 Interface design for services Registration*

## 3.4.8 SYSTEM NOTIFICATIONS

Before saving, updating, deleting record, system checks authorization from the user. Following 3.15, 3.16 figures shows the confirmation message and warning message which is displaying in relevant authorization statues respectively.

Error Messages

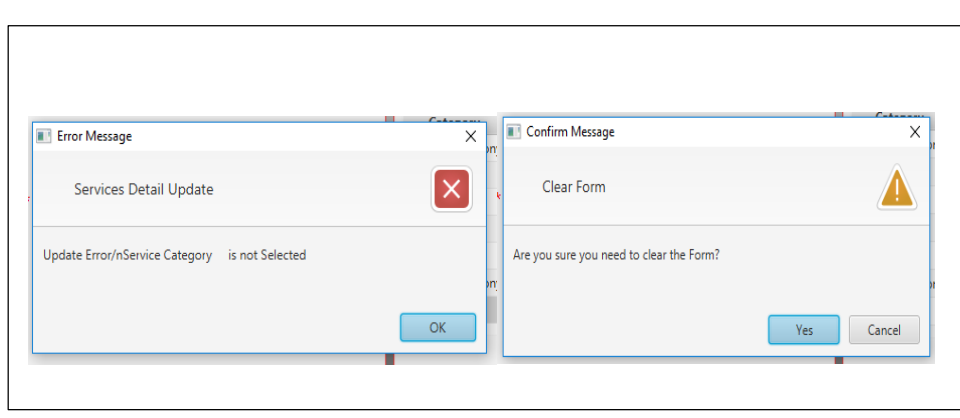

*Figure 3. 15 Interface design for Error Messages*

# **CHAPTER 04 – IMPLEMENTATION**

After conclusion of the design phase, implementation phase of the system initiates allowing to what the design phase was scheduled by using suitable techniques, strategies and tools. The business strategies were made in the design phase transforms to technical constraints which verify the client requirements at this implementation phase.

The major purpose of this chapter is to discover about the implementation environment, techniques, tools and also the modularized components used to develop the system. The modularized code fragments have been comprised to support the development functionalities of the system in this chapter. Code fragmentations which were comprised in the system with a remark are meant to be used for yet to come enhancements.

# 4.1IMPLEMENTATION ENVIRONMENT

The environment of the business organization and the functional & non-functional requirements of the intended system were taken into consideration when the selection of the set of software tools & other resources. Ensure of the high performance, technology feasibility, maintainability & user friendliness was the important aspects of the selection process.

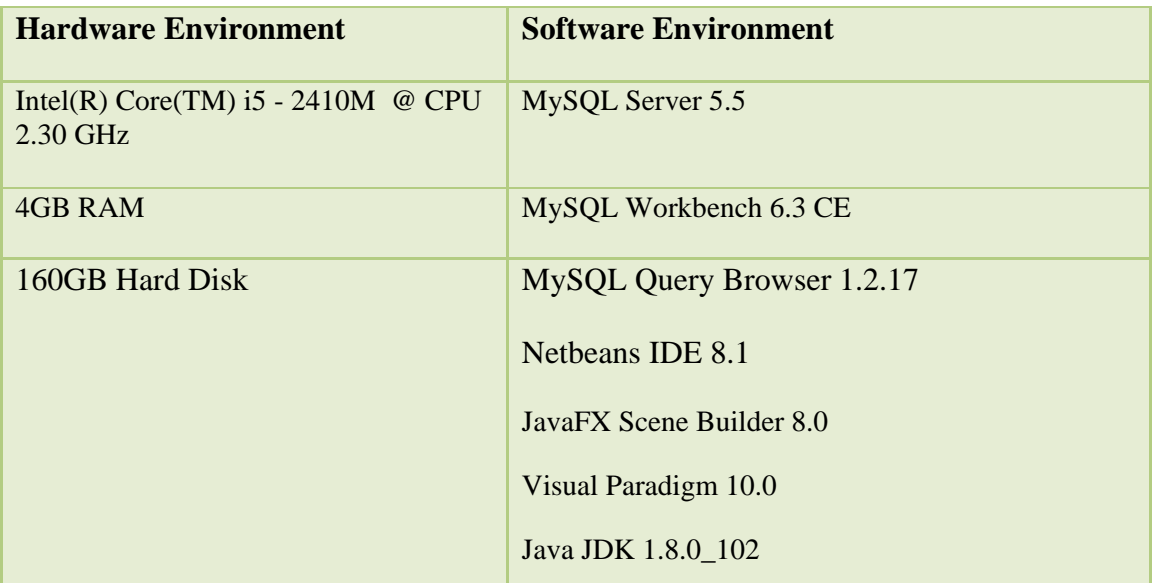

The hardware and software environment is listed in table 4.1

*Table 4. 1 Implementation Environment*

## 4.2 DEVELOPMENT TOOLS

#### 4.2.1 NETBEANS IDE 8.1

Netbeans 8.1 version was selected and used as the IDE for the improvement of the system. Netbeans is to deliver an extensible IDE that delivers all the tools required to develop desktop, web enterprise, and mobile applications. The adeptness to install plug-ins permits developers to tailor the IDE to their distinct development perceptions. It is an emerging tool principally with Java, but also with more languages, in certain PHP, C/C++, and HTML5. The NetBeans IDE is developed in Java and can run on Windows, OS X, Linux, Solaris and other platforms associate an attuned JVM.

It simplifies collection for Java SE comprises what is desired to begin developing NetBeans plugins and NetBeans Platform centered applications; offering user interface management, windows management & various utilities. Netbeans encloses tinted features as; Swing GUI Builder which offers drags and drops Swing controllers to develop an application's GUI. Profiler is a mechanism that supports to track the speed and memory usage of an application to support to identify drawbacks and memory escapes. Working with collaboration on open source projects are offered by the Developer Alliance**.** Besides the Netbeans Platform is envisioned to be used for APIs, are offered to support for develop desktop applications quickly by managing some of the more mutual tasks (e.g., menus, window management, file access) [\[15\].](#page-72-0)

#### 4.2.2 JAVA LANGUAGE

**Java** is a programming language initially developed by James Gosling at Sun

Microsystems (which has later combined into Oracle Corporation) and released in 1995 as a fundamental component of Sun Microsystems' Java platform.

Java applications are obviously compiled to byte code (class file) that can run on several Java Virtual Machine (JVM) irrespective of computer architecture. Java is a concurrent, general purpose, object-oriented language and class-based, that is precisely designed to have as few

implementation dependencies as conceivable. It is envisioned to allow application developers "write once, run anywhere" (WORA), meaning that code that works on one platform does not want to be recompiled to run on other. Java is as of 2012 one of the best standard programming languages in use, chiefly for client server web applications.

Java uses a programmed garbage collector to accomplish memory management in the object lifecycle. The programmer defines when objects are created, and the Java runtime is answerable for recovering the memory once objects are no longer in use. Once no situations to an object continue, the isolated memory becomes suitable to be freed automatically by the garbage collector.

The imaginative and reference implementation Java compilers, virtual machines, and class libraries were developed by Sun from 1995. As of May 2007, in submission with the terms of the Java Community Process, Sun relicensed most of its Java technologies under the GNU General Public License. Others have also developed substitute implementations of those Sun technologies, such as the GNU Compiler for Java and GNU Class path [\[11\].](#page-72-0)

#### 4.2.3 MYSQL

MySQL is a relational database management system (RDBMS), and liners with no GUI tools to administer MySQL databases or manipulate data enclosed inside the databases. Users may use the encompassed command line tools, or practice MySQL "front-ends", desktop software and web applications that build and manage MySQL databases, formulate database structures, back up data, review status, and work with data records.

The official MySQL Workbench is a free incorporated environment developed by MySQL AB, which allows users to graphically manage MySQL databases and visually formulate database structures. MySQL Workbench switches the prior package of software, MySQL GUI Tools*.*

The MySQL Query Browser is a graphical tool for constructing, implementing, and enhancing queries in a graphical environment. The MySQL Query Browser is developed to execute query and explore [\[4\].](#page-72-0)

#### 4.2.4 JAVAFX SCENE BUILDER

Scene Builder is a User Interface outline tool for JavaFX and Visual Framework for FXML. It allows designers and developers to construct JavaFX-centered UIs & Scene Builder are entirely developed with JavaFX 8.0 APIs to discover and study about JavaFX stuffs.

#### 4.2.5 VISUAL PARADIGM

"Visual Paradigm for UML is a CASE tool with various selections for modeling with UML2 diagrams as well as supports SysML requirements diagrams and ER diagrams. The tool has a virtuous working environment, which enables inspecting and influence of the modeling project. It is a professional tool and also helps precise changes to source code of several programming languages such as  $C_{++}$  and Java [\[5\].](#page-72-0)"

#### 4.2.6 HIBERNATE

Hibernate is an object-relational mapping (ORM) library for the Java language, offering a framework for mapping an object-oriented domain model to a traditional relational database. Hibernate answers object-relational impedance incompatible problems by exchanging direct persistence-related database entrees with high-level object management functions. Hibernates key feature is mapping from Java classes to database tables (and from Java data types to SQL data types). Hibernate also offers data query and retrieval services. It also produces the SQL calls and attempts to release the developer from manual result set management and object adaptation and preserve the application portable to all reinforced SQL databases with slight performance overhead. HQL is contraction of Hibernate Query Language. HQL is SQL encouraged language offered by hibernate. Developer can execute SQL like queries to work with data objects. The top layer is the application layer that comprises application program, which has transient object (POJO/Plain Old Java Object). This layer obtains the amenity of data persistence. The convenience layer contains interfaces and classes that are integral part of the hibernate architecture. These interfaces and classes offer valuable services, such as making of Session Factory, Session interfaces, and transaction processing [\[6\].](#page-72-0)

Bellow figure 4.1 illustrates the architecture of Hibernate framework. There are different APIs have integrated to Hibernate framework, such as JTA, JDBC and JNDI. It acts as an interface to connect Java Application and Database.

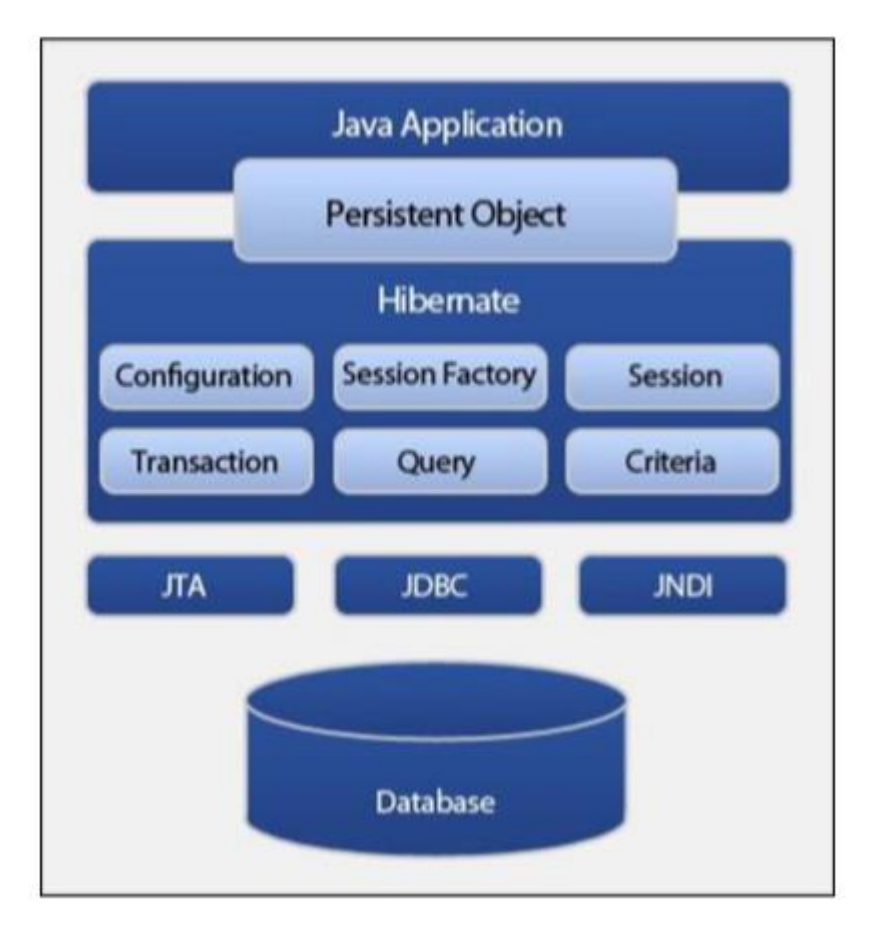

 *Figure 4. 1 Hibernate Framework*

#### 4.2.7 JASPER REPORT

Jasper Reports offers essential features to produce dynamic reports, containing data retrieval using JDBC (Java Database Connectivity), as well as help for parameters, expressions, variables, and groups. Jasper Reports also contains advanced features, such as custom data sources, script lets, and sub reports.

#### 4.2.8 JPA - JAVA PERSISTENCE API

The Java Persistence API is a Java specification for accessing, persisting, and managing data between Java objects / classes and a relational database. JPA is now considered the standard industry approach for Object to Relational Mapping (ORM) in the Java Industry [\[14\].](#page-72-0)

## 4.3 IMPLEMENTATION OF THE PROPOSED SYSTEM

The Architecture used to implement the system was MVC model. It states to Model View-Controller. MVC is a most applying design pattern since of its reliability & other key usages. It is reusable & communicative that lets more readable & portable. Model– view–controller (MVC) is a software design pattern for constructing user interfaces. It splits a given software application into three interrelated parts, so as to distinct inner representations of information from the ways that information is offered to or accepted from the user.

**Model** - This is the layer which switches data in the system. It realizes all facts about data which required being presented. It also controls the rules to entree the data objects and complete any kind of operation on them. This layer is liberated from other system layers such as, View and Controller. Model denotes an object or JAVA POJO carrying data. It can also have logic to modify controller if its data modifications.

**View** - This is the layer which routines Model's data querying methods to acquire the data for the purpose of representing. This layer is liberated from application logic. A view must guarantee that its presence replicates the state of the model.

**Controller** - Controller acts on both model and view. It controls the data stream into model object and updates the view whenever data changes. It keeps view and model separate.

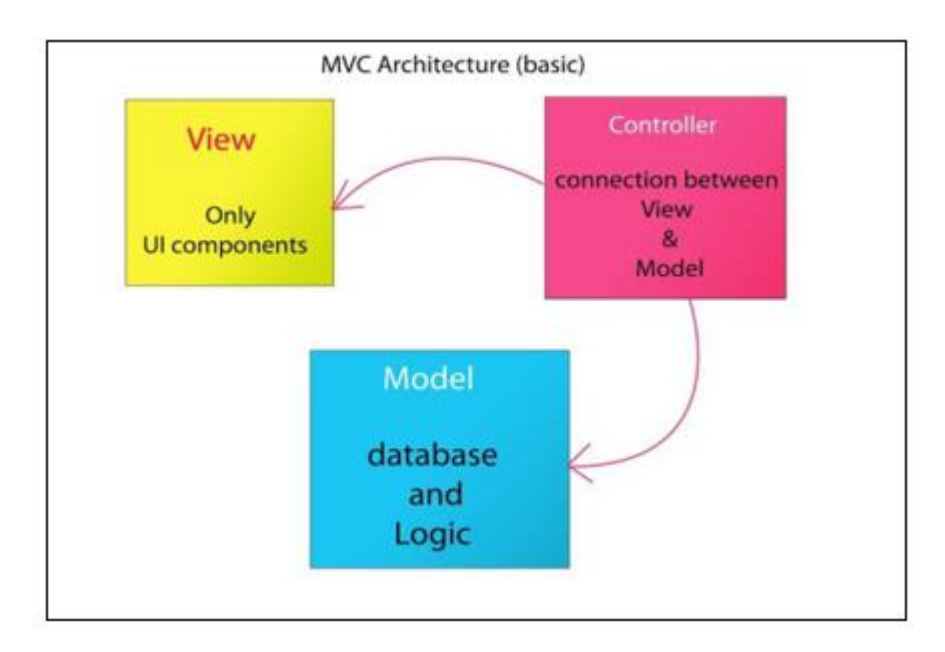

Figure 4.2 shows how MVC architecture works.

 *Figure 4. 2 MVC Architecture*

# 4.4 MODEL (DATA) LAYER IMPLEMENTATION

Hibernate is considered with data persistence as it transmits to relational databases

(RDBMS). In Object-Oriented applications, there is consuming an object database (ODBMS) as opposite to a RDBMS. In this layer there are tables and relations between them - one-toone, one-to-many, many-to-many, etc. It helps to perform CRUD operations in order to insert data for the database, read data from them as rows, update the table data, & also delete the needless data.

#### 4.4.1 HIBERNATE CONFIGURATION

Hibernate requires to identify in advance where to discover the mapping information that determines how your Java classes transmit to the database tables. Hibernate also needs a set of configuration settings linked to database and other related parameters. All such information

is typically supplied as usual Java properties file termed hibernate. Properties, or as an XML file named hibernate.cfg.xml. An occurrence of org.hibernate.cfg.Configuration embodies an entire set of mappings of an application's Java types to an SQL database. The org.hibernate.cfg.Configuration is used to figure an absolute org.hibernate.SessionFactory.

```
<?xml version="1.0" encoding="UTF-8"?>
<!DOCTYPE hibernate-configuration PUBLIC "-//Hibernate/Hibernate 
Configuration DTD 3.0//EN" 
"http://hibernate.sourceforge.net/hibernateconfiguration-3.0.dtd">
<hibernate-configuration> 
 <session-factory> <property 
 name="hibernate.dialect">org.hibernate.dialect.MySQLDialect</propey>
 <property 
 name="hibernate.connection.driver_class">com.mysql.jdbc.Driver</proty>
 <property 
 name="hibernate.connection.url">jdbc:mysql://localhost:3306/earthunive 
 rsity?zeroDateTimeBehavior=convertToNull</property>
  <property name="hibernate.connection.username">root</property> 
  <property name="hibernate.connection.password">bit</property>
  <property name="hibernate.show_sql">false</property>
  <mapping class="entity.Civilstatus"/>
  <mapping class="entity.Designation"/>
  <mapping class="entity.Employee"/>
  <mapping class="entity.Employeestatus"/>
  <mapping class="entity.Gender"/>
  <mapping class="entity.Module"/>
  <mapping class="entity.Privilage"/>
  <mapping class="entity.Role"/>
  <mapping class="entity.User"/>
  <mapping class="entity.Userstatus"/>
  <mapping class="entity.Actype"/>
  <mapping class="entity.Hall"/>
```

```
6 <mapping class="entity.Hallstatus"/>
     <mapping class="entity.Menucategory"/>
     <mapping class="entity.Menuitem"/>
     <mapping class="entity.Servicecategory"/>
     <mapping class="entity.Services"/>
     <mapping class="entity.Servicestatus"/>
```

```
 <mapping class="entity.Menu"/>
 <mapping class="entity.Menustatus"/>
 <mapping class="entity.Menutype"/>
 <mapping class="entity.Booking"/>
 <mapping class="entity.Bookingmenu"/>
 <mapping class="entity.Bookingstatus"/>
 <mapping class="entity.Functiontype"/>
 <mapping class="entity.Mealsessions"/>
 <mapping class="entity.Customer"/>
 <mapping class="entity.Customertype"/>
 <mapping class="entity.Bookingservices"/>
 <mapping class="entity.Contain"/>
 <mapping class="entity.Kitchenitem"/>
 <mapping class="entity.Kitchenitemcategory"/>
 <mapping class="entity.Payment"/>
 <mapping class="entity.Paymentstatus"/>
 <mapping class="entity.Paymenttype"/>
 <mapping class="entity.Kitchenitemrequest"/>
 </session-factory> 
 </hibernate-configuration> 
                       Code 4.1 hibernate.cfg.xml
```
#### 4.4.2 JAVA ENTITIES WITH ANNOTATIONS AND NAMED QUERIES

Java entities whose objects or instances will be warehoused in database tables are called persistent classes in Hibernate. Hibernate works best if these entities follow some simple rules, also known as the Plain Old Java Object (POJO) programming model. An annotation, in the Java computer programming language, is a form of syntactic metadata that can be added to Java source code. Classes, methods, variables, parameters and packages may be annotated.

@Entity  $@Table(name = "menuitem")$ @XmlRootElement @NamedQueries({ @NamedQuery(name = "Menuitem.findAll", query = "SELECT m FROM Menuitem m"), @NamedQuery(name = "Menuitem.findById", query = "SELECT m FROM Menuitem m WHERE m.id = :id"), @NamedQuery(name = "Menuitem.findByName", query = "SELECT m FROM Menuitem m WHERE m.name = :name"), @NamedQuery(name = "Menuitem.findByDate", query = "SELECT m FROM Menuitem m WHERE m.date = :date"),

@NamedQuery(name = "Menuitem.getAllByCategory", query = "SELECT m FROM Menuitem m WHERE  $m$ .menucategoryId = :category"),

@NamedQuery(name = "Menuitem.findMenuItemByCategory", query = "SELECT m FROM Menuitem m WHERE  $m$ .menucategoryId = :category")

 $\mathcal{E}$ 

Code 4.2 Menuitem.java

#### 4.5 VIEW (INTERFACE) LAYER IMPLEMENTATION

Interface is the layer that interrelates with the user  $\&$  it is a representation of the logic behind in the database. Interfaces simplify users to do required operations using forms as well as loading views. JavaFX Scene Builder designer view was used for the construction of the user interfaces and to add controls. Adobe Photoshop was used to make and modify necessary images. To enhance controllers to the user interface designer view offers with the drag and drop functionality and then the component can be setup as the developer wish. When developer adds a new controller to the user interface JavaFX Scene Builder will automatically produces the necessary xml code for that, which reduces the developing time significantly.

```
<?import javafx.scene.layout.AnchorPane?>
 <?import javafx.scene.lavout.Pane?>
 <?import javafx.scene.text.Font?>
KAnchorPane
     id="AnchorPane"
     prefHeight="700.0"
     prefWidth="1000.0"
     styleClass="mainFxmlClass" stylesheets="@../css/style1.css"
      xmlns="http://javafx.com/javafx/8.0.60"
   xmlns: fx="http://javafx.com/fxm1/1"fx:controller="ui.MenuItemController">
\bar{1}<children>
\mathbf{J}<Pane layoutX="560.0" layoutY="453.0" prefHeight="87.0"
              prefWidth="427.0" styleClass="innerpane">
Ţ
           <children>
\overline{1}<JFXButton fx:id="btnUpdate" layoutX="217.0" layoutY="24.0"
                         onAction="#btnUpdateAP" prefHeight="39.0"
                         prefWidth="90.0" text="Update">
\overline{\mathbf{1}}<font>
                    \leFont size="18.0" />
\leq
```
Code 4.3 MenuItem.fxml

Following represents the java code segment which use for the controller class

(Interface Controller) for above interface.

```
package ui; public class menuItemUIController implements 
  Initializable { private void loadForm(){ menuitem = new 
  Menuitem(); oldMenuitem = null; txtBuilding.setText(""); 
  txtName.setText(""); txtDescription.setText(""); 
  txtRemark.setText(""); txtNameSearch.setText("");
  fillTableBuilding(BuildingDao.getAll());
  setStyle(FXStyle.initial); disableButtons(false, true, 
  true);
      }
   Privat void setStyle(String color){ txtBuilding.setStyle(color); 
      txtName.setStyle(color); if 
      (!txtDescription.getChildrenUnmodifiable().isEmpty()) {
  ((ScrollPane)txtDescription.getChildrenUnmodifiable().get(0)).getCont 
  ent().setStyle(color);
          }
          if (!txtRemark.getChildrenUnmodifiable().isEmpty()) {
  ((ScrollPane)txtRemark.getChildrenUnmodifiable().get(0)).getContent()
  .setStyle(color);
          }
      }
private void disableButtons(boolean add, boolean update, boolean 
  delete){ btnAdd.setDisable(add); 
          btnUpdate.setDisable(update); 
          btnDelete.setDisable(delete);
      }
      }
                      Code 4.5 MenuitemController.java
```
Following represents the css code segment which use to apply styling options to above interface.

```
#rich-blue {
    -fx-background-color: #000000, linear-
        gradient(#7ebcea, #2f4b8f), 
        linear-gradient(#426ab7, #263e75),
        linear-gradient(#395cab, #223768);
    -fx-background-insets: 0,1,2,3;
    -fx-background-radius: 3,2,2,2;
    -fx-text-fill: white;
   -fx-font-size: 12px;
   -fx-width:60px;
```

```
-fx-height:10px;
}
#rich-blue:hover{
    -fx-background-color: #000000,
        linear-gradient(aqua, #2f4b8f), 
        linear-gradient(aqua, #263e75), 
        linear-gradient(aqua, #223768);
}
```

```
Code 4.6 Style1.css
```
# 4.6 CONTROLLER (DAO) LAYER IMPLEMENTATION

Controller (DAO) layer is the association between data layer & the interface layer. Here logical perception is, Parse a user request (i.e., "read" it), and ensure the user request

(i.e., verify it on forms to application's requirements), define what the user is trying to do (based on form elements), acquire data from the Model (if required) to compromise in answer to user, select the next View the client should see.

The arrangement of calls to the Model (business-logic layer), and/or the arrangement of views and an input from the user expresses the application's workflow. Workflow is accordingly defined in the Controller layer of the application.

#### 4.6.1 HIBERNAT SESSION

The Session Factory is the perception that is a single data collection and thread safe. Since of this feature, many threads can access this simultaneously and the sessions are requested, and also the cache that is immutable of compiled mappings for a specific database. A Session Factory will be constructed only at the time of its startup. In order to access it in the application code, it should be enclosed in singleton. This covering creates the easy approachability to it in an application code, it should be enclosed in singleton. This covering creates the easy approachability to it in an application code.

```
package util;
public class HibernateUtil {
    private static final SessionFactory sessionFactory;
    static {
         try {
              // Create the SessionFactory from standard
(hibernate.cfg.xml)
              // config file.
              sessionFactory = newAnnotationConfiguration().configure().buildSessionFactory();
         } catch (Throwable ex) {
              // Log the exception.
              System.err.println("Initial SessionFactory creation
failed." + ex);
              throw new ExceptionInInitializerError(ex);
         Ł
     ł.
    public static SessionFactory getSessionFactory() {
        return sessionFactory;
    \mathbf{r}J
                         2012 - Paraguay III, 1960 - 1970 - 1980 - 1980 - 1980 - 1980 - 1980 - 1980 - 1980 - 1980 - 1980 - 1980 - 1980
```
Code 4.7 HibernateUtil.java

#### 4.6.2 DAO (DATA ACCESS OBJECTS)

A **data access object** (DAO) is an object that offers an abstract interface to some kind of database or persistence technique, offering some specific operations without revealing details of the database. It offers a mapping from application calls to the persistence layer. This isolation splits the involvements of what data accesses the application requires, in standings of domain-specific objects and data types (the public interface of the DAO), and how these requires can be fulfilled with a specific DBMS, database schema, etc. (the implementation of the DAO).

```
public class MenuitemDao {
public static void add (Menuitem menuitem) {
        CommonDao.add(menuitem);
    Y
    1*** This method use to get all menuitem list
     * @return menuitem list
     * /
    public static ObservableList<Menuitem> getAll(){
        return
(ObservableList<Menuitem>)CommonDao.select("Menuitem.findAll");
    7*** This method use to get menuitem to given id
     * @param id id of the menuitem
     * @return menuitem object
     \star /
    public static Menuitem getById(Integer id) {
        HashMap hashMap = new HashMap() ;
        hashMap.put("id", id);
        return (Menuitem) CommonDao.select("Menuitem.findById",
hashMap).get(0) ;
    \mathbf{r}* This method use to delete menuitem
     * @param building menuitem object
     */
```

```
public static void delete (Menuitem menuitem) {
    CommonDao.delete(menuitem);
Ł
```
ł

Code 4.8 MenuitemDao.java

# 4.7 ACKNOWLEDGEMENT OF REUSED CODE MODULES

I take this place to acknowledge that following code modules were reused for the development of Reception Hall Management System.

### ControlsFx Library

"ControlsFX" is an open source project for JavaFX that aims to provide really high quality UI controls and other tools to complement the core JavaFX distribution. It has been developed for JavaFX 8.0 and beyond.

JFoenix Library

"JFoenix" is an open source material design project for JavaFX that aims to provide really high quality user friendly UI controls and other tools to complement the core JavaFX distribution. This library has been developed by Google Material design using Java components.

JasperReports

"JasperReports" is an open source Java reporting tool write to a variety of targets, such as: screen, a printer, into PDF, HTML, and Microsoft Excel. Comma-seperated values or XML files. It can be used in Java-enabled applications, including JavaEE or web applications, to generate dynamic content.

# **CHAPTER 05 – EVALUATION**

Software testing is executed to certify, that the finalized software package tasks according to the expectations described by the requirements/specifications. The whole objective is not to find every software bug that occurs, but to expose situations that could harmfully affect the customer, usability and/or maintainability. In software verification and validation is the procedure of inspection that a software system satisfies specifications and that it achieves its intended purpose.

Verification is procedure of maintaining software to govern whether the products of a given development phase fulfills the situations forced at the beginning of that phase. Validation reviews that the product design fulfills or fits the intended use or the software achieves the user requirements.

Testing can be performed at any phase of the implementation process, but it differs on the test method used. Software testing should be performed specification, design, code generation as well as the execution of business environment using test conditions & test data by a unique test panel discrete from the developer.

# 5.1 TEST STRATEGIES

The Catering Service and Reception Hall Management System for the Mayadunne Catering Service was tested following strict test plan in order to certify the ultimate product is more reliable.

Testing was performed while development process is going on. Inspection of test cases & test data was carried out following Prototyping.

## 5.1.1 UNIT TESTING

Unit testing is a testing framework by which individual units of source code, sets of one or more computer program modules together with related control data, usage processes, and operating processes, are tested to describe if they are ready for use. Most of the cases, the smallest testable portion of an application is considered as a unit. In OOP it can be an interface

such as a class or an individual service or method. Unit testing was performed while developing the system to verify whether the source codes are accurate and working well.

#### 5.1.2 INTEGRATION TESTING

Alliance of the modules in the system requires the integration testing process to certify that the integrated units also functioning well & gives the expected results. Integration testing is carried out after unit testing done & before the system validation stage. Integration test plan performs as its test units are pre-tested by unit testing.

#### 5.1.3 SYSTEM TESTING

System testing is carried on the whole system in the domain of a Functional requirement Specifications and/or a System Requirement Specification. System testing tests not only the design, but also the performance and even the trusted expectations of the customer. It is also envisioned to check up to and beyond the bounds defined in the software/hardware requirements specifications.

As a rule, system testing tracks, as its input, all of the "integrated" software units that have approved integration testing and also the software system itself integrated with any suitable hardware systems. The purpose of integration testing is to notify any inconsistencies between the software units that are integrated together (called assemblages) or between any of the assemblages and the hardware. System testing is a more restricted type of testing; it seems to notify defects both within the "inter- assemblages" and also within the system as a whole [\[9\].](#page-72-0)

### 5.2 TEST CASES

"A test case is a set of conditions or variables under which a tester will determine whether an application, software system or one of its features is working as it were originally established for it to do  $[10]$ ."

# 5.2.1 TEST CASES & TEST RESULTS FOR GUEST MANAGEMENT MODULE

Test cases and test results for Guest Management Module are listed in table 5.1 the table has test name, guest type, NIC no ,mobile no , land no, email, address, register date, expected result and the actual result generated by each test case.

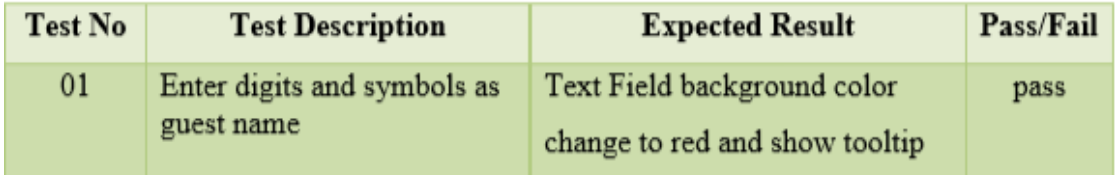

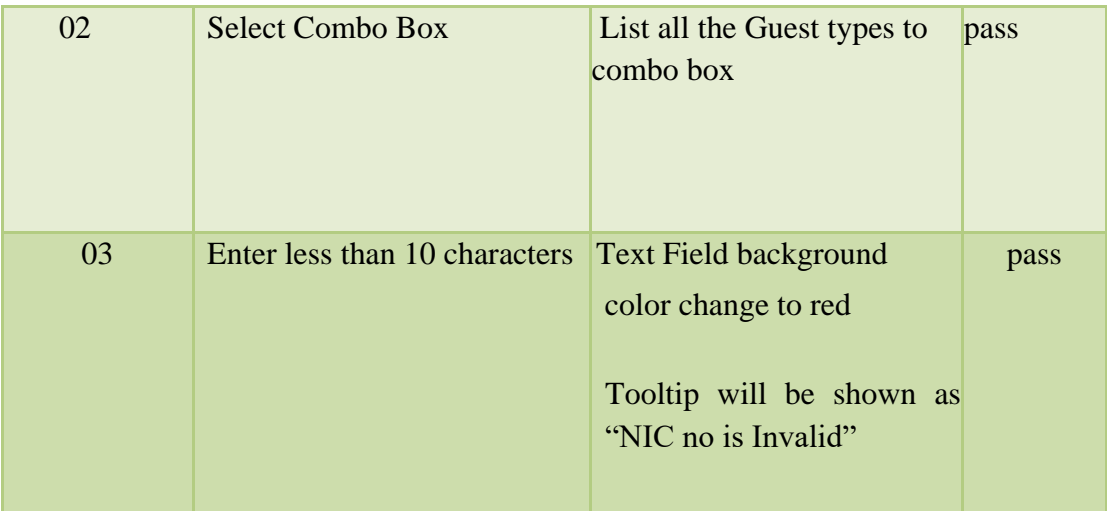

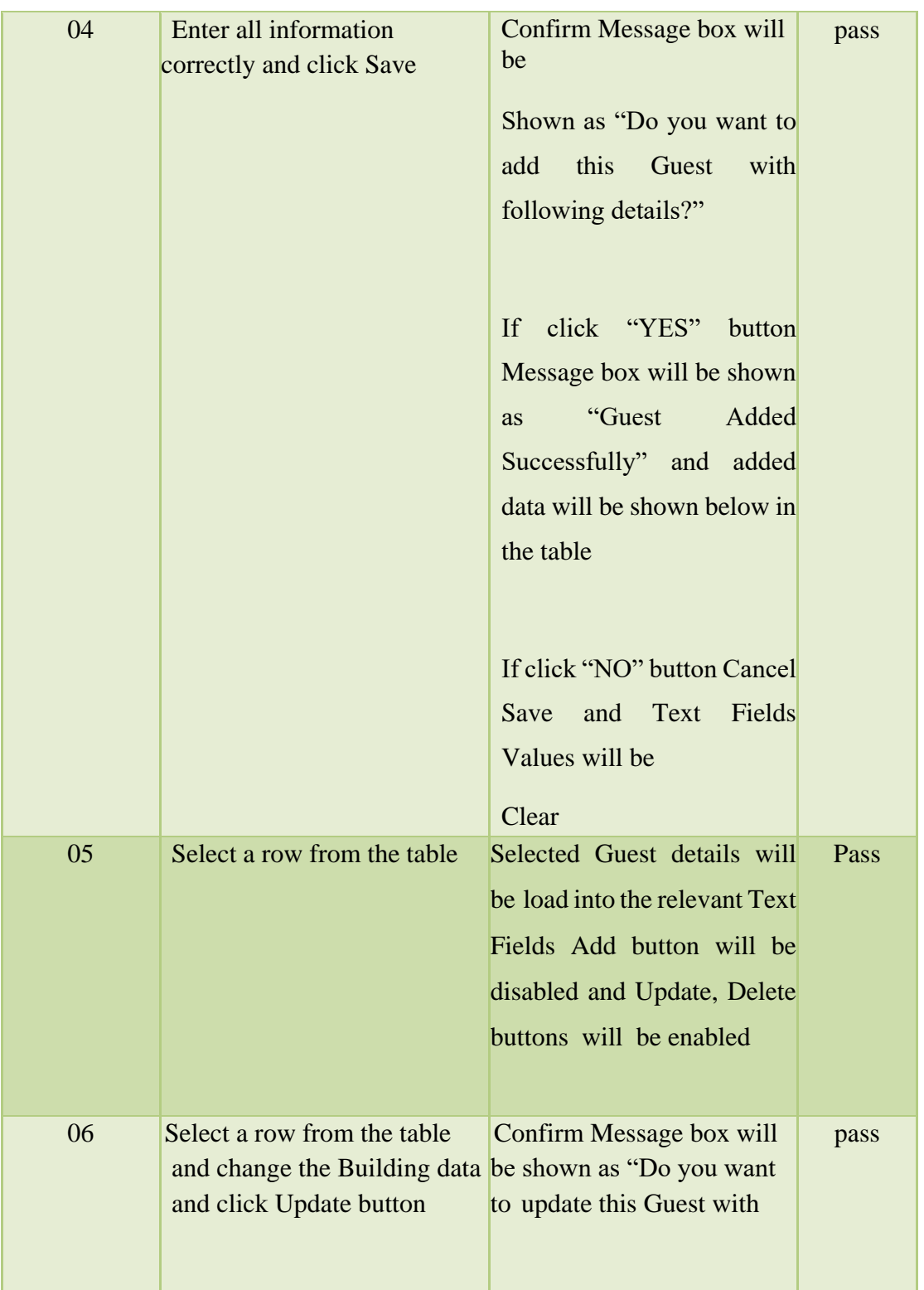

| 07 | Select a row from the table<br>and click Delete button | Confirm Message box will be<br>shown as "Do you want to<br>Delete this Guest?"<br>If click "YES" button Message<br>box will be shown as "Guest<br>Deleted Successfully" table will<br>be refreshed<br>If click "NO" button Cancel<br>Delete | pass |
|----|--------------------------------------------------------|----------------------------------------------------------------------------------------------------|------|
| 08 | Enter Text value in the                                | Guest table will refresh                                                                                                    | pass |
|    | "Search by Name" field                                 | according to typed text values                                                                                                    |      |
| 09 | Click Clear button                                     | Clear text Fields data and clear<br>selection of the table                                                                                                    | pass |

*Table 5. 1 Test case and results for Guest Management Module*

# 5.2.2 TEST CASES & TEST RESULTS FOR USER MODULE

Test cases and test results for User module are listed in table 5.2 the table has test no, description, expected result and the actual result generated by each test case.

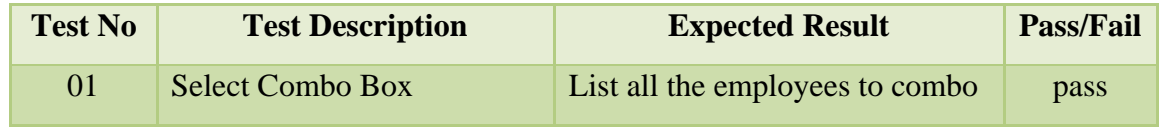

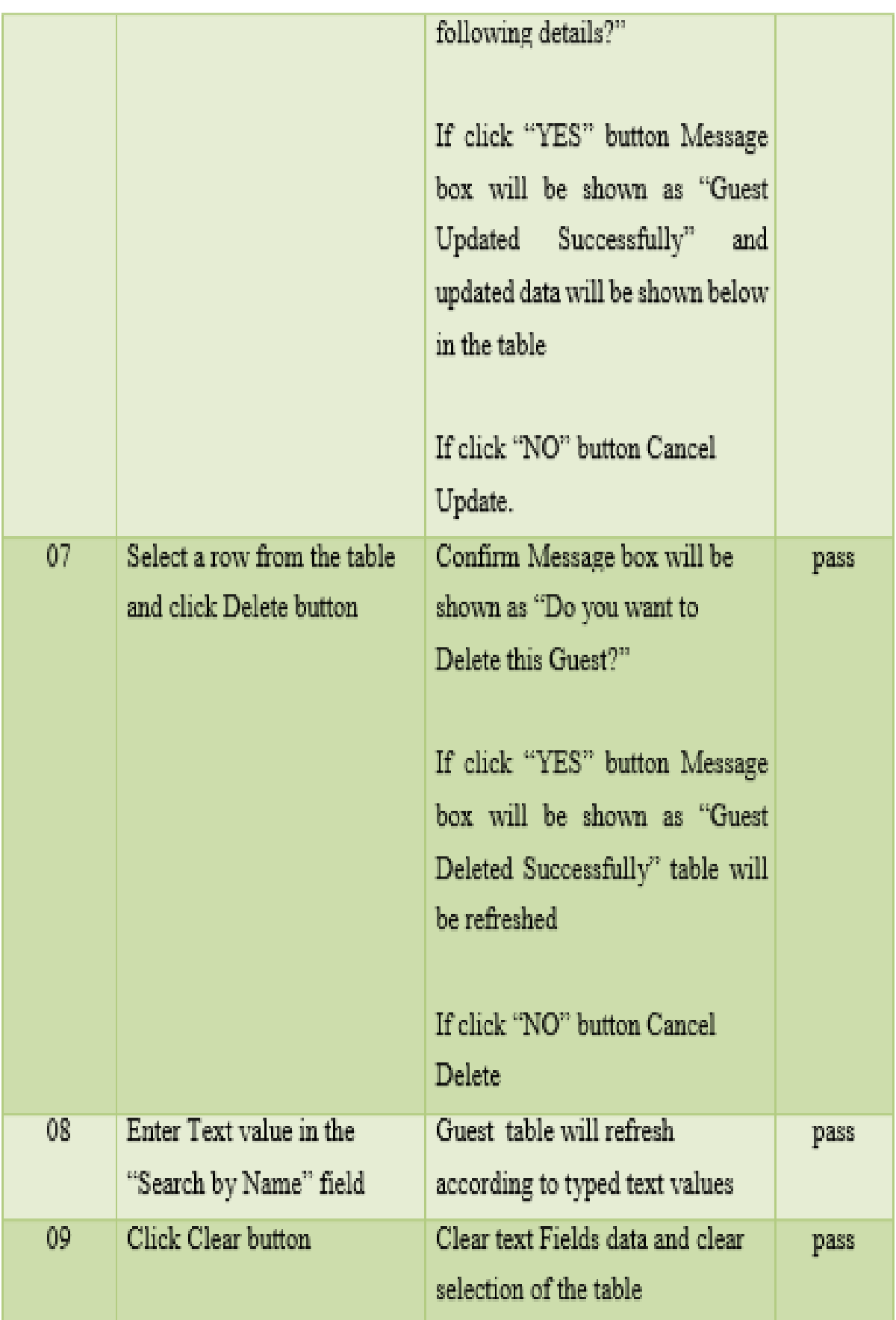

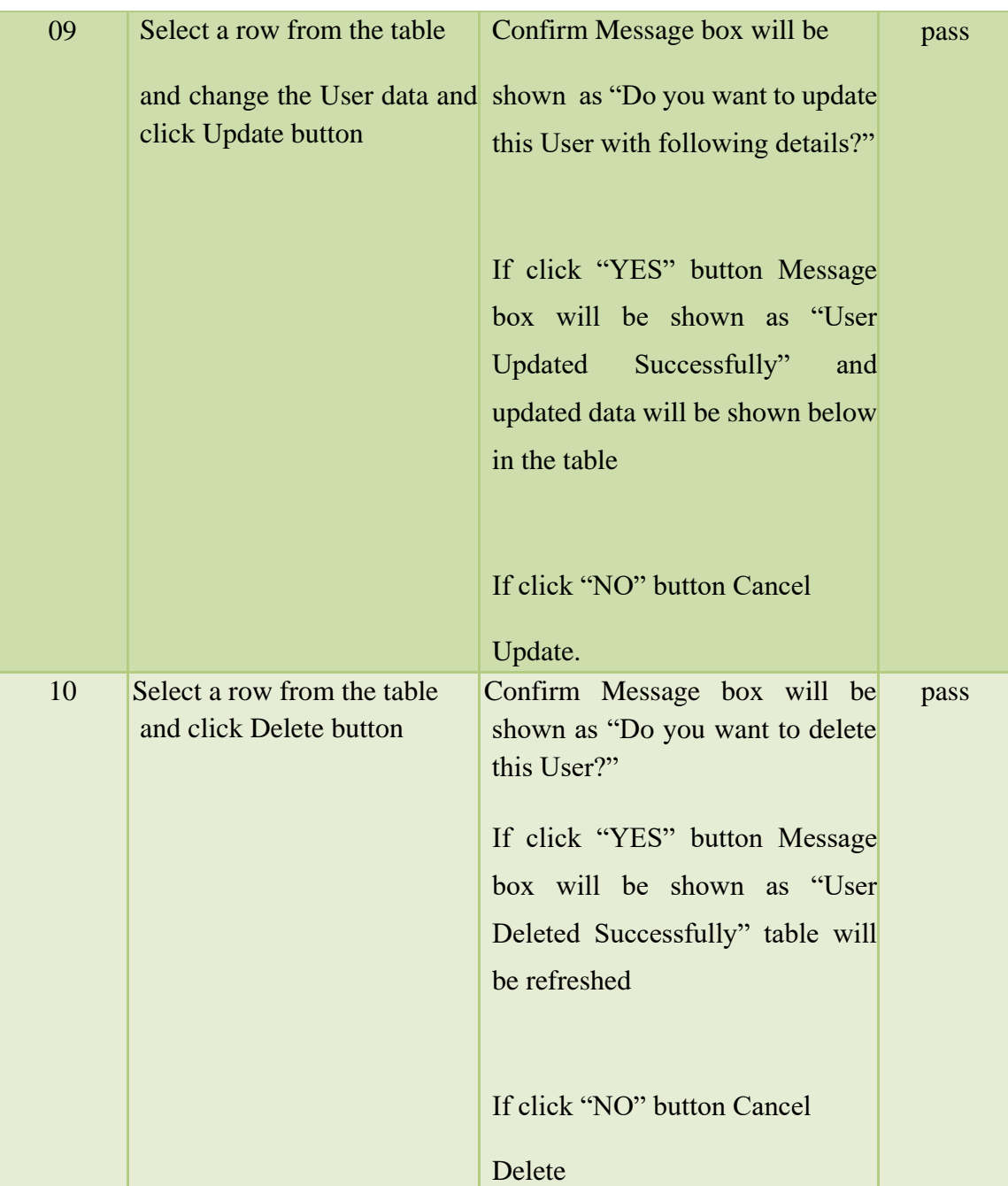

*Table 5. 2 Test cases and results for User module*

# 5.2.3 TEST CASES & TEST RESULTS FOR FUNCTION BOOKING MODULE

Test cases and test results for Function Booking Management Module are listed in table 5.3 the table has test Function Type, Function Date, Guest, Inner Table for food menu, services, expected result and the actual result generated by each test case.

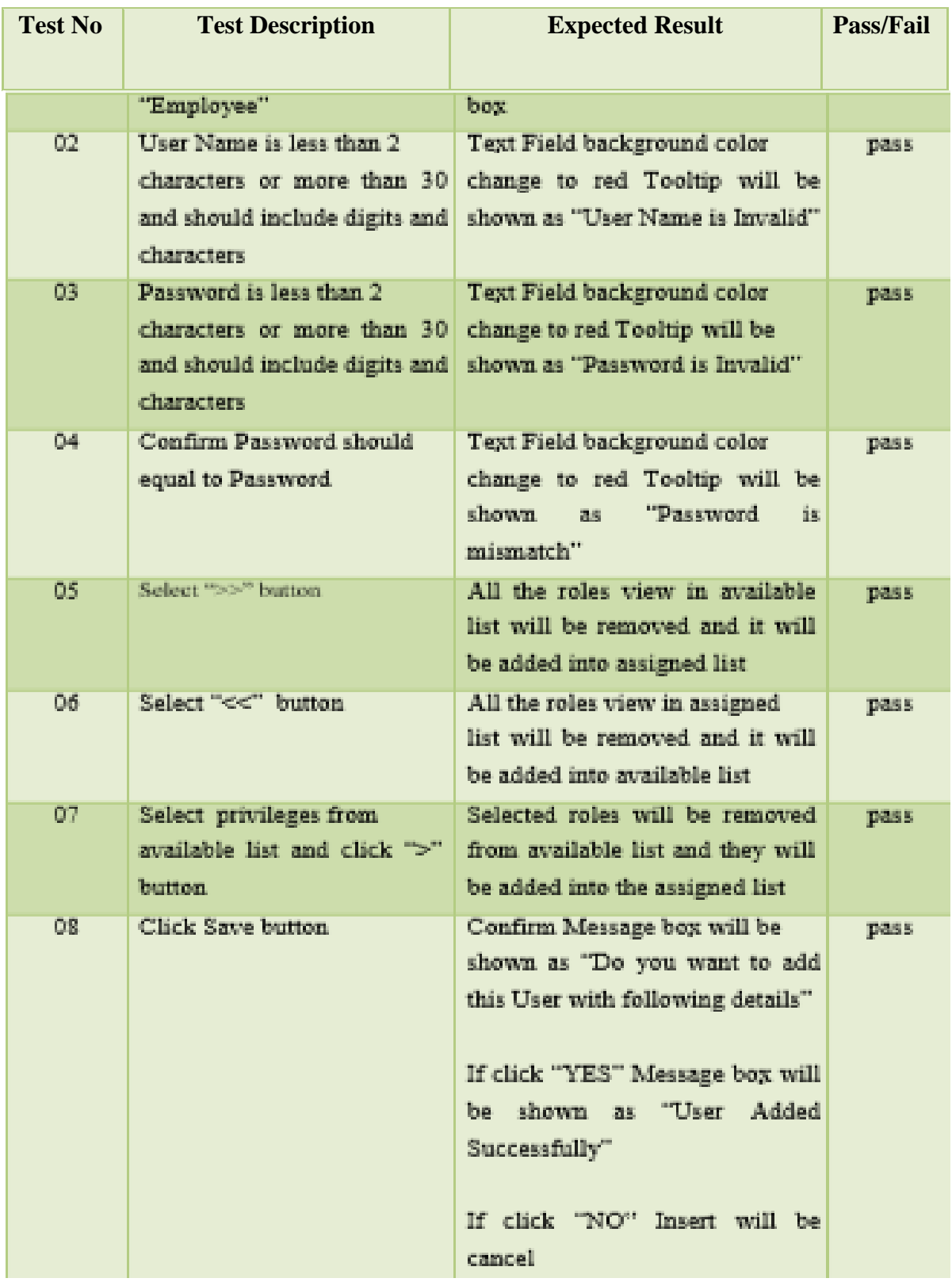

| 09 | Select a row from the table<br>and change the User data<br>and click Update button | Confirm Message box will be<br>shown as "Do you want to update<br>this User with following details?"<br>If click "YES" button Message<br>box will be shown as "User<br>Updated<br>Successfully"<br>and<br>updated data will be shown below<br>in the table<br>If click "NO" button Cancel<br>Update. | pass |
|----|------------------------------------------------------------------------------------|----------------------------------------------------------------------------------------------------|------|
| 10 | Select a row from the table<br>and click Delete button                             | Confirm Message box will be<br>shown as "Do you want to delete<br>this User?"<br>If click "YES" button Message<br>box will be shown as "User<br>Deleted Successfully" table will<br>be refreshed<br>If click "NO" button Cancel<br>Delete                                                            | pass |

*Table 5. 3 Test cases and results for Room type module*

# 5.3 USER EVALUATION

As the definitive product acquired, envisioned Catering Service and Reception Hall Management System for Mayadunne Catering Service was verified by the client. The user acceptance testing was passed out by implementing the system at the actual working environment along with the actual test data & accessible settings in the actual background. For the assessment, ad-hoc system users were chosen determining their privileges they given  $\&$ they were enquired to accomplish their suitable functionalities. The performance & weaknesses were observed as well as the test results & the user friendliness of the system. Interview was passed out with the real users, about the functionalities and user friendliness of the system, in order to acquire an understanding the level of fulfillment of the users. Over all survey of user comment was done as the final stage.

Figure 5.1 and 5.2 represents the user evaluation results and user feedback results during the user acceptance testing.

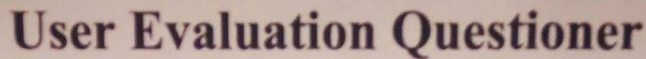

**Catering Service and Reception Hall Management System** 

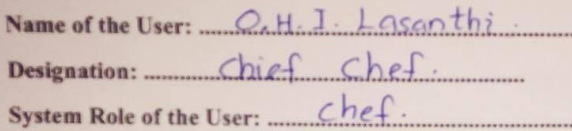

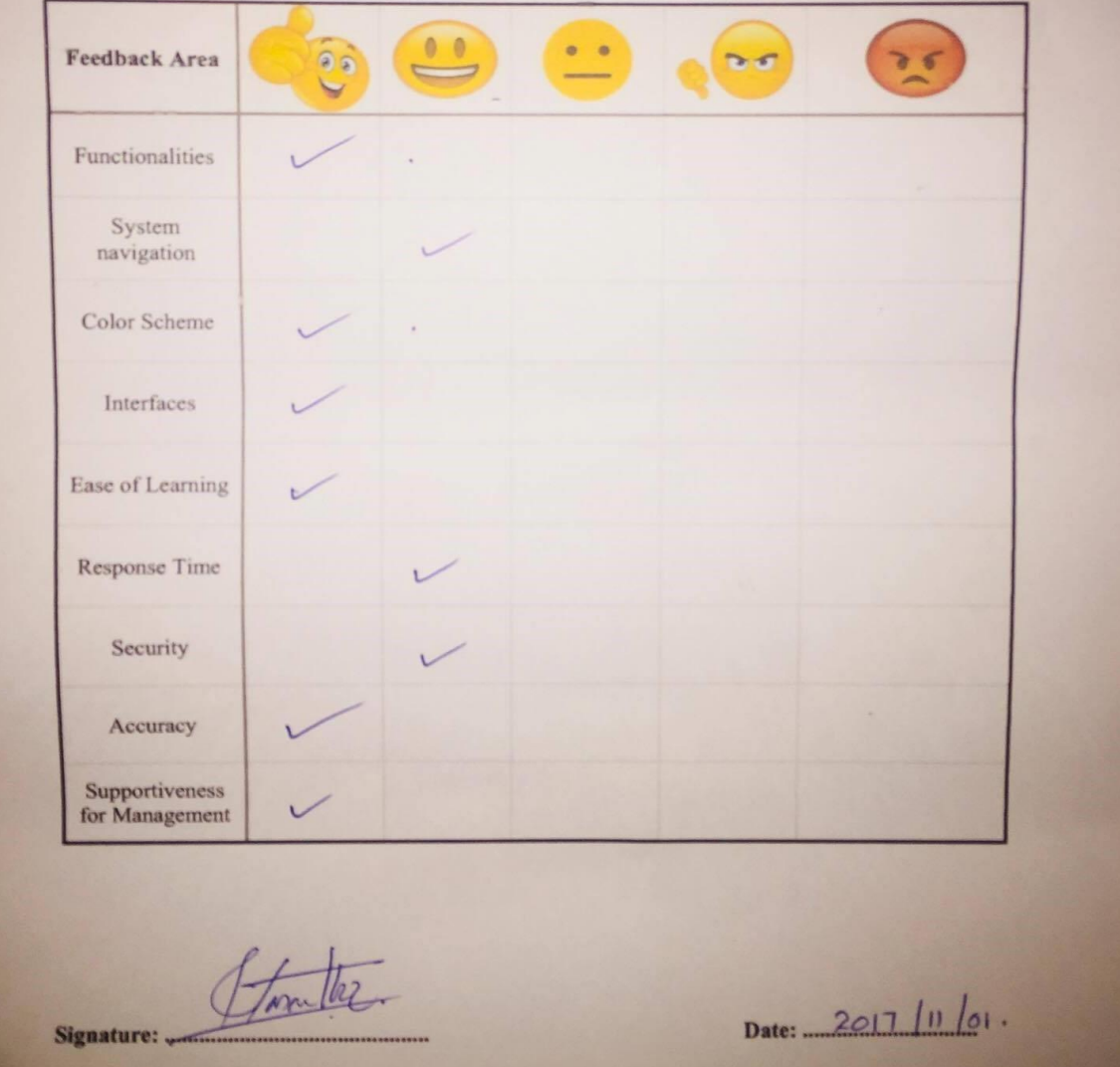

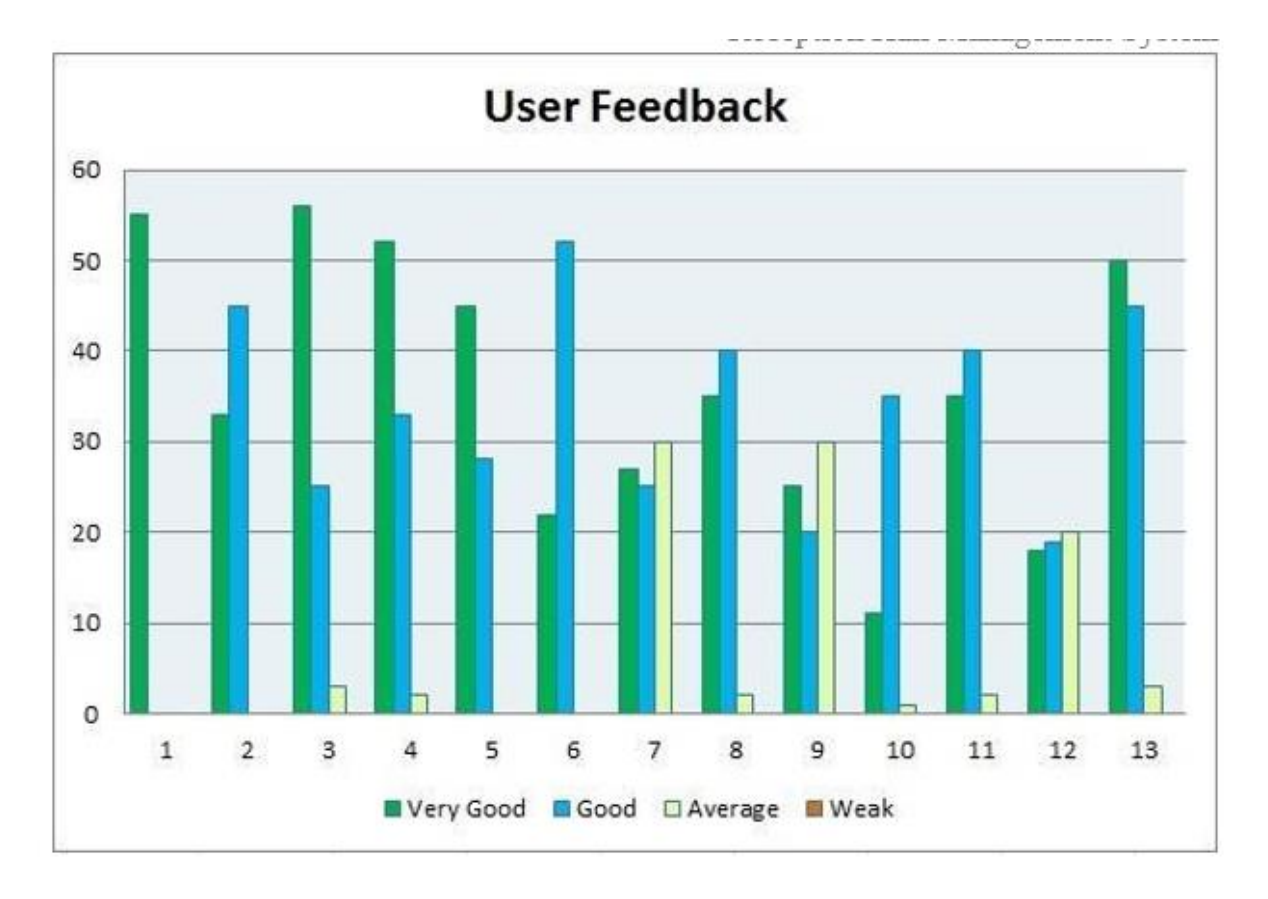

*Figure 5. 1 User feedback results*

# **CHAPTER 06 – CONCLUSION**

The "Catering Service and Reception Hall Management System for Mayadunne Catering Service" has been eventually stretched to the goal hospitable contests and learning new abilities that accepted master the tasks.

There were key intentions to cover that the client wanted from the established system. One is to increase the adeptness of the business process. To enhance the efficiency of the business, it is essential to get advanced adeptness from the employees. As I advanced a PBX system, presented call accounting system has been highlighted. It facilitated the PBX activities & ensures the reliability of updates in the system just in time.

The system track Bookings wanted updates & create statements of status changes. Other than that it accomplished guest and function that request to the booking process allowing to the booking levels. While dealing with the guests system was helped to interlink with them over a mailing system.

And also the report producing progression has been helped to the administration for better determination making to develop new business approaches. Security improvements of the new system also grew the high consideration of the client side.

The procedural  $\&$  the logical expansion have reasoned to large functional  $\&$  nonfunctional improvements of the office environment as well as the performance of the employees by getting easier to the distinct tasks & motivating them. The whole procedure of the business organization also involved absolutely with improving productivity.

That was exposed by the feedback of client's as well as the employee's & the new performance of the business environment.

## 6.1 LESSONS LEARNT

It was an opportunity to get extensive knowledge on JavaFX, XML combined with the pregained knowledge in MVC, Hibernate, SQL management & Netbeans. And vast ranges of technologies also have been used to make this high quality product. From the primary stage of the system development life cycle there were more skills to develop like investigating facts in feasibility studies, effective communicating with people, time management, project planning, report writing, training people to new system environment & many valuable capabilities.

# 6.2 FUTUER IMPROVEMENTS

In future following features are planned to add to the newly built system as further improvements.

Expand the Catering Service and Reception Hall Management System.

Web based Catering Service and Reception Hall Management System will be introduced for ease of connecting branches.

- Allow online guests to book functions that they need through the system and deliver relevant information.
- Allow online guests to do payments online.
- System will be expanded in the future to input attendance and payment records using external reading devices making the system fully automated.

Introduced system has been developed with the possibility of any expansions such as adding more functions to the system much easily.
# **REFERENCES**

[1] Wikipedia, "Systems design", 2016. [Online]. Available: https[://en.wikipedia.org/wiki/Systems\\_design.](http://en.wikipedia.org/wiki/Systems_design) [Accessed: 16- Jun- 2017].

[2] Wikipedia, "Database design", 2016. [Online]. Available:

[https://en.wikipedia.org/wiki/Database\\_design.](https://en.wikipedia.org/wiki/Database_design)

[Accessed: 16- Jun- 2017].

[3] M. Chapple, "The Basics of Normalizing a Database", About.com Tech, 2016. [Online]. Available[:](http://databases.about.com/od/specificproducts/a/normalization.htm) [http://databases.about.com/od/specificproducts/a/normalization.htm.](http://databases.about.com/od/specificproducts/a/normalization.htm) [Accessed: 16- Jun- 2017].

[4] Wikipedia, "MySQL", 2016. [Online]. Available: https://en.wikipedia.org/wiki/MySQL [Accessed: 16- Jun- 2017].

[5] Wikipedia, "Visual Paradigm for UML", 2016. [Online]. Available:

[https://en.wikipedia.org/wiki/Visual\\_Paradigm\\_for\\_UML](https://en.wikipedia.org/wiki/Visual_Paradigm_for_UML)

[Accessed: 16- Jun- 2017].

[6] Wikipedia, "Hibernate (framework)", 2016. [Online]. Available: <https://en.wikipedia.org/wiki/Hibernate> [Accessed: 16- Jun- 2017].

[7] Wikipedia, "Software testing", 2016. [Online]. Available: [http://en.wikipedia.org/wiki/Software\\_testing.](http://en.wikipedia.org/wiki/Software_testing) [Accessed: 20- Jul- 2017].

[8] Wikipedia, "Software verification and validation", 2016. [Online]. Available: https://en.wikipedia.org/wiki/Software\_verification\_and\_validation. [Accessed: 20- Jul- 2017].

[9] Wikipedia, "System testing", 2016. [Online]. Available: [http://en.wikipedia.org/wiki/System\\_testing.](http://en.wikipedia.org/wiki/System_testing) [Accessed: 20- Jul- 2017].

[10] Wikipedia, "Test case", 2016. [Online]. Available:

[http://en.wikipedia.org/wiki/Test\\_case](http://en.wikipedia.org/wiki/Test_case) [Accessed: 20- Jul- 2017].

[11] Wikipedia, "Java (programming language)", 2016. [Online]. Available: https://en.wikipedia.org/wiki/Java\_(programming\_language). [Accessed: 20- Jul- 2017].

[12] V. Patel, "eZee PMS Hotel Software system for hotel management, hotels reservation software", Ezeefrontdesk.com, 2016. [Online]. Available:

[http://www.ezeefrontdesk.com/.](http://www.ezeefrontdesk.com/)

[Accessed: 02- Aug- 2017].

[13] A. Systems, "Hotel Management Software, Hotel PMS | Anand Systems Inc.", Anandsystems.com, 2016. [Online]. Available: http[s://www.anandsystems.com/.](http://www.anandsystems.com/) [Accessed: 02- Aug- 2017].

[14] Wikipedia, "Java Persistence API", 2016. [Online]. Available: https://en.wikipedia.org/wiki/Java\_Persistence\_API. [Accessed: 02- Aug- 2017].

[15] Wikipedia, "NetBeans", 2016. [Online]. Available: https://en.wikipedia.org/wiki/NetBeans. [Accessed: 02- Aug- 2017].

# **APPENDIX**

## APPENDIX-A

## SYSTEM DOCUMENTATION

This segment includes significance information for administrators, users and anyone who desires to carry on this project. This includes information and steps about installation, configuration.

The hardware and software environment which is needed to implement the system in

Client's site is listed in table A.1

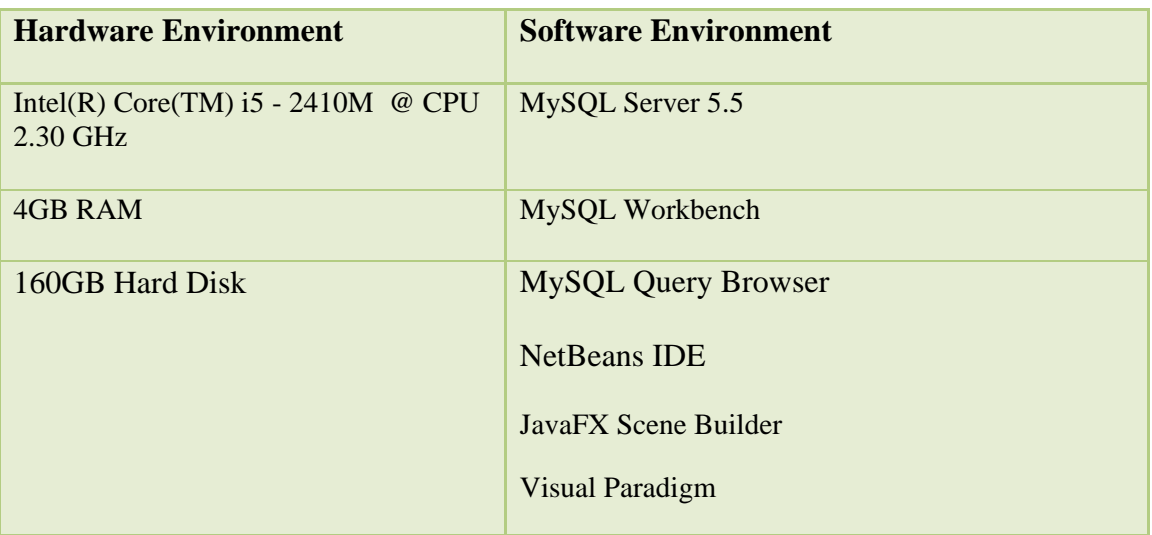

*Table A. 1 Implementation Environment*

## A.1 HOW TO SETUP

## A.1.1 INSTALL JAVA RUN TIME ON CLIENT MACHINE

Following are some significant screenshots of installing JAVA runtime on client machine. In here the installation order is showed as step by step.

Below figure A.1 shows welcome screen in the installation wizard of JRE as (Step 1)

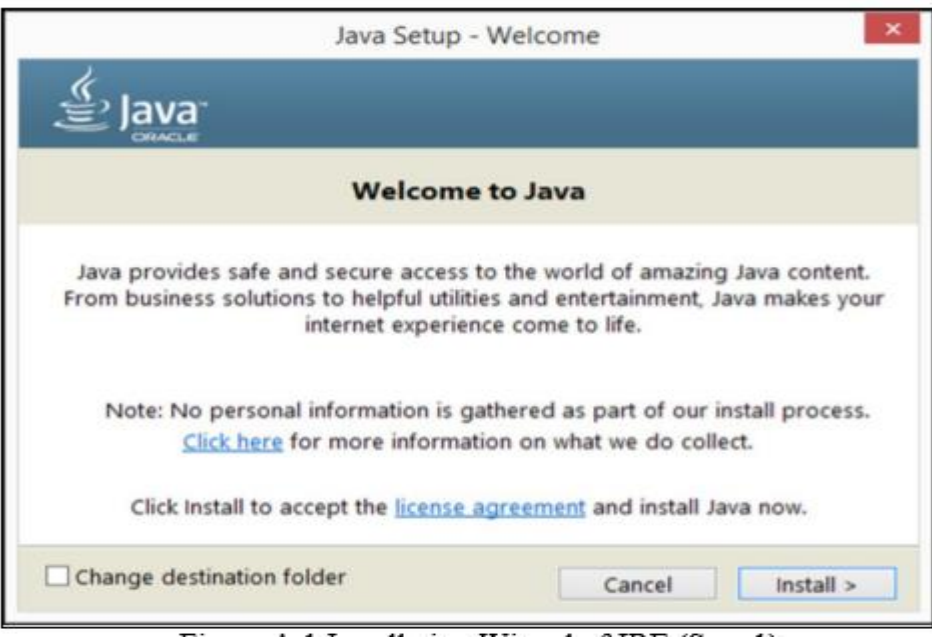

 *Figure A. 1 Installation Wizard of JRE (Step 1)*

Below figure A.2 shows destination folder changing screen in the installation wizard of JRE as (Step 2)

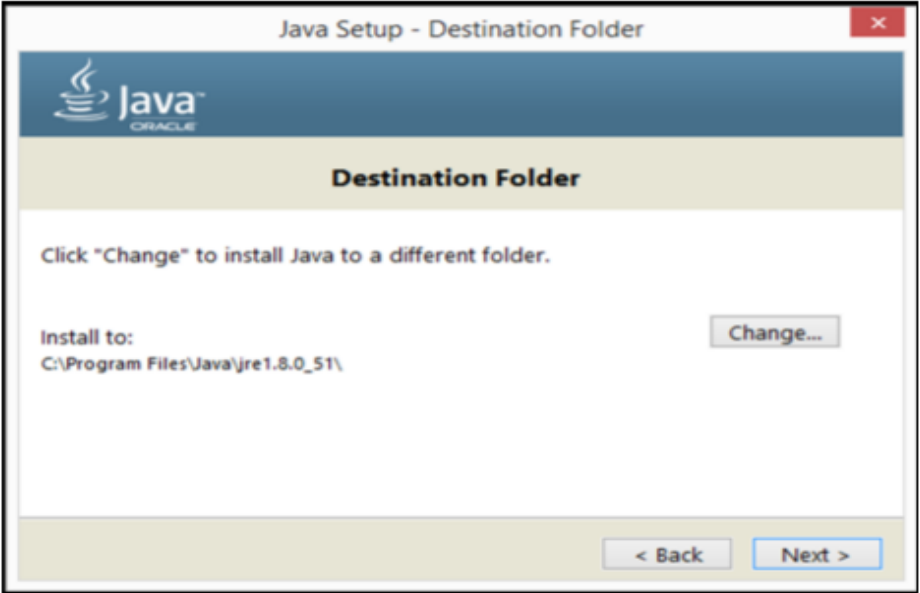

 *Figure A. 2 Installation Wizard of JRE (Step 2)*

Below figure A.3 shows installation progress in the installation wizard of JRE as (Step 3)

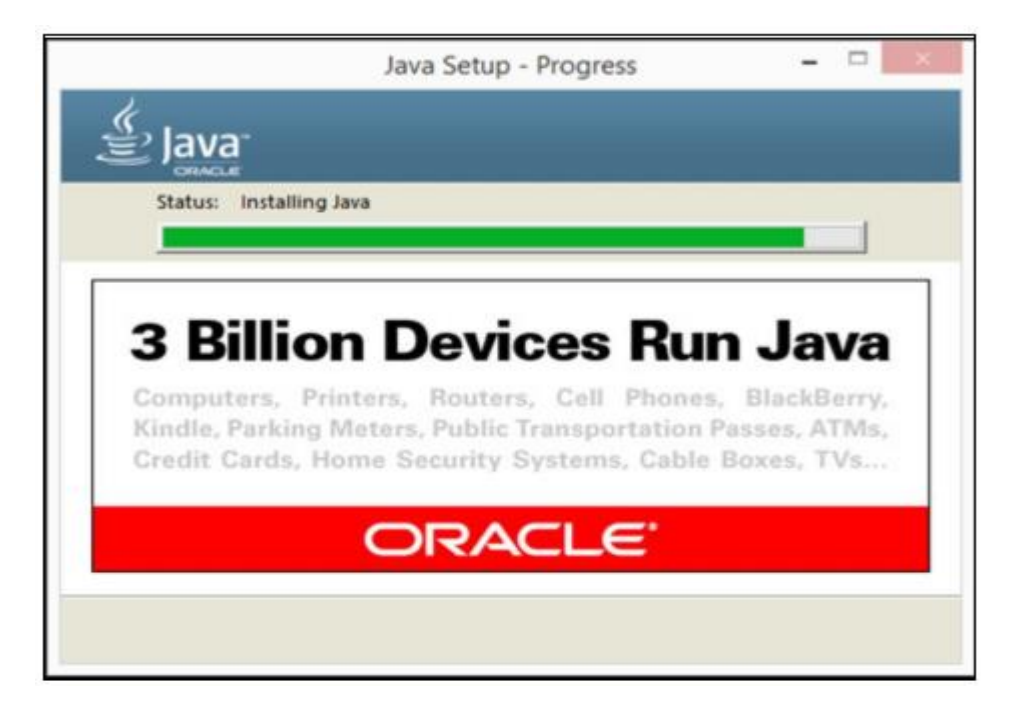

 *Figure A. 3 Installation Wizard of JRE (Step 3)*

Below figure A.4 shows completion screen in the installation wizard of JRE as (Step 4)

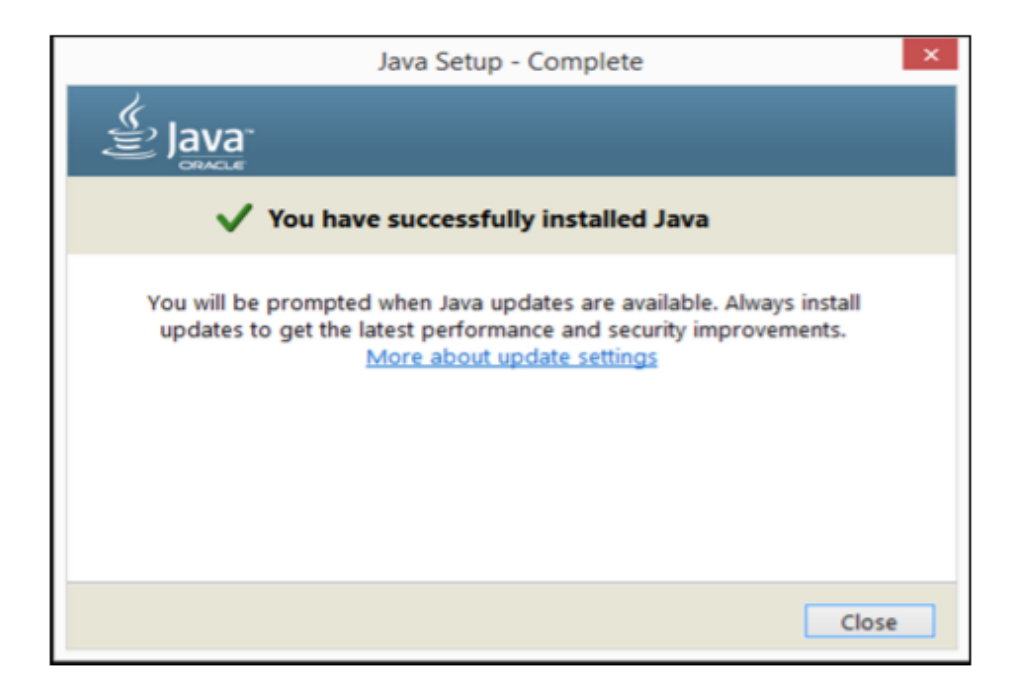

 *Figure A. 4 Installation Wizard of JRE (Step 4)*

#### A.1.2 INSTALLING MYSQL SERVER 5.5

Step 1: Download MySQL Community Server 5.5 installation file appropriate for the

platform. Open installation file for MySQL Community Server and press "Next".

Step 2: Choose "Typical" setup type, click "Next" and "Install".

Bellow figure A.5 shows the welcome screen in the installation wizard of MySQL Server as (Step 1)

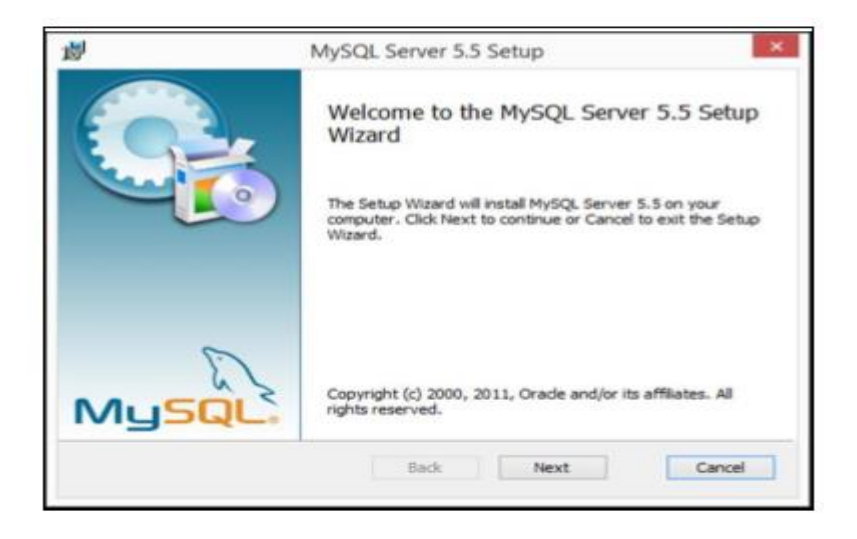

 *Figure A. 5 Installation Wizard of MySQL Server (Step 1)*

Bellow figure A.6 shows the setup type screen in the installation wizard of MySQL Server as (Step 2)

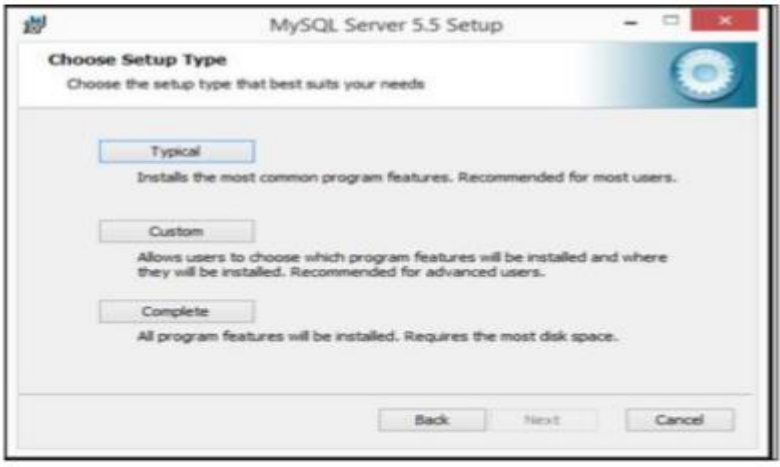

 *Figure A. 6 Installation Wizard of MySQL Server (Step 2)*

Step 3: After installation process is completed, check "Launch the MySQL Instance

Configuration Wizard" and click "Finish".

Step 4: In "Configuration Wizard" click "Next".

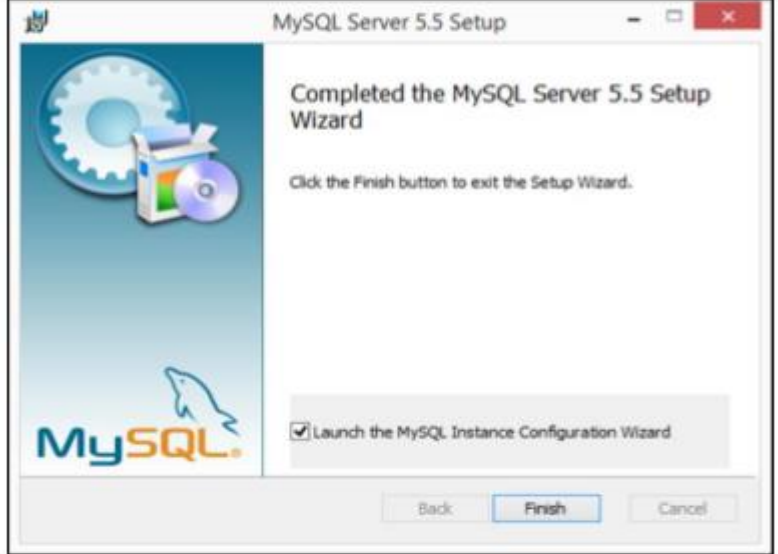

 *Figure A. 7 Installation Wizard of MySQL Server (Step 3)*

Following figure A.8 shows welcome screen in the installation wizard of MySQL Server Instance Configuration as (Step 4)

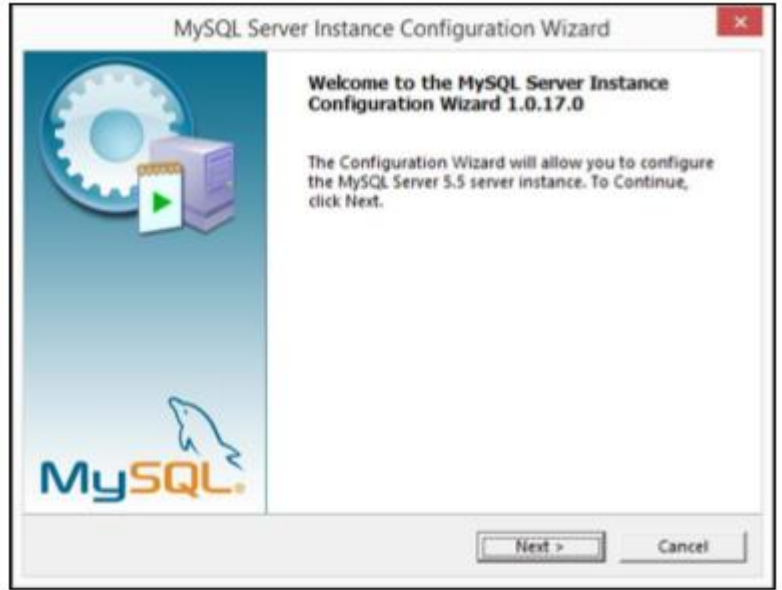

 *Figure A. 8 Installation Wizard of MySQL Server (Step 4)*

Step 5: Choose "Detailed Configuration" and click "Next".

Step 6: Check "Install as Windows Service", select service name "MySQL". Check "Launch the MySQL Server automatically" (this feature will run service automatically after installation), check to "Include Bin Directory in Windows PATH" and click "Next". Following figure A.9 shows configuration type screen in the installation wizard of MySQL Server Instance Configuration as (Step 5)

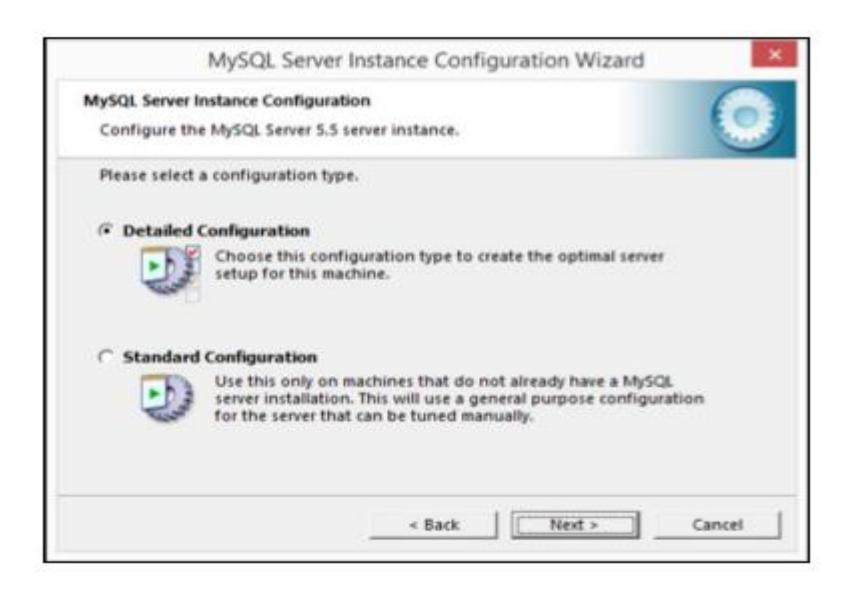

 *Figure A. 9 Installation Wizard of MySQL Server (Step 5)*

Following figure A.10 shows windows options screen in the installation wizard of MySQL Server Instance Configuration as (Step 6)

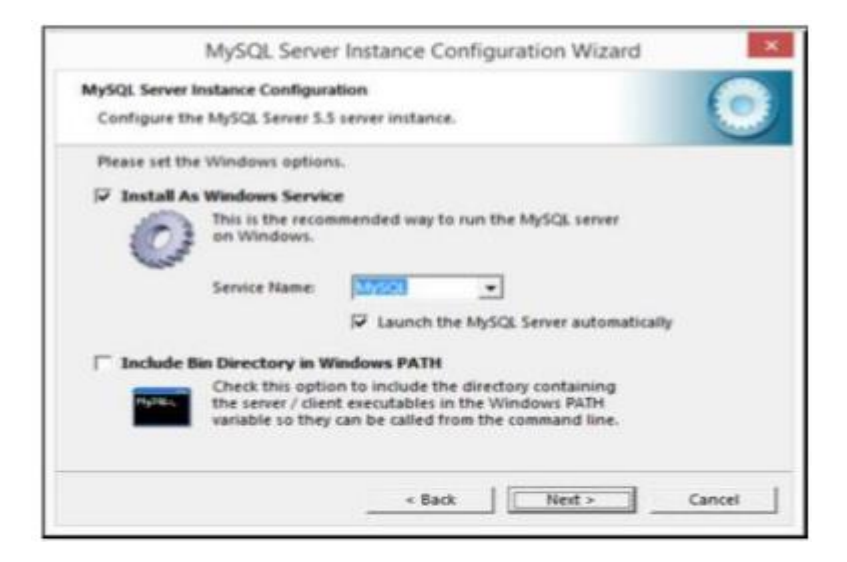

 *Figure A. 10 Installation Progress MySQL Server (Step 6)*

Step 7: Set a long password for the "root" user, check "Enable root access from remote machines" and do not create an Anonymous account. Click "Next" and then "Execute". Step 8: After configuration process is completed click "Finish".

Following figure A.11 shows security options screen in the installation wizard of

MySQL Server Instance Configuration as (Step 7)

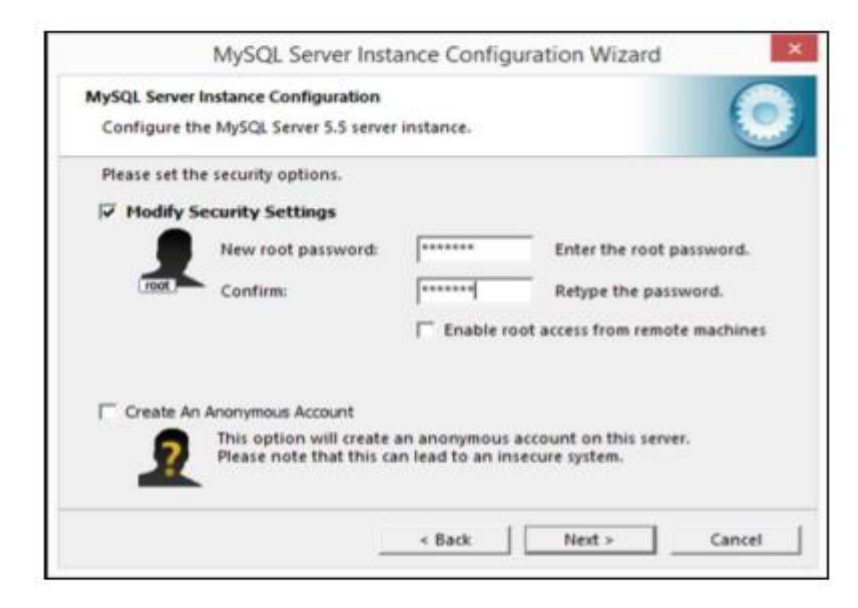

 *Figure A. 11 Installation Wizard of MySQL Server (Step 7)*

Following figure A.12 shows processing configuration screen in the installation wizard of MySQL Server Instance Configuration as (Step 8)

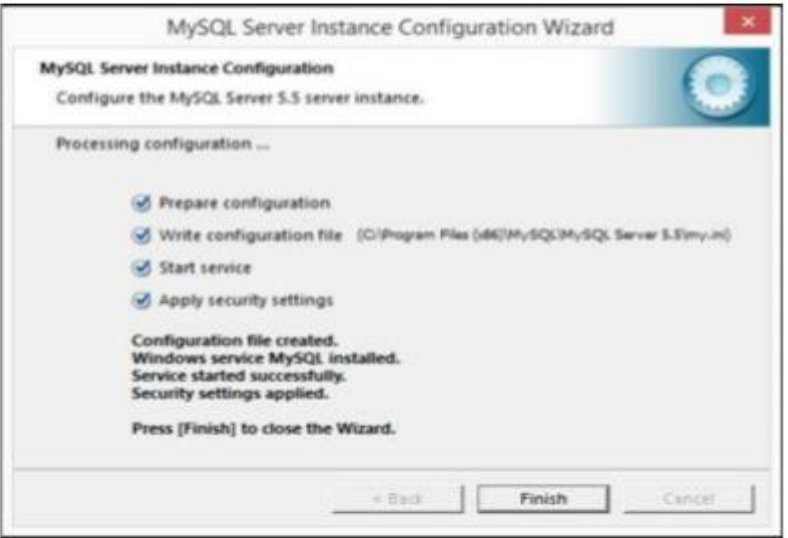

 *Figure A. 12 Installation Wizard of MySQL Server (Step 8)*

## A.1.3 INSTALLING MYSQL QUERY BROWSER

Following are some significant screenshots of installing MySQL Query Browser on client machine. It is a GUI based query manipulation application. In here the installation order is showed as step by step.

Below figure A.13 shows welcome screen in the installation wizard of MySQL Query Browser as (Step 1)

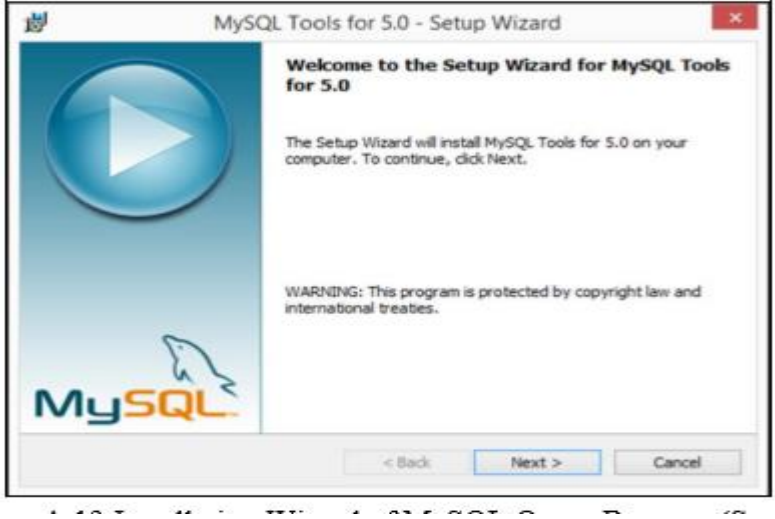

 *Figure A. 13 Installation Wizard of MySQL Query Browser (Step 1)*

Below figure A.14 shows license agreement screen in the installation wizard of MySQL Query Browser as (Step 2)

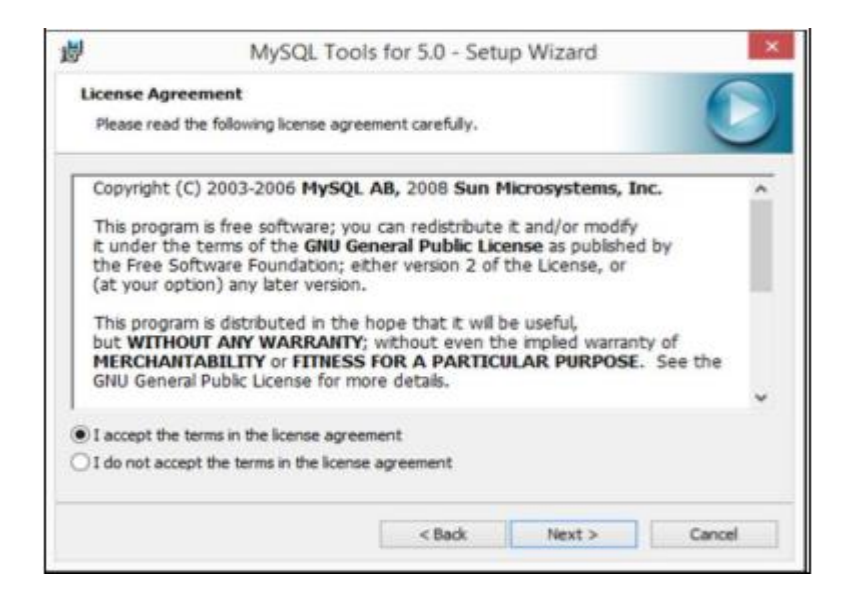

 *Figure A. 14 Installation Wizard of MySQL Query Browser (Step 2)*

Below figure A.15 shows destination folder changing screen in the installation wizard of MySQL Query Browser as (Step 4)

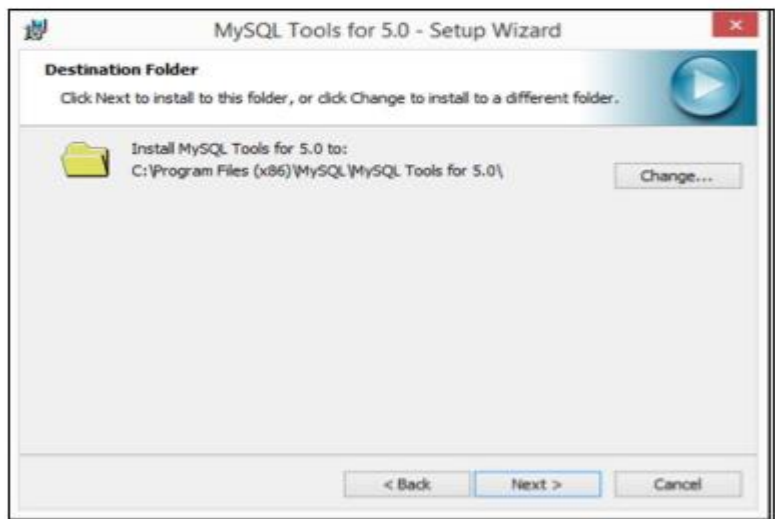

 *Figure A. 15 Installation Wizard of MySQL Query Browser (Step 3)*

Below figure A.16 shows installation progress in the installation wizard of MySQL Query Browser as (Step 5)

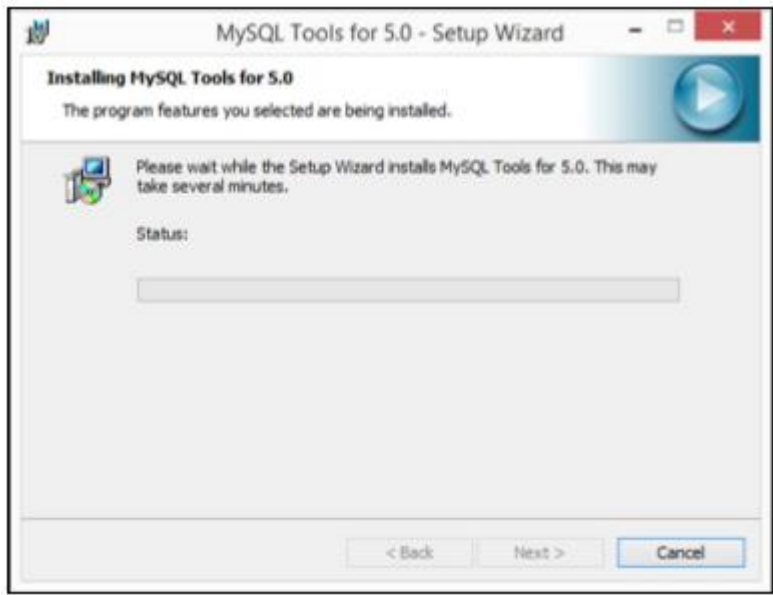

 *Figure A. 16 Installation Wizard of MySQL Query Browser (Step 5)*

Below figure A.17 shows login screen in the MySQL Query Browser as (Step 4). In here relevant host, username and password must provide to log to the MySQL Server.

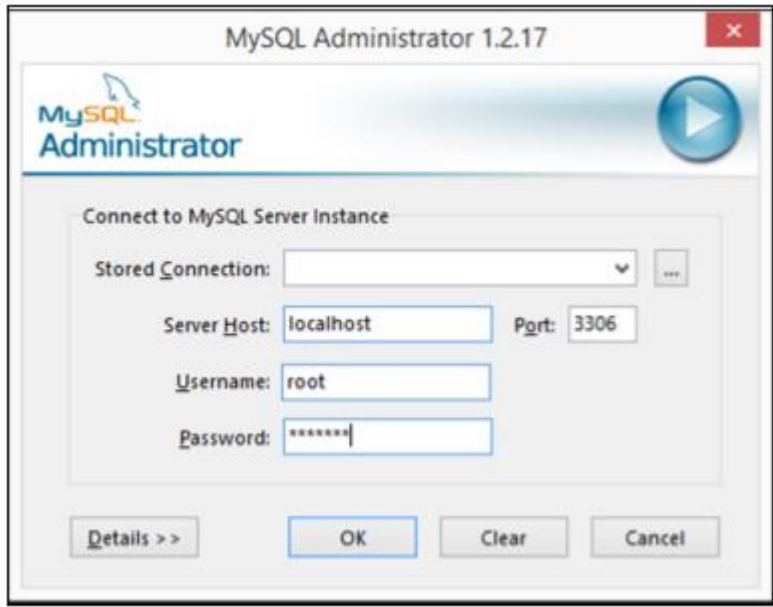

*Figure A. 17 Figure A.17 Login Screen of MySQL Query Browser (Step 5)*

Below figure A.18 shows server information screen in the MySQL Query Browser as (Step 7)

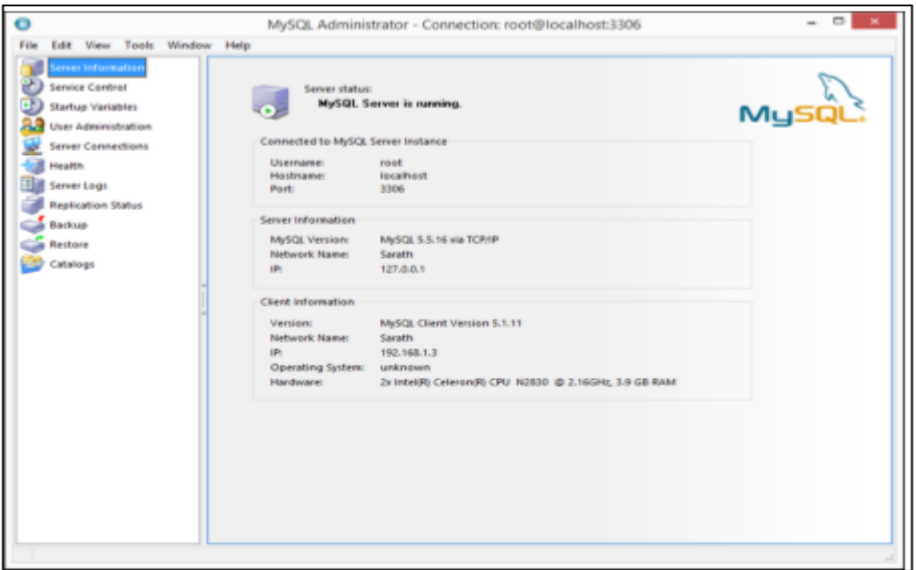

*Figure A. 18 Server Information Screen of MySQL Query Browser (Step 6)*

# A.1.4 INSTALLING CATERING SERVICE AND RECEPTION HALL MANAGEMENT SYSTEM

After setting up the database,

- 1. Select relevant device.
- 2. Click Add &.
- 3. Browse the Hotel Management System file from CD.
- 4. Run the setup.exe file located in CD.

## APPENDIX-B

## B.1 ACTIVITY DIAGRAM

Following figure B.1 represents the activity diagram for user login. For successful login, user has to complete defined activities.

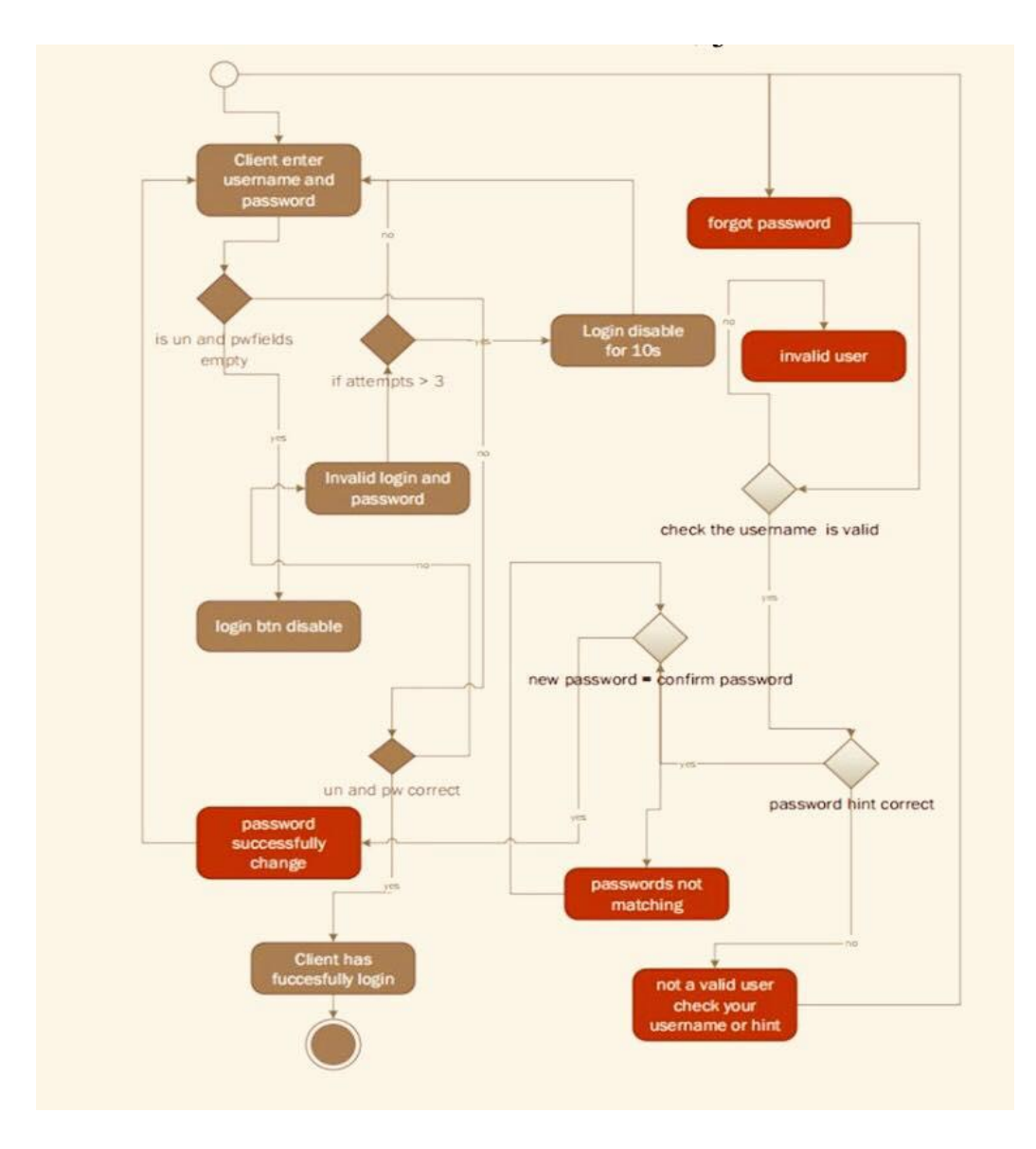

 *Figure B. 1 Activity diagram for user login*

#### B.2 USE CASE DIAGRAM

Following figure B.2 shows use cases relevant to Administrator. To perform such use cases first of all Administrator has to login to the system. Manage employee details, manage user privileges, manage room details are some use cases relevant to Administrator. Use case description for Administrator is listed in table B.1, B.2, B.3

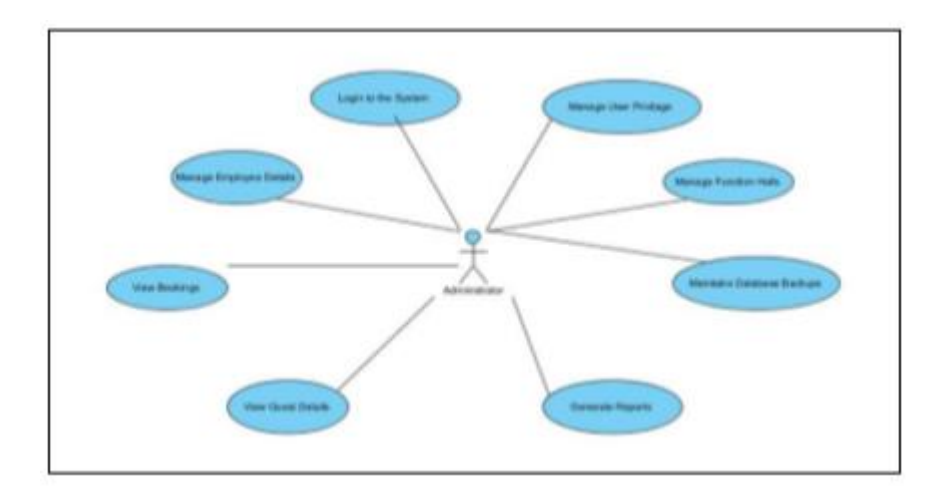

*Figure B. 2 Use case diagram for Administrator*

| <b>Use Case</b>                                               | Manage Room Details (Add new) |  |  |  |
|---------------------------------------------------------------|-------------------------------|--|--|--|
| Actor                                                         | Administrator                 |  |  |  |
| Overview                                                      |                               |  |  |  |
| Add new booking into the system                               |                               |  |  |  |
| Precondition(s)                                               |                               |  |  |  |
| User must login to the system under authorized user privilege |                               |  |  |  |
| <b>Flow of Events</b>                                         |                               |  |  |  |
| Go to main window and Select Function                         |                               |  |  |  |
| Click Function Booking Management button                      |                               |  |  |  |
| Enter Relevant Information and click Add                      |                               |  |  |  |
| <b>Post Conditions</b>                                        |                               |  |  |  |
| New booking will be available to the guests                   |                               |  |  |  |

*Table B. 1 Use case description for Add Booking*

| <b>Use Case</b>                                               | Manage Booking Details (Update existing) |  |  |  |  |  |
|---------------------------------------------------------------|------------------------------------------|--|--|--|--|--|
| Actor                                                         | Administrator                            |  |  |  |  |  |
| Overview                                                      |                                          |  |  |  |  |  |
| Update booking details                                        |                                          |  |  |  |  |  |
| Precondition(s)                                               |                                          |  |  |  |  |  |
| User must login to the system under authorized user privilege |                                          |  |  |  |  |  |
| <b>Flow of Events</b>                                         |                                          |  |  |  |  |  |
| Go to main window and Select Function                         |                                          |  |  |  |  |  |
| Click Function Booking Management button                      |                                          |  |  |  |  |  |
| Select a row from table                                       |                                          |  |  |  |  |  |
| The system will load selected data into the form              |                                          |  |  |  |  |  |
| Then apply new changes and click Update button to execute     |                                          |  |  |  |  |  |
| <b>Post Conditions</b>                                        |                                          |  |  |  |  |  |
| Booking details will update                                   |                                          |  |  |  |  |  |
| <del>- - - - - - -</del>                                      |                                          |  |  |  |  |  |

*Table B. 2 Use case description for Update Booking*

| <b>Use Case</b>                                               | Manage Booking Details (Delete existing) |  |  |  |  |  |
|---------------------------------------------------------------|------------------------------------------|--|--|--|--|--|
| Actor                                                         | Administrator                            |  |  |  |  |  |
| <b>Overview</b>                                               |                                          |  |  |  |  |  |
| Remove booking details from the system                        |                                          |  |  |  |  |  |
| Precondition(s)                                               |                                          |  |  |  |  |  |
| User must login to the system under authorized user privilege |                                          |  |  |  |  |  |
| <b>Flow of Events</b>                                         |                                          |  |  |  |  |  |
| Go to main window and Select Function                         |                                          |  |  |  |  |  |
| Click Function Booking Management button                      |                                          |  |  |  |  |  |
| Select a row from table                                       |                                          |  |  |  |  |  |
| The system will load selected data into the form              |                                          |  |  |  |  |  |
| Then click delete button                                      |                                          |  |  |  |  |  |

*Table B. 3 Use case description for Delete Booking* 

Following figure B.3 shows use cases relevant to Executive Chef. To perform such use cases first of all Executive Chef has to login to the system. Make Menu form report by Booking, manage Kitchen Items, Create Kitchen Item Request Form are some use cases relevant to Executive Chef. And use case description for Chef is listed in table B.4

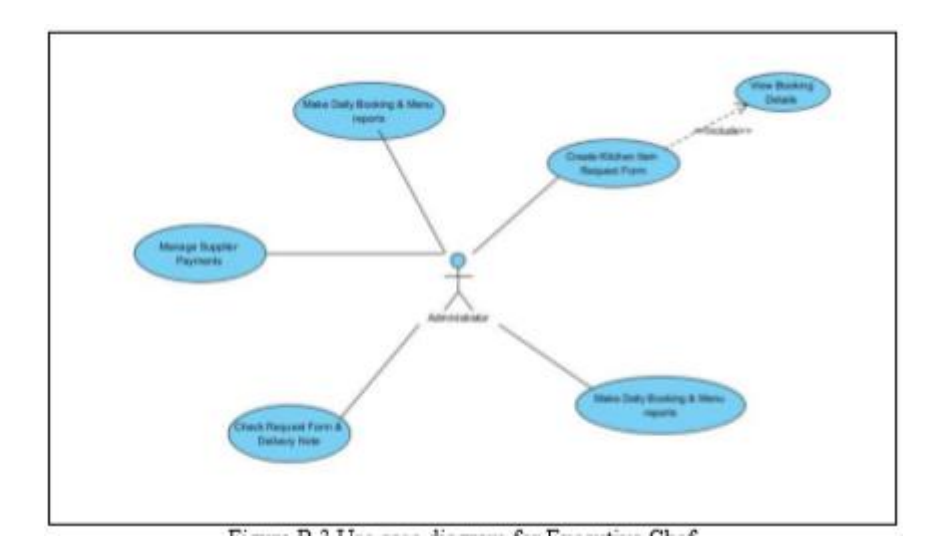

*Figure B. 3 Use case diagram for Executive Chef*

| Use Case                                                                | Make Daily Booking Report |  |  |  |  |  |
|-------------------------------------------------------------------------|---------------------------|--|--|--|--|--|
| Actor                                                                   | <b>Executive Chef</b>     |  |  |  |  |  |
| Overview                                                                |                           |  |  |  |  |  |
| Produce a report that contain daily function bookings                   |                           |  |  |  |  |  |
| Precondition(s)                                                         |                           |  |  |  |  |  |
| User must login to the system under authorized user privilege           |                           |  |  |  |  |  |
| <b>Flow of Events</b>                                                   |                           |  |  |  |  |  |
| Select time period                                                      |                           |  |  |  |  |  |
| The system will be create the report according to the given time period |                           |  |  |  |  |  |

*Table B. 4 Use case description for Make Day End Report*

## B.3 DATABASE TABLE DESIGN

Figure B.8-B.33 show the table design in the database of the system.

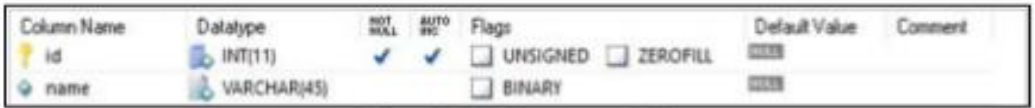

*Figure B. 4 Guest type Table*

| Column Name          | Dialatype                | mu. | Flags                                    | Default Value | Comment |
|----------------------|--------------------------|-----|------------------------------------------|---------------|---------|
| $-44$                | 1047(1.3)                |     | UNSIGNED I ZEROFILL                      | <b>CUSTS</b>  |         |
| mamm                 | <b><i>UARCHARIES</i></b> |     | <b>BINARY</b>                            | 17,375.98     |         |
| customertype_xd      | 19471771                 |     | <b>EI ZEROFILL</b><br><b>ONSIGNED</b>    | ELECTRI       |         |
| $\sim$<br><b>PHE</b> | CHARCIDE                 |     | BINARY <b>BASCH BILLINGS</b>             |               |         |
| Hitch Briller        | CHARITOL                 |     | BINARY ASCII UNICERTIS                   |               |         |
| lared                | CHARISDI                 |     | BINARY <b>EXAGER LA UNICITED</b>         |               |         |
| amail                | <b>VARIONARISO</b>       |     | <b>BINARY</b>                            | 4131819       |         |
| address              | VARICHARD 1005           |     | <b>EL BINARY</b>                         | 43,318.99     |         |
| emptoyee id          | 38471331                 |     | <b>EL ZEROFILL</b><br><b>B</b> LINSIGNED | 42,278.98     |         |
| regidate             | <b>DATE</b>              |     |                                          | 422/198       |         |

*Figure B. 5 Guest Table*

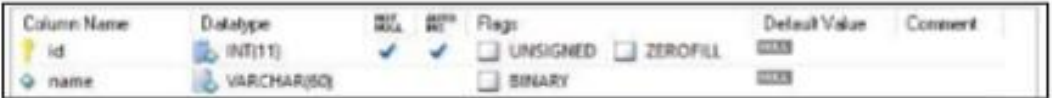

*Figure B. 6 Menu Category Table*

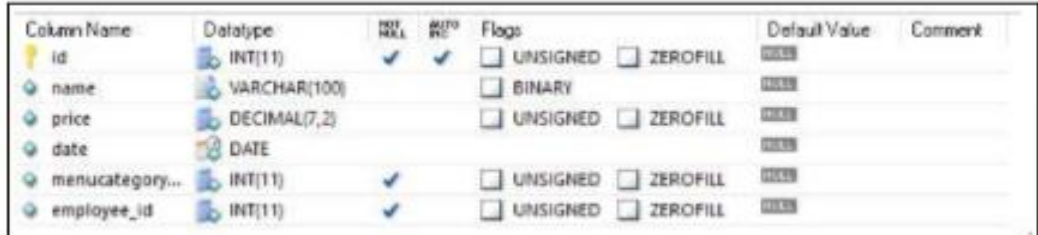

 *Figure B. 7 Menu Item Table*

| Column Name | Datalype              |  | 图 图 Flags             | Default Value Comment |  |
|-------------|-----------------------|--|-----------------------|-----------------------|--|
| 14          | $E_1$ INT(11)         |  | V V UNSIGNED ZEROFILL |                       |  |
| Q name      | <b>B. VARCHARIESI</b> |  | <b>BINARY</b>         |                       |  |

 *Figure B. 8 Menu Type Table*

 $\overline{\phantom{a}}$ 

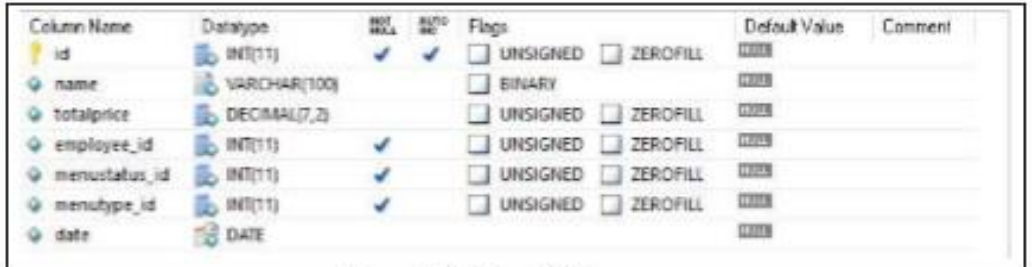

#### *Figure B. 9 Menu Table*

 $\overline{m}$ 

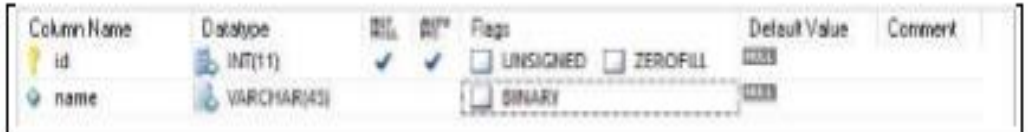

*Figure B. 10 Menu Status*

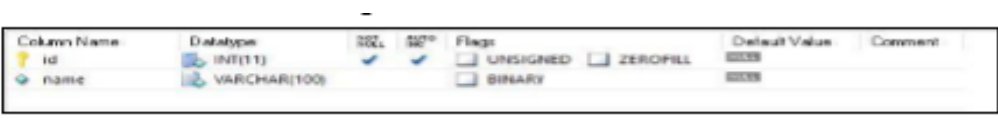

*Figure B. 11 Service Category*

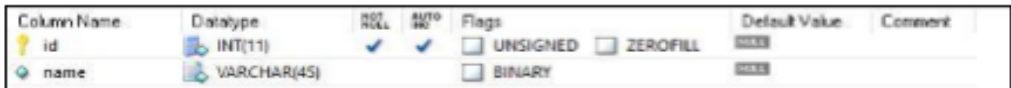

*Figure B. 12 Service Status*

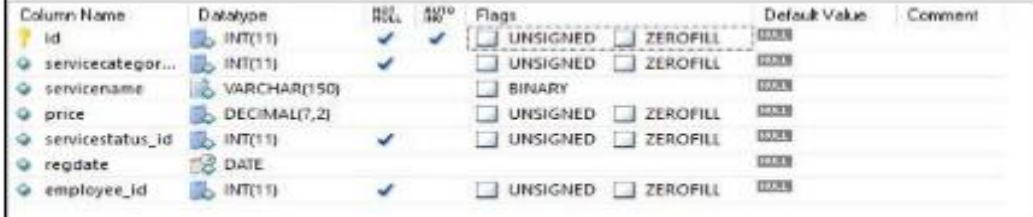

*Figure B. 13 Service Tables*

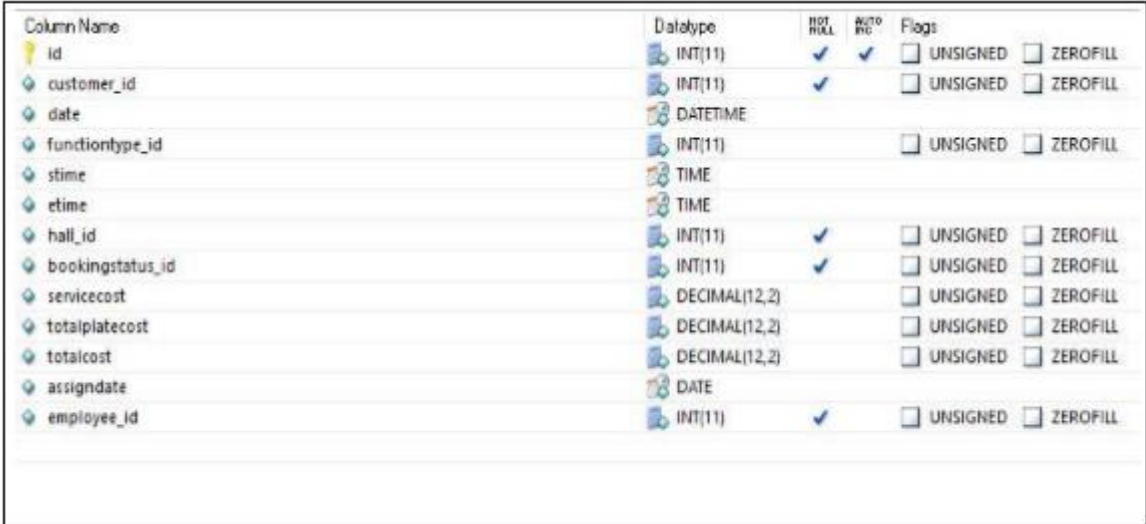

*Figure B. 14 Booking Table*

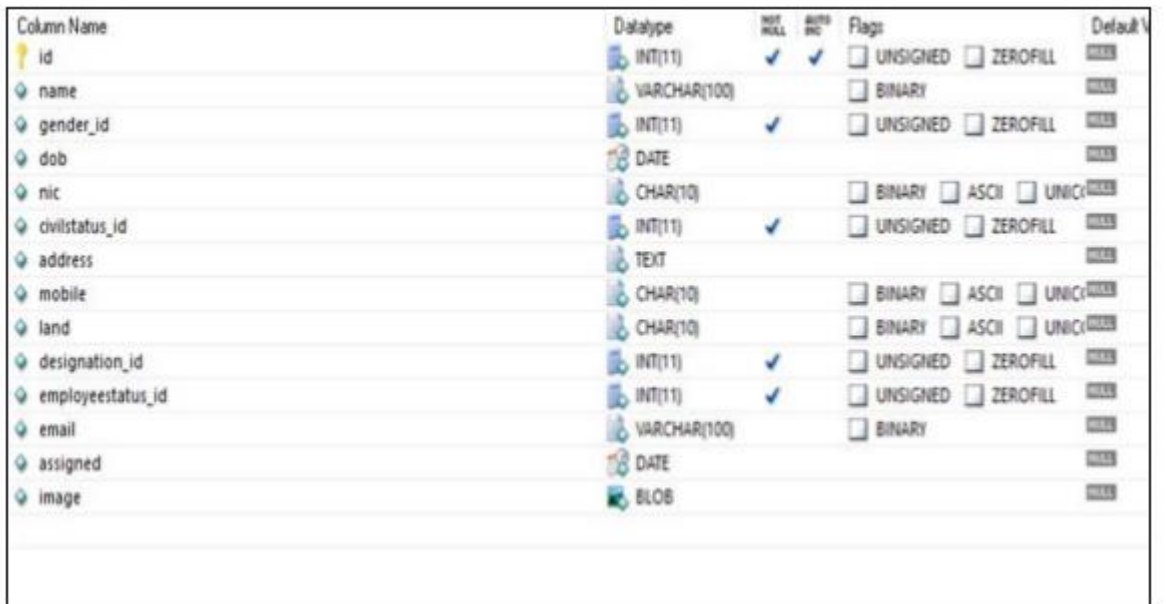

*Figure B. 15 Employee Table*

| Column Name<br>d id | Datatype<br>$\mathbb{B}$ INT(11) | HOT | <b>AUTO</b> | Flags<br>UNSIGNED ZEROFILL | Default Value<br>5333.6 | Comment |
|---------------------|----------------------------------|-----|-------------|----------------------------|-------------------------|---------|
| o role id           | $\mathbb{R}$ INT(11)             |     |             | UNSIGNED ZEROFILL          | <b>HULL</b>             |         |
| · module id         | $\mathbb{R}$ INT(11)             |     |             | UNSIGNED ZEROFILL          | HR/LE                   |         |
| $\circ$ ins         | $\mathbb{B}$ INT(11)             |     |             | UNSIGNED ZEROFILL          | <b>GUASE</b>            |         |
| <b>↓</b> sel        | $\triangleright$ INT(11)         |     |             | UNSIGNED ZEROFILL          | <b>HITCH</b>            |         |
| $Q$ upd             | $\mathbb{R}$ INT(11)             |     |             | UNSIGNED ZEROFILL          | <b>HULL</b>             |         |
| o del               | $\triangleright$ INT(11)         |     |             | UNSIGNED ZEROFILL          | <b>TILLE</b>            |         |

*Figure B. 16 Privilege Table*

## APPENDIX-C

#### USER DOCUMENTATION

Catering Service and Reception Hall Management System for Mayadunne Catering Service has been developed with lots of processes and characters in order to perform operations efficiently. In order to acquire the maximum from the implemented system, it is very significant for a user to discover all the characters of the system and how to use these processes and characters efficiently. User documentation provides initial overview knowledge on using the Catering Service and Reception Hall Management System step by step.

Add a new booking to the system.

Following figure C.1 represents the Main Window of the system. To view main window the user should enter correct username and password to obtain authorized entry to the system. Once logged in, the user is focused to the main window.

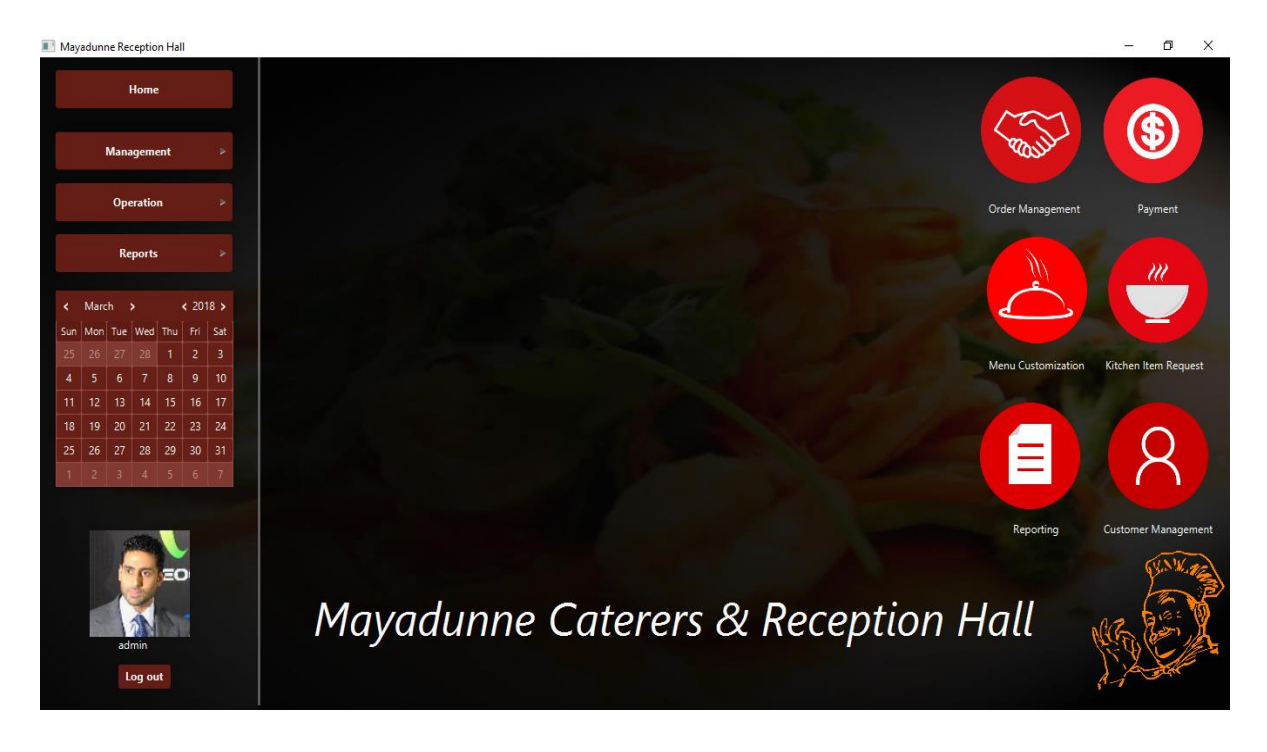

*Figure C. 1 Main Window*

Following figure C.2 shows the booking sub tab under Function Booking tab. In here click Function Booking Management button.

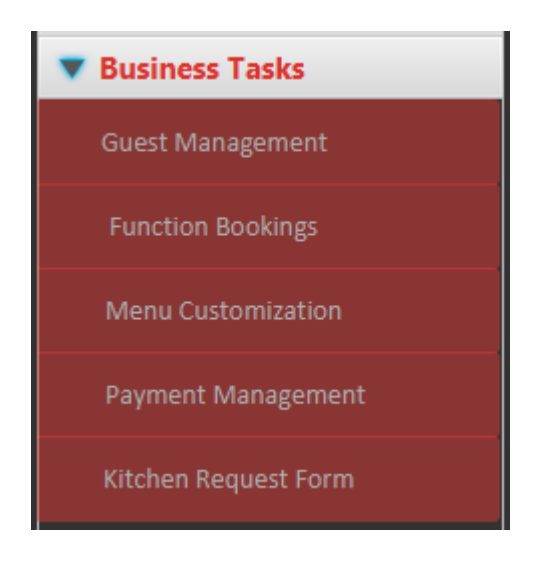

*Figure C. 2 Function Booking sub tab*

Then Function Booking Form will display as follows. Figure C.3 represents the Function Booking form.

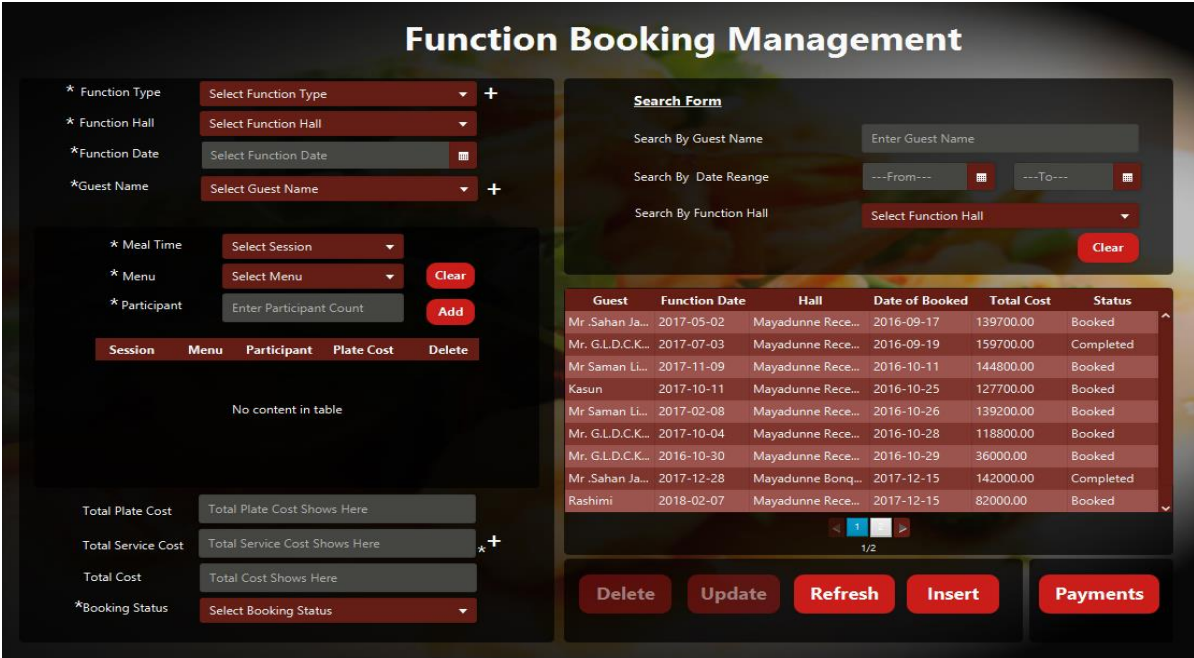

*Figure C. 3 Function Booking form*

Then select the Function type combo box. Figure C.4 represents a form control of Function Booking form.

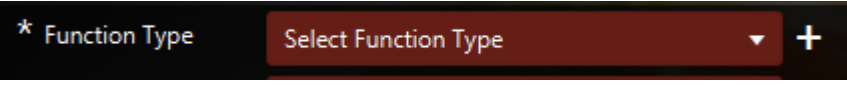

*Figure C. 4 Figure C.4 Function Type combo box*

Next click on add button to add details of the food menu into the inner table. Figure C.7 shows inner table

| * Meal Time   | <b>Select Session</b>          |              |
|---------------|--------------------------------|--------------|
| Menu          | Select Menu                    | <b>Clear</b> |
| * Participant | <b>Enter Participant Count</b> | Add          |

*Figure C. 5 Menu Selection Combo Boxes*

Next click on add button to add details of the food menu into the inner table. Figure C.7 shows inner table.

| * Meal Time                   | <b>Select Session</b><br>$\overline{\phantom{a}}$ |               |
|-------------------------------|---------------------------------------------------|---------------|
| $\star$<br>Menu               | <b>Select Menu</b><br>⇁                           | Clear         |
| * Participant                 | <b>Enter Participant Count</b>                    | Add           |
|                               |                                                   |               |
| <b>Session</b><br><b>Menu</b> | <b>Plate Cost</b><br><b>Participant</b>           | <b>Delete</b> |
|                               |                                                   |               |
|                               | No content in table                               |               |

*Figure C. 6 Insert a Food Menu into Inner Table*

Then click "Add" button to save. Figure C.8 shows the actions bar in booking form. You can select "Update" and "Delete" button to change item and delete item details, when you click on the row of table.

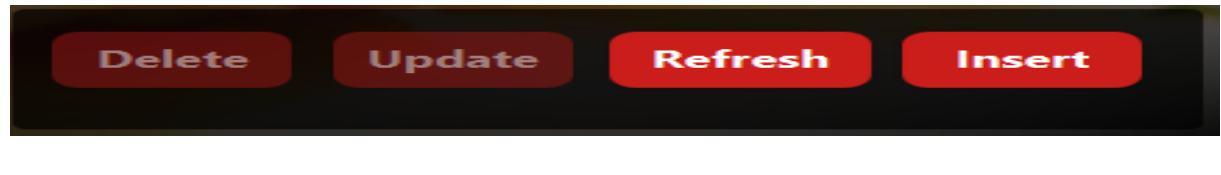

*Figure C. 7 Actions Bar*

## APPENDIX-D

#### MANAGEMENT REPORTS

System agrees users such as managers, administrators to produce several types of reports in order to use for the decision making procedure of the business. As system generates daily, monthly & yearly reports after deploying them management can use them to explore & classify the movements, arrangements  $\&$  periodic variations of the business  $\&$  prediction of future business situations.

#### D.1 FUNCTION BOOKING REPORT

A report for every booking can be produced for the use of create menu form and send it to the kitchen. In here guest name, booking date, hall, selected menu and relevant details are printed in report. Figure D.1 shows the function booking report.

|                                  | <b>Mayadunne Catering Service</b> |             |         |           |       |                    |
|----------------------------------|-----------------------------------|-------------|---------|-----------|-------|--------------------|
| <b>Guest</b>                     | <b>Date</b>                       | <b>Type</b> | Menu    | Hall      | Count | <b>Assign Date</b> |
| Mr. Sahan<br>Javakodi            | 02/05/2017                        | Wedding     | Golden  | Lotus VIP | 25    | 17/09/2016         |
| Mr.Sahan<br>Javakodi             | 02/05/2017                        | Wedding     | Platnum | Lotus VIP | 85    | 17/09/2016         |
| Mr. G.I. D.C.K.<br>Privadarshana | 03/07/2017                        | Wedding     | Golden  | Lotus VIP | 20    | 19/09/2016         |
| Mr. G.L.D.C.K.<br>Privadarshana  | 03/07/2017                        | Wedding     | Platnum | Lotus VIP | 85    | 19/09/2016         |
| Mr Saman<br>Livanage             | 09/11/2017                        | Wedding     | Golden  | Lotus VIP | 20    | 11/10/2016         |
| Mr Saman<br>Livanage             | 09/11/2017                        | Wedding     | Platnum | Lotus VIP | 90    | 11/10/2016         |
| Kasun                            | 11/10/2017                        | Wedding     | Golden  | Lotus VIP | 20    | 25/10/2016         |
| Kasun                            | 11/10/2017                        | Wedding     | Platnum | Lotus VIP | 85    | 25/10/2016         |
| Mr Saman<br>Livanage             | 08/02/2017                        | Wedding     | Platnum | Lotus VIP | 90    | 26/10/2016         |
| Mr Saman<br>Livanage             | 08/02/2017                        | Wedding     | Platnum | Lotus VIP | 20    | 26/10/2016         |
| Mr. G.L.D.C.K.<br>Privadarshana  | 04/10/2017                        | Wedding     | Prabat  | Lotus VIP | 20    | 28/10/2016         |
| Mr. G L D.C.K.<br>Priyadarshana  | 04/10/2017                        | Wedding     | Prabat  | Lotus VIP | 90    | 28/10/2016         |
| Mr. G.L.D.C.K.<br>Priyadarshana  | 30/10/2016                        | Wedding     | Golden  | Lotus VIP | 155   | 29/10/2016         |

 *Figure D. 1 Function Booking Report*

#### D.4 GUEST ARRIVAL BY MONTH

Guest arrival has been recognized under each month to understand how arrival variation by guest. Then management team can get decisions to improve guest arrival. Following figure D.4 shows the guest arrival by month chart. User can customize chart depending on their needs. User can select relevant criteria to generate chart.

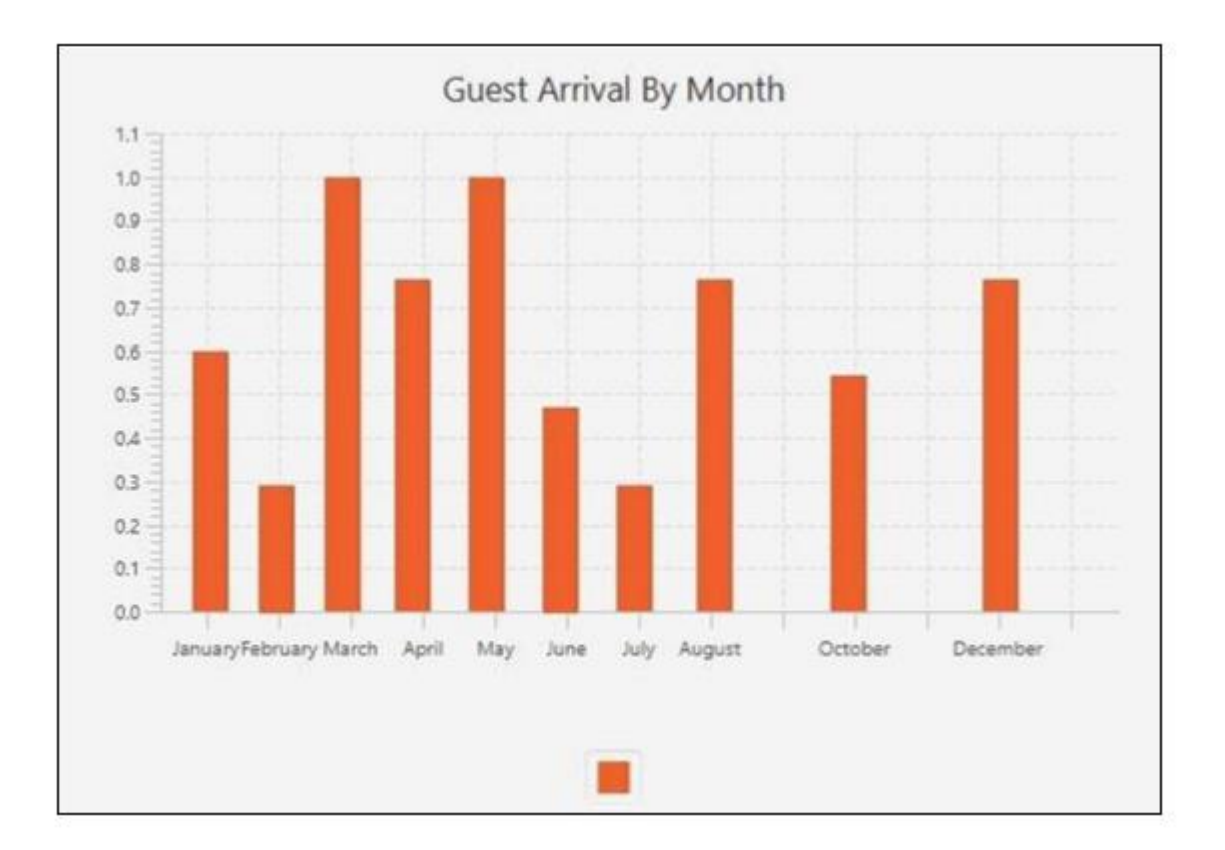

*Figure D. 2 Guest Arrival by Month Chart*

## APPENDIX-E

#### TEST RESULTS

## E.1 TEST CASE FOR MENU ITEM MANAGEMENT MODULE

Test cases and test results for Menu Item Management Module are listed in table E.1 the table has test menu category, name, price, expected result and the actual result generated by each test case.

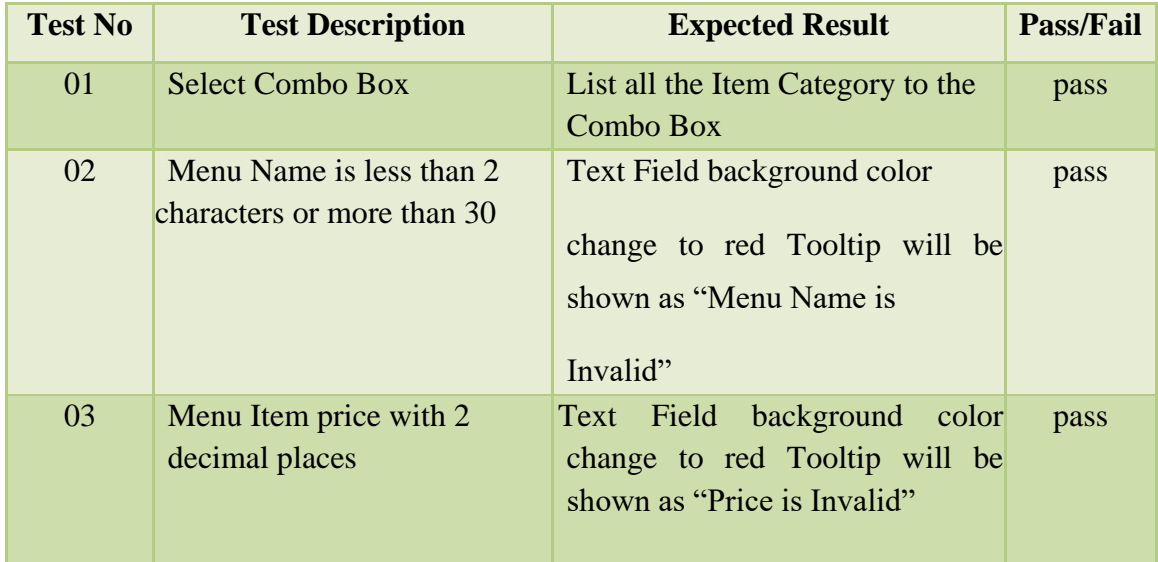

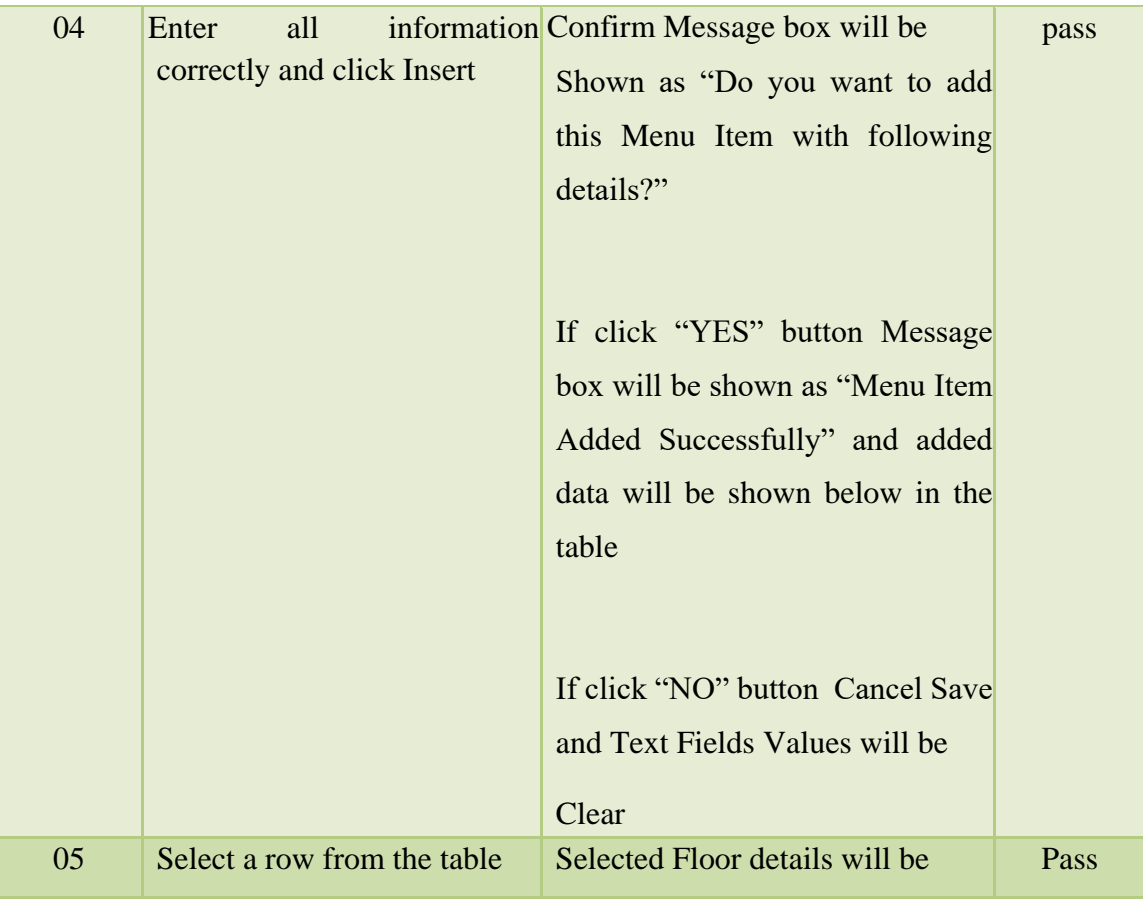

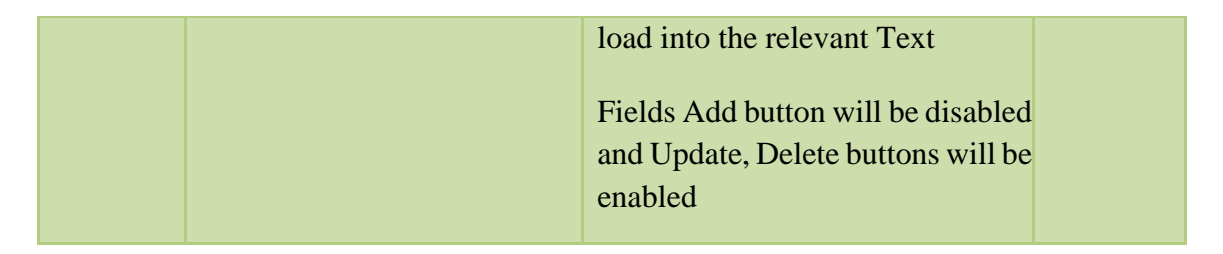

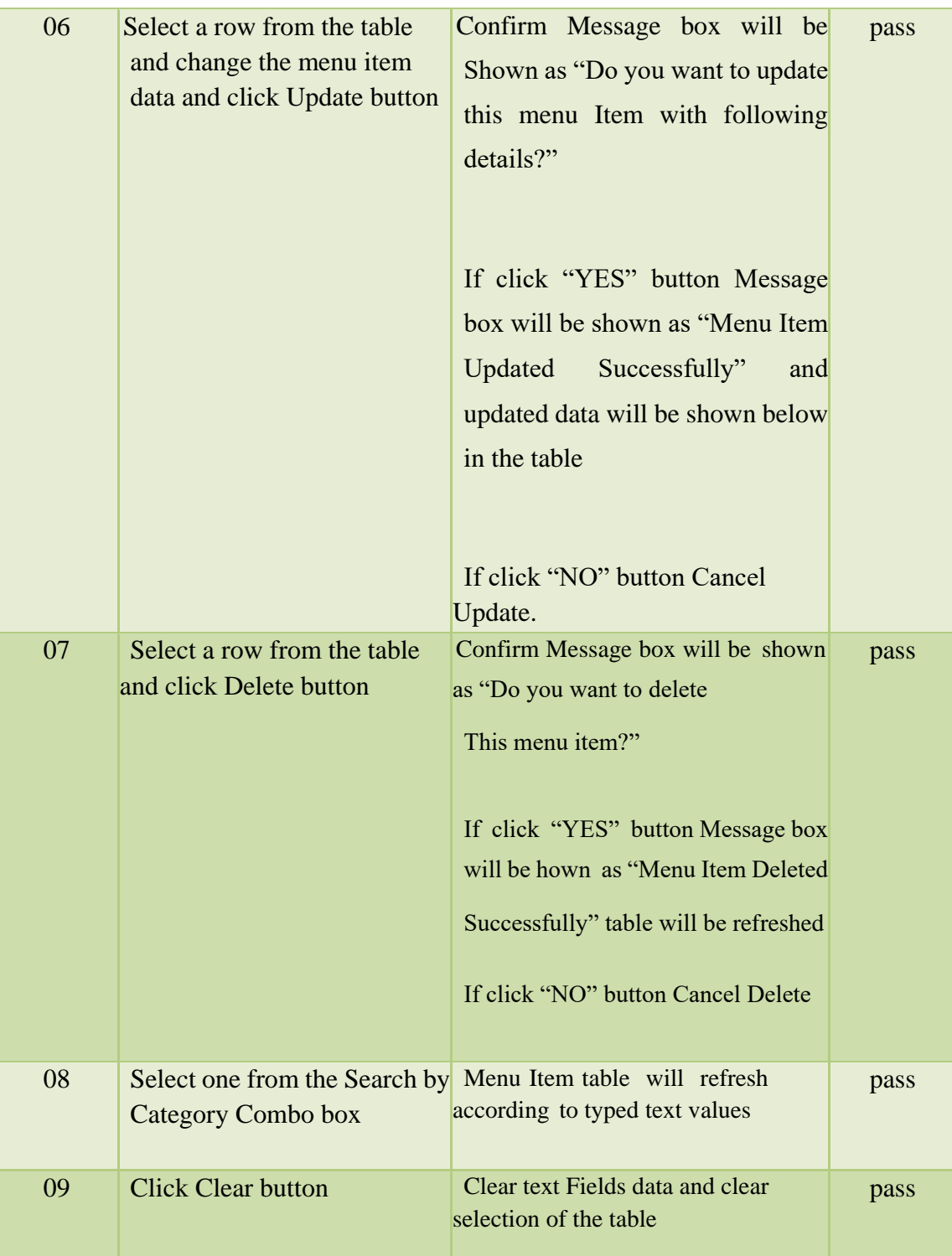

*Table E. 1 Test cases and results for Menu Item Management Module*

## E.2 TEST CASE FOR MENU MANAGEMENT MODULE

Test cases and test results for Menu Management Module are listed in table E.2 the table has test no, description, expected result and the actual result generated by each test case.

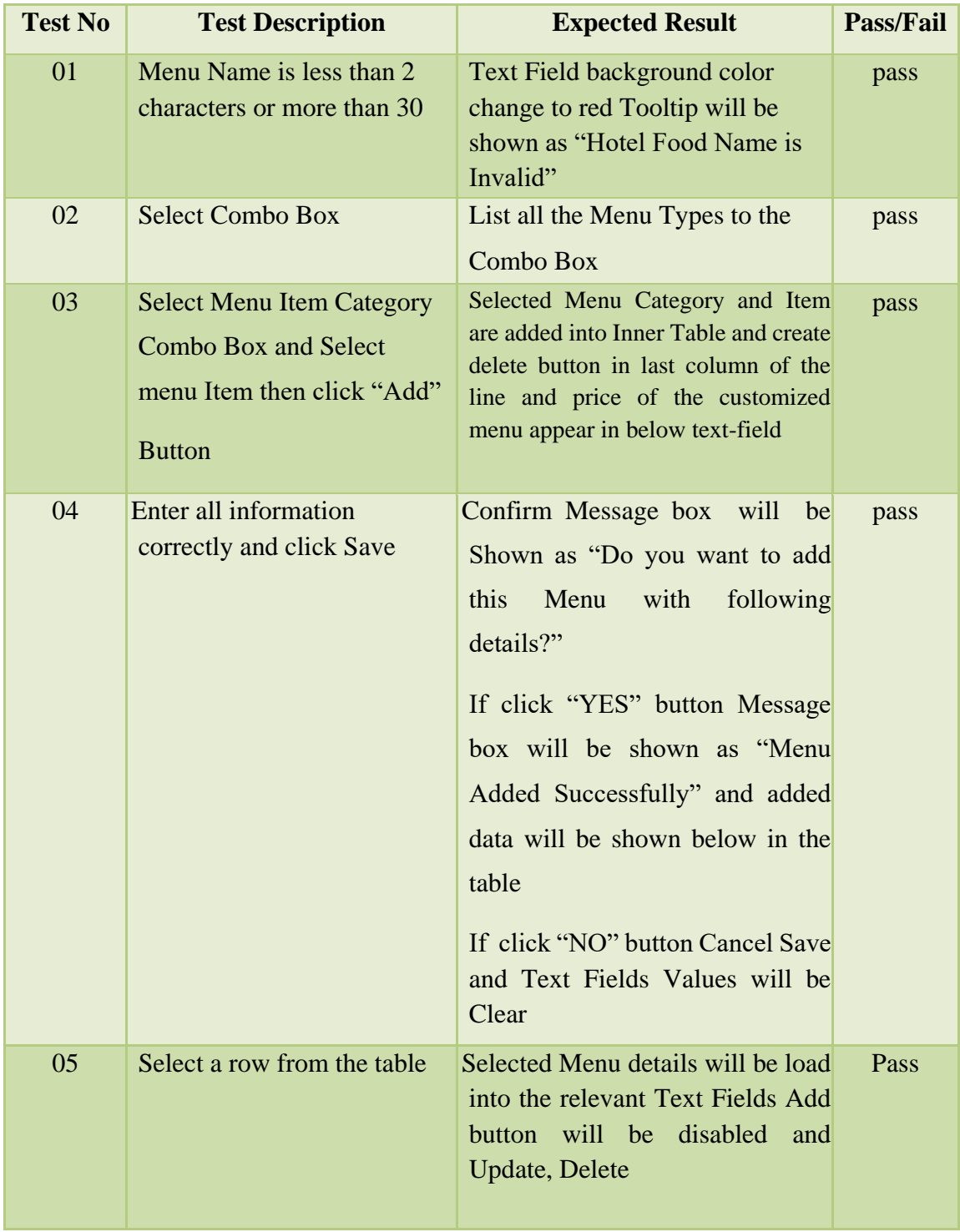

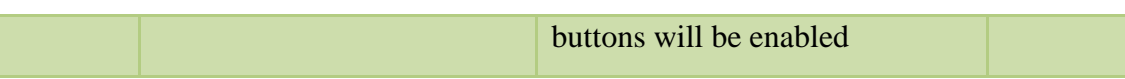

Г

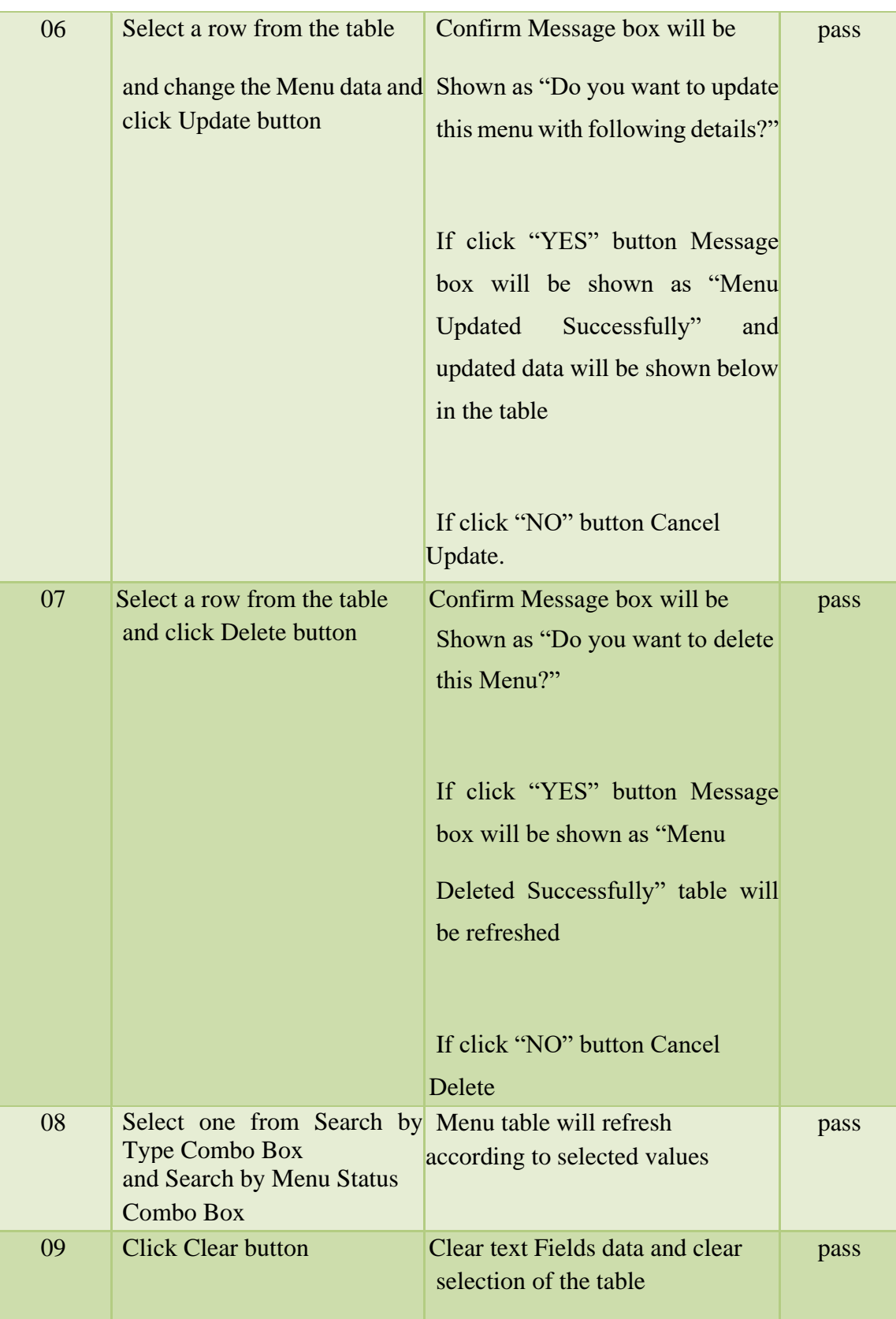

*Table E. 2 Test cases and results for Menu Management Module*

### APPENDIX-F

#### CODE TESTING

#### F.1 CODE FOR GET ALL OBJECTS

Following method can be used to get all table records as java objects (POJO) to given query using Hibernate Session Factory. Hibernate maps the relations to relevant java objects.

```
public static ObservableList select (String nameQuery) {
        ObservableList list = null;Session session =
HibernateUtil.getSessionFactory().openSession();
        Transaction transaction = null;try {
            transaction = session.beginTransaction();
            Query query = session.getNamedQuery(nameQuery) ;
            list = FXCollections.observableList(query.list());
        } catch (HibernateException e) {
            System.out.println(e.getMessage());
            if (transaction != null) {
                transaction.rollback();
            \mathbf{r}System.out.println(e.getMessage());
            System.out.println("Can't select");
        } finally {
            session.close();
        4
        return list;
    ł
```
Following method can be used to get all table records as java objects (POJO) to given query and parameters using Hibernate Session Factory. Hibernate maps the relations to relevant java objects.

```
public static ObservableList select (String nameQuery, HashMap
properties) {
        ObservableList list = null;Session session =
HibernateUtil.getSessionFactory().openSession();
        Transaction transaction = null;try \{transaction = session.beginTransaction();
            Query query =
session.getNamedQuery(nameQuery).setProperties(properties);
            list = FXCollections.observableList(query.list());
        } catch (HibernateException e) {
            System.out.println(e.getMessage());
            if (transaction != null) {
                 transaction.rollback();
             ¥
             System.out.println(e.getMessage());
             System.out.println("Can't select list");
         } finally {
             session.close();
         J.
         return list;
     ł
```
#### F.2 CODE FOR FILL COMBO BOX

Following method can be used to fill gender combo box which is a form control. It gets all gender types using control layer (Dao) access and sets to the gender combo box.

```
@FXML
private ComboBox<Gender> cmbGender;
  private void fillComboGender() {
   ObservableList<Gender> genders = GenderDao.getAll();
    cmbGender.setItems(genders);
   cmbGender.getSelectionModel().select(-1);
¥
```
#### F.3 CODES FOR FILL TABLE VIEW

Following method can be used to fill guest table. (In JavaFX a table is known as table view) which is a form control. It gets guest records using control layer (Dao) access and sets to each table column with given data types.

@FXML private TableColumn<Guest, String> tbcGuestCode; @FXML private TableColumn<Guest, Guesttitle> tbcGuestTitle; @FXML private TableColumn<Guest, String> tbcGuestIdentifier; @FXML private TableColumn<Guest, String> tbcGuestName; @FXML private TableColumn<Guest, Gender> tbcGuestGender; @FXML private TableColumn<Guest, String> tbcGuestAddress; @FXML private TableColumn<Guest, Country> tbcGuestCountry; G FXMT. private TableColumn<Guest, Guesttype> tbcGuestType; @FXML private TableColumn<Guest, Company> tbcGuestCompany; @FXML private TableColumn<Guest, String> tbcGuestPhone; @FXML private void fillGuestTableView(ObservableList<Guest> guests) {

```
tbcGuestCode.setCellValueFactory(new
PropertyValueFactory<>("questid"));
        tbcGuestTitle.setCellValueFactory(new
PropertyValueFactory<>("guesttitleId"));
        tbcGuestIdentifier.setCellValueFactory(new
PropertyValueFactory<>("identifier"));
        tbcGuestName.setCellValueFactory(new
PropertyValueFactory<>("name"));
        tbcGuestGender.setCellValueFactory(new
PropertyValueFactory<>("genderId"));
        tbcGuestAddress.setCellValueFactory(new
PropertyValueFactory<>("address"));
        tbcGuestCountry.setCellValueFactory(new
PropertyValueFactory<>("countryId"));
        tbcGuestPassportNo.setCellValueFactory(new
PropertyValueFactory<>("passportno"));
        tbcGuestType.setCellValueFactory(new
PropertyValueFactory<>("guesttypeId"));
        tbcGuestCompany.setCellValueFactory(new
PropertyValueFactory<>("companyId"));
        tbcGuestPhone.setCellValueFactory(new
PropertyValueFactory<>("phone1"));
        tblGuest.getItems().clear();
        tblGuest.setItems(guests);
        labGuestRecCount.setText("[ "+String.valueOf(guests.size())+"
Record(s) Found ]");
    }
```
## F.4 ENTITY CLASS FOR GUEST TYPE

Following Entity class is known as a POJO. Entity encapsulates attributes and methods, where attributes acquire private access and method acquire public access. Additionally in here, there are JPA annotations which are runtime syntactical metadata.

```
package entity;
import java.io.Serializable;
import java.util.List;<br>import javax.persistence.Basic;
import javax.persistence.CascadeType;
import javax.persistence.Column;
import javax.persistence.Entity;
import javax.persistence.FetchType;
import javax.persistence.GeneratedValue;
import javax.persistence.GenerationType;
import javax.persistence.Id;
import javax.persistence.NamedQueries;
import javax.persistence.NamedQuery;<br>import javax.persistence.OneToMany;
import javax.persistence.Table;
import javax.xml.bind.annotation.XmlRootElement;
import javax.xml.bind.annotation.XmlTransient;
import org.hibernate.annotations.Fetch;
import org.hibernate.annotations.FetchMode;
```
 $7**$ 

```
@XmlRootElement
  @NamedQueries({
       @NamedQuery(name = "Guesttype.findAll", query = "SELECT g FROM
  Guesttype q"),
       @NamedQuery(name = " Guesttype.findById", query = "SELECT q FROM
  Guesttype q WHERE q.id = :id"),
       \betaNamedQuery(name = " Guesttype.findByType", query = "SELECT q
  FROM Guesttype q WHERE q.type = :type") })
  public class Guesttype implements Serializable {
  private static final long serialVersionUID = 1L;
   0Id
   @GeneratedValue(strateqy = GenerationType.IDENTITY)
   @Basic(optional = false)
   [0 \text{Column} (name = "id")
   private Integer id;
   (B \text{Basic}(\text{optional} = false))[0 \text{Column} (name = "name")
   private String name;
   %OneTohany (case = CaseadeType.LL, mappedBy = "customertypeId",etch = FetchType EAGER)
   private List<Customer> customerList;
      public Guesttype () {
       Y.
      public Bedtype (Integer id) {
           this.id = id;
       J.
      public Integer getId() {
           return id;
       Y
      public void setId(Integer id) {
           this.id = id;
      n,
      public String getType () {
           return type;
       Y
      public void setType (String type) {
           this type = type;
       J.
       @XmlTransient
      public List<Guest> getGuestList() {
           return questList;
       Y.
      public void setGuestList(List<Guest> guestList) {<br>this. questList = questList;
       Y
       @Override
```
```
public int hashCode() {
        int hash = 0;
        hash += (id != null ? id.hashCode() : 0);
        return hash;
    \mathbf{r}@Override
    public boolean equals (Object object) {
        // TODO: Warning - this method won't work in the case the id
fields are not set
        if (!(object instanceof Guesttype)) {
            return false;
        <sup>1</sup>
        Guesttype other = (Guestyle) object;
        if ((this.id == null && other.id != null) || (this.id != null&& !this.id.equals(other.id))) {
            return false;
        4
        return true;
    \mathbf{r}@Override
    public String toString() {
        return name;
    ł
ł
```
#### F.5 CONTROLLER CLASS FOR FUNCTIONBOOKING.FXML

Following java class is the controller of FunctionBooking.fxml. In here all controllers, event, event listeners and styles are applied using JavaFX API. package ui;

```
import dao.BuildingDao;
import entity. Building;<br>import java.net.URL;
import java.util.Optional;
import java.util.ResourceBundle;
import javafx.collections.ObservableList;<br>import javafx.event.ActionEvent;
import javafx.fxml.FXML;
import javafx.fxml.Initializable;
import javafx.scene.control.Alert;
import javafx.scene.control.Alert.AlertType;<br>import javafx.scene.control.Button;
import javafx.scene.control.ButtonType;
import javafx.scene.control.Label;<br>import javafx.scene.control.Pagination;
import javafx.scene.control.ScrollPane;
import javafx.scene.control.TableColumn;<br>import javafx.scene.control.TableView;
import javafx.scene.control.TextArea;
import javafx.scene.control.TextField;
import javafx.scene.control.cell.PropertyValueFactory;
import javafx.scene.image.ImageView;<br>import javafx.scene.input.KeyEvent;
import javafx.scene.input.MouseEvent;
```
@FXML private TextArea txtDescription; **BEXML** private Label labRecordCount; @FXML private TextField txtNameSearch; **SEXML** private Button btnSearch; **SEXML** private Button btnAdd; **BEXML** private Button btnUpdate; @FXML private Button btnDelete; **BEXML** private Button btnClear; **BEXML** private lextField txtName; **BEXML** private Pagination paginate; **BEXML** private TableView<Booking> tblBooking; @FXML private TableColumn< Booking, Guest> colGuestName; @FXML private TableColumn< Booking, Date> colFunctionDate; **SEXML** private TableColumn< Booking, Hall> colHall; @FXML private TableColumn< Booking, Date> colBookingDate; **BEXML** private TableColumn< Booking, BigDecimal> colTotalCost; **SEXML** private TableColumn< Booking, Bookingstatus> colStatus; Building building; Building oldBuilding; **@Override** public void initialize (URL url, ResourceBundle rb) {  $loadDefault()$ ; J. private void loadDefault () { building =  $new$  Building();  $oldBuilding = null;$ txtBuilding.setText("");  $textName.setText("")$  ; txtDescription.setText(""); txtRemark.setText(""); txtNameSearch.setText(""); fillTableBuilding(BuildingDao.getAll()); setStyle(FXStyle.initial); disableButtons(false, true, true);}

```
private void setStyle (String color) {
    txtBuilding.setStyle(color);
    txtName.setStyle(color);
        if (!txtDescription.getChildrenUnmodifiable().isEmpty()) {
((ScrollPane)txtDescription.getChildrenUnmodifiable().get(0)).getCont
ent().setStyle(color);
        ١
        if (!txtRemark.getChildrenUnmodifiable().isEmpty()) {
((ScrollPane)txtRemark.getChildrenUnmodifiable().get(0)).getContent()
.setStyle(color);
        ŀ
    ٦
    private void disableButtons (boolean add, boolean update, boolean
delete) {
        btnAdd.setDisable(add);
        btnUpdate.setDisable(update);
        btnDelete.setDisable(delete);
    Y
    private void fillTableBuilding(ObservableList<Building>
buildings) {
        tbcCode.setCellValueFactory(new
PropertyValueFactory<>("buildingid"));
        tbcName.setCellValueFactory(new
PropertyValueFactory<>("name"));
        tbcDescription.setCellValueFactory(new
PropertyValueFactory<>("description"));
        tbcRemark.setCellValueFactory(new
PropertyValueFactory<>("remark"));
        tblBuilding.setItems(buildings);
        labRecordCount.setText("[
"+String.valueOf(buildings.size())+" Record(s) Found ]");
        tblBuilding.getSelectionModel().clearSelection();
    ı
    private void fillForm(Building building) {
        disableButtons(true, false, false);
        setStyle(FXStyle.valid);
        this.building = BuildingDao.getById(building.getId());
        this.oldBuilding = BuildingDao.getById(building.getId());
        txtBuilding.setText(building.getBuildingid());
        txtName.setText(building.getName());
        txtDescription.setText(building.getDescription());
        txtRemark.setText(building.getRemark());
    Y
    GFXML
    private void txtBuildingKR (KeyEvent event) {
        if (building.setBuildingid(txtBuilding.getText().trim())) {
            if (oldBuilding != null &&
!building.getBuildingid().equals(oldBuilding.getBuildingid())) {
                                98
```

```
GFXML
   private void txtNameKR(KeyEvent event) {
        if (building.setName(txtName.qetText().trim())) {
            if (oldBuilding != null &&
!building.getName().equals(oldBuilding.getName())) {
                txtName.setStyle(FXStyle.updated);
            } else \{txtName.set3tyle(FX3tyle.valid);
            ¥
        left else \{txtName.set3tyle(FX3tyle.invalid);
        ¥
    F
    GFXML
    private void txtDescriptionKR (KeyEvent event) {
        if (building.setDescription(txtDescription.getText().trim()))
ł
            if (oldBuilding != null &&
!building.getDescription().equals(oldBuilding.getDescription())) {
                txtDescription.setStyle(FXStyle.updated);
((ScrollPane)txtDescription.getChildrenUnmodifiable().get(0)).getCont
ent().set3tyle(FX3tyle.updated);
            } else \{txtDescription.setStyle(FXStyle.valid);
((ScrollPane)txtDescription.getChildrenUnmodifiable().get(0)).getCont
ent().set3tyle(FX3tyle.valid);
            x
        \} else {
            txtDescription.set3tyle(FX3tyle.invalid);
((ScrollPane)txtDescription.getChildrenUnmodifiable().get(0)).getCont
ent().set3tyle(FX3tyle.invalid);
        y.
    ¥
    @FXML
   private void txtRemarkKR(KeyEvent event) {
        if (building.setRemark(txtRemark.getText().trim())) {
            if (oldBuilding != null &&
!building.getRemark().equals(oldBuilding.getRemark())) {
                txtRemark.setStyle(FXStyle.updated);
((ScrollPane)txtRemark.getChildrenUnmodifiable().get(0)).getContent()
.setStyle(FXStyle.updated);
            } else\{txtRemark.setStyle(FXStyle.valid);
((ScrollPane)txtRemark.getChildrenUnmodifiable().get(0)).getContent()
.setStyle(FXStyle.valid);
            ł
```

```
private String getErrors(){
        String confirmation = ";
        if (building.getBuildingid() == null {
            confirmation = confirmation + "Building Id is Invalid\ln";
        y.
        if (building.getName() == null) {
            confirmation = confirmation + "Name is Invalid\ln";
        Y
        if (building.getDescription() == null) {
            confirmation = confirmation + "Description is Invalid\ln";
        F
        if (building.getRemark() == null {
            confirmation = confirmation + "Remark is Invalid\langle n^n \rangle¥
        return confirmation;
    ¥
    public String getUpdates () {
        String confermation = ";
        if
(!building.getBuildingid().equals(oldBuilding.getBuildingid())) }
            confermation = confermation +oldBuilding.getBuildingid()+ " chnaged to " +
building.getBuildingid() + "\n\cdot;
        -1
        if (!building.getName().equals(oldBuilding.getName())) {
            confermation = confermation + oldBuilding.getName()+"
chnaged to " + building.getName () + "\ln";
        y.
        if
(!building.getDescription().equals(oldBuilding.getDescription())) {
           confermation = confermation +oldBuilding.getDescription()+ " chnaged to " +
building.getDescription()+ "\n";
        J.
        if (!building.getRemark().equals(oldBuilding.getRemark())) {
            confermation = confermation + oldBuilding.getRemark()+"
chnaged to " + building.getRemark()+ "\ln";
        ¥
        return confermation;}
```

```
BFXML
    private void btnAddAP(ActionEvent event) {
        boolean validity = building.validity();
        if (validity) {
            String confermation = "Ara you sure you need to add this
Building with following details\n "
                    + "Building Id : " + building.getBuildingid()
                    + "\nName : " + building.getName ()
                    + "\nDescription : " + building.getDescription()
                    + "\nRemark : " + building.getRemark();
            Alert alert = new Alert(AlertType.CONFIRMATION);
            alert.setTitle("Confirmation Dialog");
            alert.setHeaderText("Do you want add values ?");
            alert.setContentText(confermation);
            Optional<ButtonType> result = alert.showAndMait();
            if (result.get() == ButtonType.OK) {
                BuildingDao.add(building);
                alert = new Alert(AlertType.INFORMATION);
                alert.setTitle("Information Dialog");
                alert.setHeaderText(null);
                alert.setContentText("Successfully added!");
                alert.showAndWait();
                loadDefault();
            Y
        \} else {
            Alert alert = new Alert (AlertType. WARNING) ;
            alert.setTitle("Warning Dialog");
            alert.setHeaderText("Please fill following fields.");
            alert.setContentText(getErrors());
            alert.showAndWait();
       - }
    Y
    @FXML
    private void btnUpdateAP(ActionEvent event) {
        boolean validity = building.validity();
        if (validity) {
            String updates = getUpdates();
            if (!updates.isEmpty()) {
                Alert alert = new Alert(AlertType.CONFIRMATION);
                alert.setTitle("Confirmation Dialog");
                alert.setHeaderText("Do you want update Building with
following modifications?\n");
                alert.setContentText(updates);
                                101if (result.get() == ButtonType.OK) {
```

```
Ť.
        \} else {
            Alert alert = new Alert(AlertType.WARNING);
            alert.setTitle("Warning Dialog");
            alert.setHeaderText("Please fill following fields.");
            alert.setContentText("Update relevent fields");
            alert.showAndWait();
        Y
    \} else {
        Alert alert = new Alert(AlertType.WARNING);
        alert.setTitle("Warning Dialog");
        alert.setHeaderText("Please fill following fields.");
        alert.setContentText(getErrors());
        alert.showAndWait();
    F
F
@FXML
private void btnDeleteAP(ActionEvent event) {
    Alert alert = new Alert(AlertType.CONFIRMATION);
    alert.setTitle("Confirmation Dialog");
    alert.setHeaderText("Look, It is going to delete?");
    alert.setContentText("Are you ok with this?");
    Optional<ButtonType> result = alert.showAndWait();
    if (result.get() == ButtonType.OK) {
        BuildingDao.delete(building);
        alert = new Alert(AlertType.INFORMATION);
        alert.setTitle("Information Dialog");
        alert.setHeaderText("Deleted");
        alert.setContentText("Successfully deleted!");
        alert.showAndWait();
        loadDefault();
    ł
F
@FXML
private void btnClearAP(ActionEvent event) {
    Alert alert = new Alert (Alert.AlertType.CONFIRMATION) ;
    alert.setTitle("Confirmation Dialog");
    alert.setHeaderText("Look, It is going to discard values");
    alert.setContentText("Are you ok with this?");
    Optional <b>SubtronType</b> result = <b>alert</b>. <b>showAndWait()</b>;if (result.get() == ButtonType. OK) {
        loadDefault();
    J.
ł
```

```
@FXML
private void btn3earchAP(ActionEvent event) {
    loadDefault();
Y
@FXML
private void tblBuildingMC (MouseEvent event) {
    fillForm(tblBuilding.getSelectionModel().getSelectedItem());
ł
@FXML
private void tblBuildingKR(KeyEvent event) {
    fillForm(tblBuilding.getSelectionModel().getSelectedItem());
3
```
ł

## F.6 DIALOG BOXES AND CONFIRMATION MESSAGE BOXES (MYALERT.JAVA)

Following java class was used for create dialog boxes such as error messages, confirmation messages.

```
public class MyAlert{
    static ButtonType ButtonTypeYes = new ButtonType("Yes", ButtonData.YES );
    static ButtonType ButtonTypeYesCancel = new ButtonType("Cancel", ButtonData.CANCEL_CLOSE);
    public static Alert createAlert ( String title ,
    String header, String content,
    AlertType alertType, Window window ) {
       Alert alert-new Alert (alertType);
        alert.setTitle(title);
        alert.setHeaderText("\t"+header);
        alert.setContentText(content);
        alert.getDialogPane().setMinWidth(450);
        alert.getDialogPane().setMinHeight(180);
        alert.initOwner(window);
        return alert;
```
### APPENDIX-G

### CLIENT CERTIFICATION

# **INDEX**

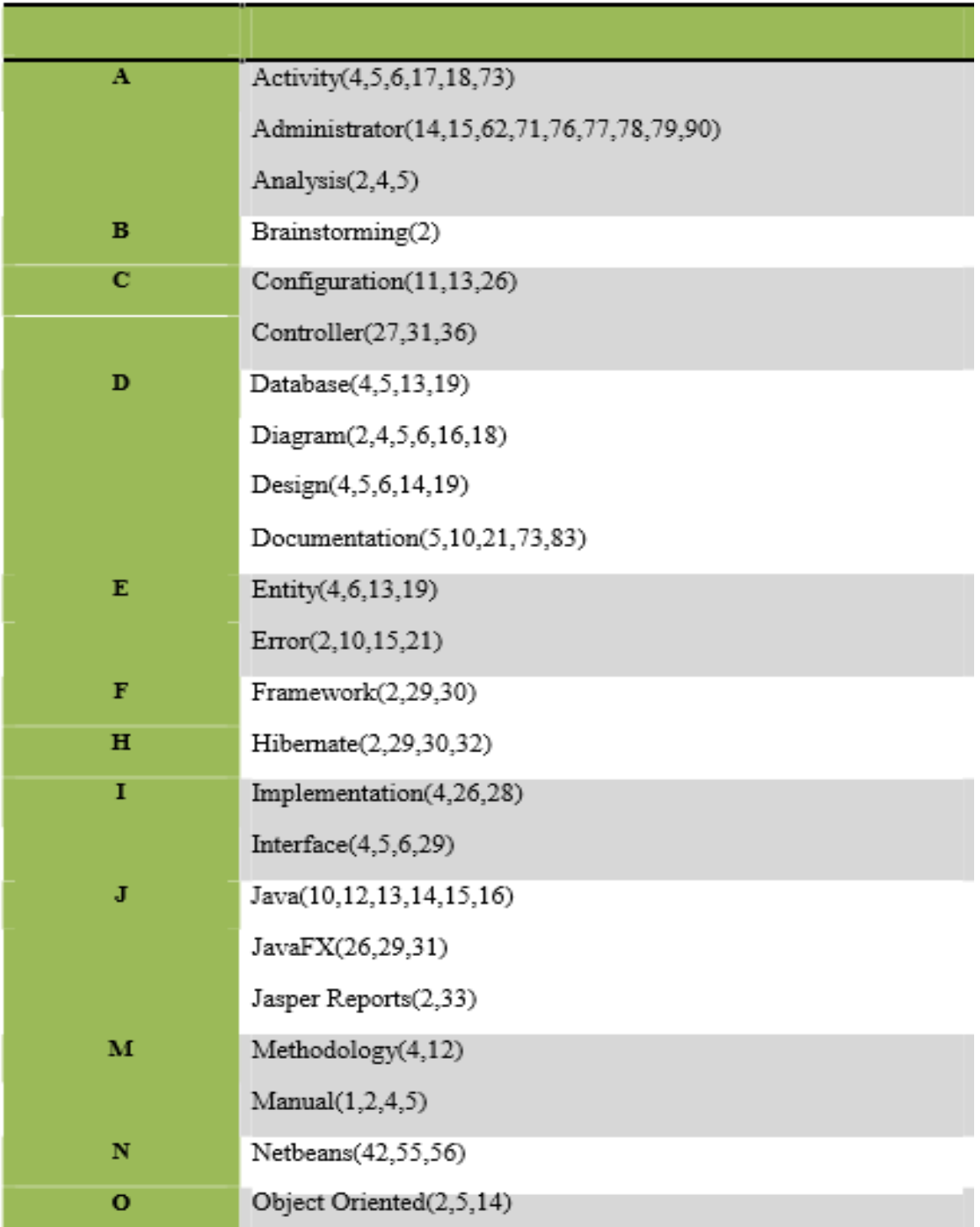

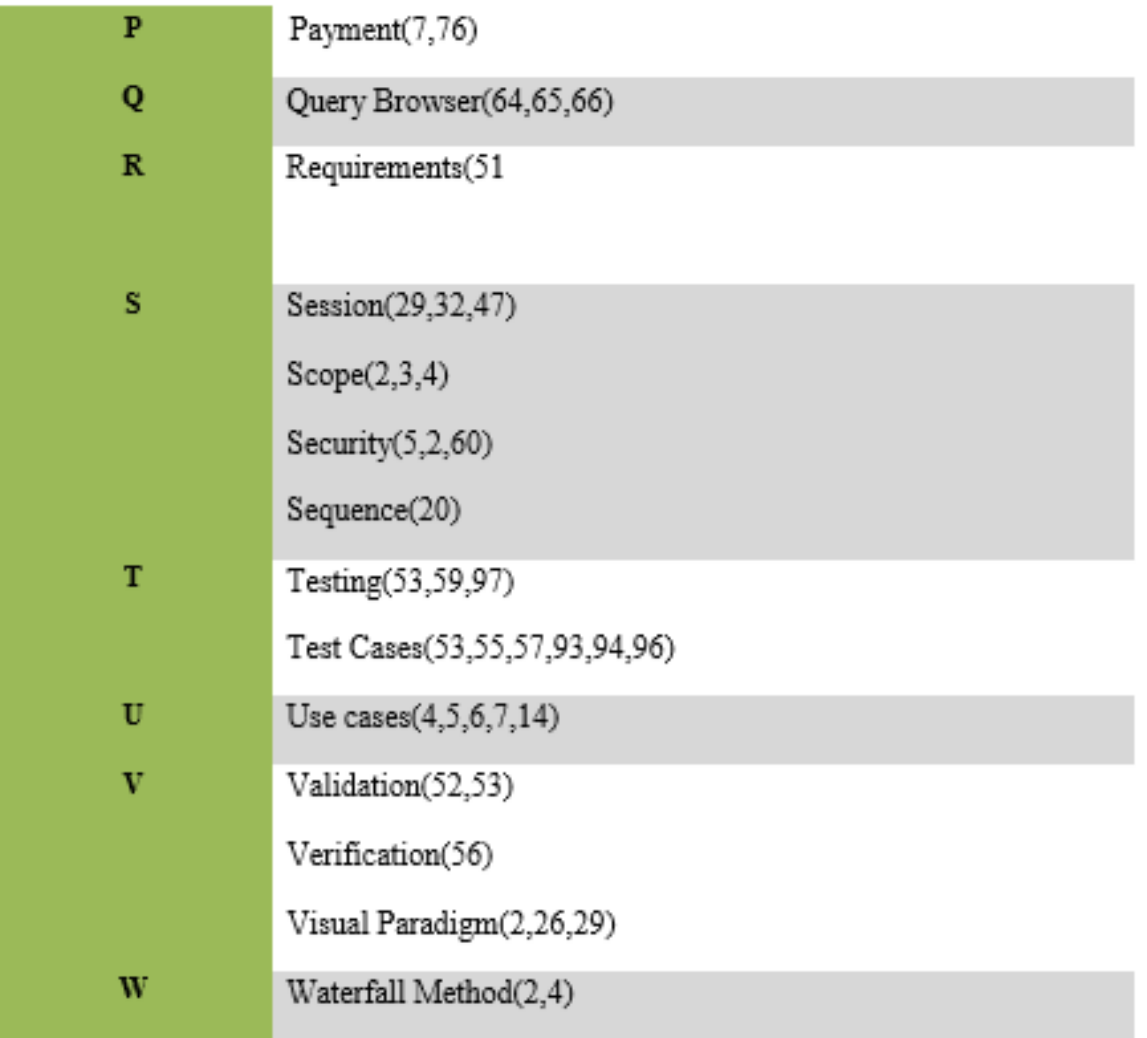

# **GLOSSARY**

- **Organizational chart**  demonstrations the structure of the organization together with all perceptions top to bottom as a flow.
- **Database**  is an organized group of data for one or more reasons, usually in digital form.
- **Backup**  means preserving a copy of information as a peripheral storage where usually track in another central computer or in peripheral disks.
- **Spiral Development** -is a software development process relating portions of both design and prototyping-in-stages, in an effort to relate advantages of topdown and bottom-up views.
- **Incremental Development**  is a cyclic methodology to software development in which conducts are repeated in a structured manner and the software is developed in increments.
- **UML**  mentions to Unified Modeling Language is a standardized generalpurpose modeling language in the field of object-oriented engineering. This compromises a set of graphic element techniques to make visual models of object-oriented software intensive systems.
- **Data Definition Language** –DDL is syntax alike to a computer programming language for describing data structures (data structure is a precise way of storing and organizing data), especially database schemas.
- **Graphical User Interface**  is a type of user interface that requires users to interact with electronic strategies with images rather than text commands.
- **PHP** Hyper-text Pre-processor is a server-side programming language.  $C/C++$ - are two programming languages.
- **HTML**–Hyper Text Markup Language is the main markup language for creating web pages and other information that can be displayed in a web browser.
- **OSX** previously Mac OS X, is a series of UNIX (multitasking, multi-user computer operating system)-based graphical interface operating systems (a collection of software that manages computer hardware resources and provides common services for computer programs.) Developed, marketed, and sold by Apple Inc.
- **JVM**. A Java virtual machine is a virtual machine that can run Java byte code. It is the code execution component of the Java platform.
- **Relational database management system**  database management system (DBMS) that is based on the relational model (that all data is represented in standings of tuples, assembled into relations.)
- **JavaFX** is a software platform for making and providing rich internet applications (RIAs are) that can run across a wide variety of devices.